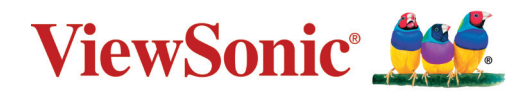

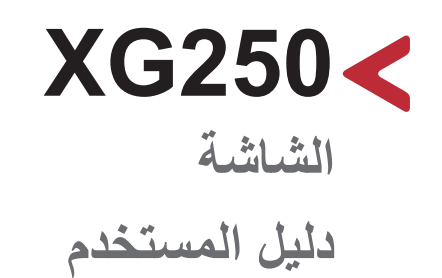

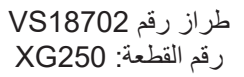

# **ًشكرا الختياركم RViewSonic**

تُعد شركة ®ViewSonic شركة رائدة عالميًّا في مجال الحلول البصرية؛ لذا تسعى دائمًا لتحقيق ما يفوق التوقعات العالمية من خلال التطور التكنولوجي والابتكار والبساطة، فنحن نعتقد أن منتجاتنا لديها القدرة على إحداث تأثير إيجابي في العالم، كما أننا على ثقة من أن منتج @ViewSonic الذي اخترته سيقدِّم لك الخدمة الممتازة.

مرة أخرى شكرًا لاختياركم @ViewSonic!

# **احتياطات السالمة**

<span id="page-2-0"></span>يرجى قراءة **احتياطات السالمة** التالية قبل استخدام الجهاز. • احتفظ بهذا الدليل في مكان آمن للرجوع إليه عند الحاجة. • اقرأ جميع التحذيرات واتبع كافة التعليمات. • اجلس على بُعد ١٨ بوصة (٤٥ سم) على الأقل من الجهاز . • اترك مسافة مقدار ها ٤ بوصات (١٠ سم) على الأقل حول الجهاز لضمان التهوية المناسبة. • ضع الجهاز في منطقة جيدة التهوية. تجنَّب وضع أي شيء على الجهاز من شأنه منع تبديد الحرارة. َّب استخدام الجهاز بالقرب من المياه؛ احرص على عدم تعريض الجهاز للرطوبة؛ وذلك للحد من • تجن خطورة حدوث حريق أو صدمة كهربائية. • تجنَّب تعريض الجهاز لأشعة الشمس المباشرة ومصادر الحرارة الأخرى. • تجنَّب تركيب الجهاز بالقرب من أي مصـادر للحرارة، مثل الأجسام المشعة أو المواقد أو غيرها من الأجهزة الأخرى (بما فيها مكبرات الصوت) التي قد تُزيد من درجة حرارة الجهاز إلى مستويات خطرة. • استخدم قطعة قماش ناعمة وجافة لتنظيف الحاوية الخارجية، لمزيد من المعلومات ارجع إلى قسم "الصيانة" من هذا الدليل. • تجنب لمس الشاشة، فقد يتجمع الزيت على الشاشة إذا لمستها. • تجنَّب لمس سطح الشاشة بمواد حادة أو صلبة؛ لأن ذلك قد يتسبب في تلفها. • يمنع وضع الجهاز على قماش أو مادة أخرى توجد بين الجهاز وقطعة األثاث التي تحمله. • احرص على عدم إسقاط الجهاز أو تعريضه لالصطدام عند نقله. • تجنَّب وضع الجهاز على سطح غير مستوٍ أو غير مستقر، فقد يسقط الجهاز؛ مما قد يؤدي إلى إصابة شخصية أو عطل في الجهاز. َّب وضع أي أشياء ثقيلة على الجهاز أو كبالت التوصيل. • تجن • احرص دائما على استخدام الحاويات أو الحوامل المُوصىي بها من قِبل الجهة المصنعة لمجموعة الجهاز ـ • احرص دائما على ا تستخدم قطعة األثاث التي يمكن أن تحمل الجهاز بأمان. • احرص دائما على تأكد من أن الجهاز ليس بارزًا على حافة قطعة الأثاث التي تحمله. • ٍ تجنب وضع الجهاز على قطعة أثاث طويلة كخزانة أو مكتبة دون تثبيت كل من قطعة األثاث والجهاز بداعمة مناسبة. • احرص دائما على تعليم الأطفال الأخطار التي يمكن أن تلحق بهم نتيجة التسلق على قطعة الأثاث الحاملة للجهاز من أجل الوصول إليه أو إلى المعدات المرتبطة به.

• لا تضع الشاشة في مكان يُرجح وجود أطفال به.

الرأس؛ وذلك تجنبًا للإضرار بحاسة السمع.

- تجنب وضع العناصر التي قد تغري األطفال بالتسلق كاأللعاب وأجهزة التحكم عن بعد على المنتج أو األثاث الذي تم وضع المنتج عليه.
	- ً في حالة انبعاث دخان أو رائحة غريبة أو صدور ضوضاء غير عادية، أوقف تشغيل الشاشة فورا، واتصل بالموزع أو الشركة، فمن الخطورة االستمرار في استخدام الجهاز.
- ال تتجاهل شروط السالمة المتعلقة بقابس التوصيل المستقطب أو األرضي القابس المستقطب له نصالن أحدهما أوسع من الآخر . في حين يحتوي قابس التوصيل الأرضي على شفرتين وشعبة ثالثة تُستخدم في التوصيل الأرضي. وقد تم توفير الشفرة العريضة والشعبة الثالثة في القوابس حرصًا على سلامتك، إذا لم يكن القابس مناسبًا للمقبس، فاحرص على توفير مهايئ، وتجنَّب إدخال القابس في المقبس بقوة.
- تجنَّب نزع الطرف الأرضي عند توصيل الجهاز بمأخذ النيار الكهربائي، حيث يرجى التأكد من عدم نزع الطرف الأرضي.
- ً احرص دائما على توجيه وإدارة األسالك والكابالت المتصلة بالجهاز بحيث ال يمكن التعثر فيها أو سحبها أو اإلمساك بها.
	- احرص على عدم السير على كبل الطاقة أو تآكله، خاصةً من ناحية القابس ونقطة خروجه من الجهاز، ُ ضع الجهاز بالقرب من مأخذ تيار يسهل الوصول إليه.
		- افصل قابس الطاقة من منفذ الطاقة في حالة عدم استخدام الجهاز لفترة زمنية طويلة.
- يرجى التأكد من تركيب نظام توزيع كهربائي في المبنى. ينبغي أن يوفر النظام قاطع دائرة كهربائية بقدرة 120 أو 240 فولت، 20 أمبير.
- ال تستخدم سوى المرفقات/الملحقات مثل العربات أو الحوامل أو الحوامل الثالثية أو األرفف أو الطاوالت المحددة من قِبل الجهة المصنعة.
	- احرص على توخي الحذر عند تحريك المنضدة أو الجهاز أو كليهما معًا عند استخدام منضدة متحركة؛ وذلك لتجنب التعثر واإلصابة.
- ويرجى الرجوع إلى الفنيين المؤهلين في كافة أعمال الصيانة. مع العلم بأنه ينبغي إجراء أعمال الصيانة عند تعرض الوحدة للتلف على أي نحو، مثل:
- « في حالة تلف سلك اإلمداد بالطاقة أو القابس. « في حالة انسكاب سائل على الوحدة أو سقوط شيء بداخلها. « في حالة تعرض الوحدة للمطر أو الرطوبة الزائدة. « إذا لم تعمل الوحدة بصورة طبيعية، أو في حال تعرضها للسقوط. • لذا احرص على ضبط مستوى الصوت على المستويات المناسبة عند استخدام سماعات األذن أو سماعات

• يمكن أن يساعد تثبيت الشاشة في حائط أو جسم ثابت باستخدام الحبال أو أدوات التقييد األخرى على دعم وزن الشاشة لمنع سقوطها.

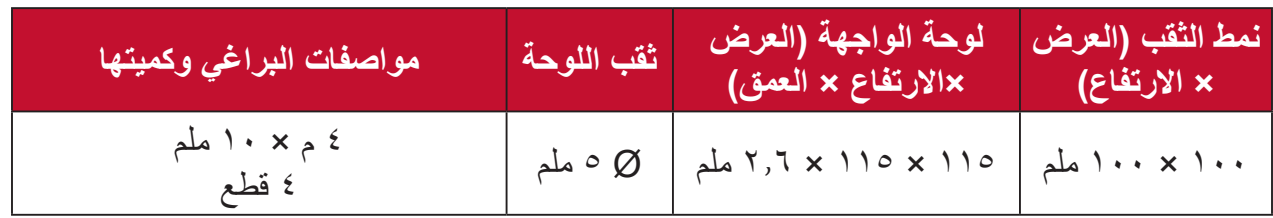

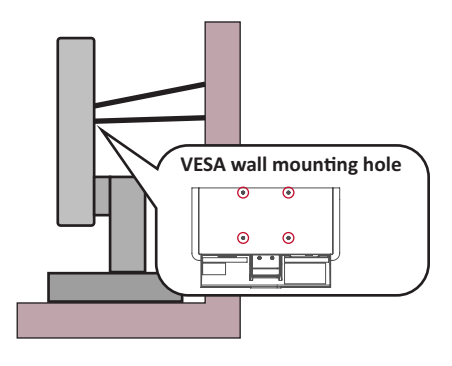

#### **مالحظة:**

- ً ينبغي أن تكون أداة التقييد أو السلك أو الحبل قادرا على تحمل قوة قدرها 100 نيوتن.
- ِ تأكد من استواء الحبل أو السلك، وأز ُ ل أي ارتخاء إن وجد به. ويتعين أن يكون الجانب الخلفي لأداة التقييد مواجهًا للحائط لضمان عدم إمالة الأداة بفعل أي قوة خارجية.
	- تأكد من أن الشاشة ال تميل تحت تأثير قوة خارجية على أي ارتفاع وزاوية دوران للجهاز.
- في حال الإبقاء على الشاشة الحالية ونقلها إلى مكان آخر يجب تطبيق نفس الاعتبارات الواردة أعاله.

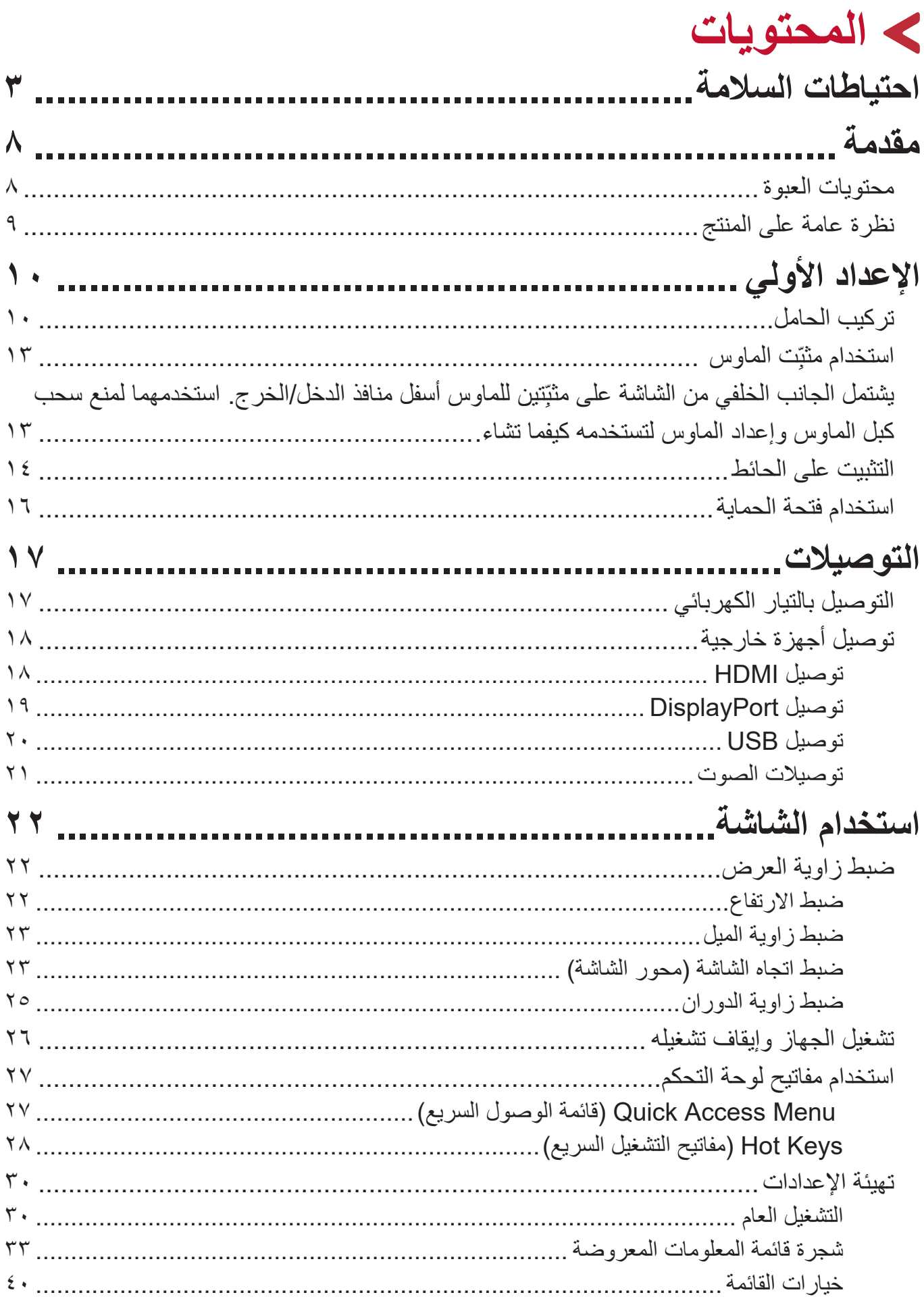

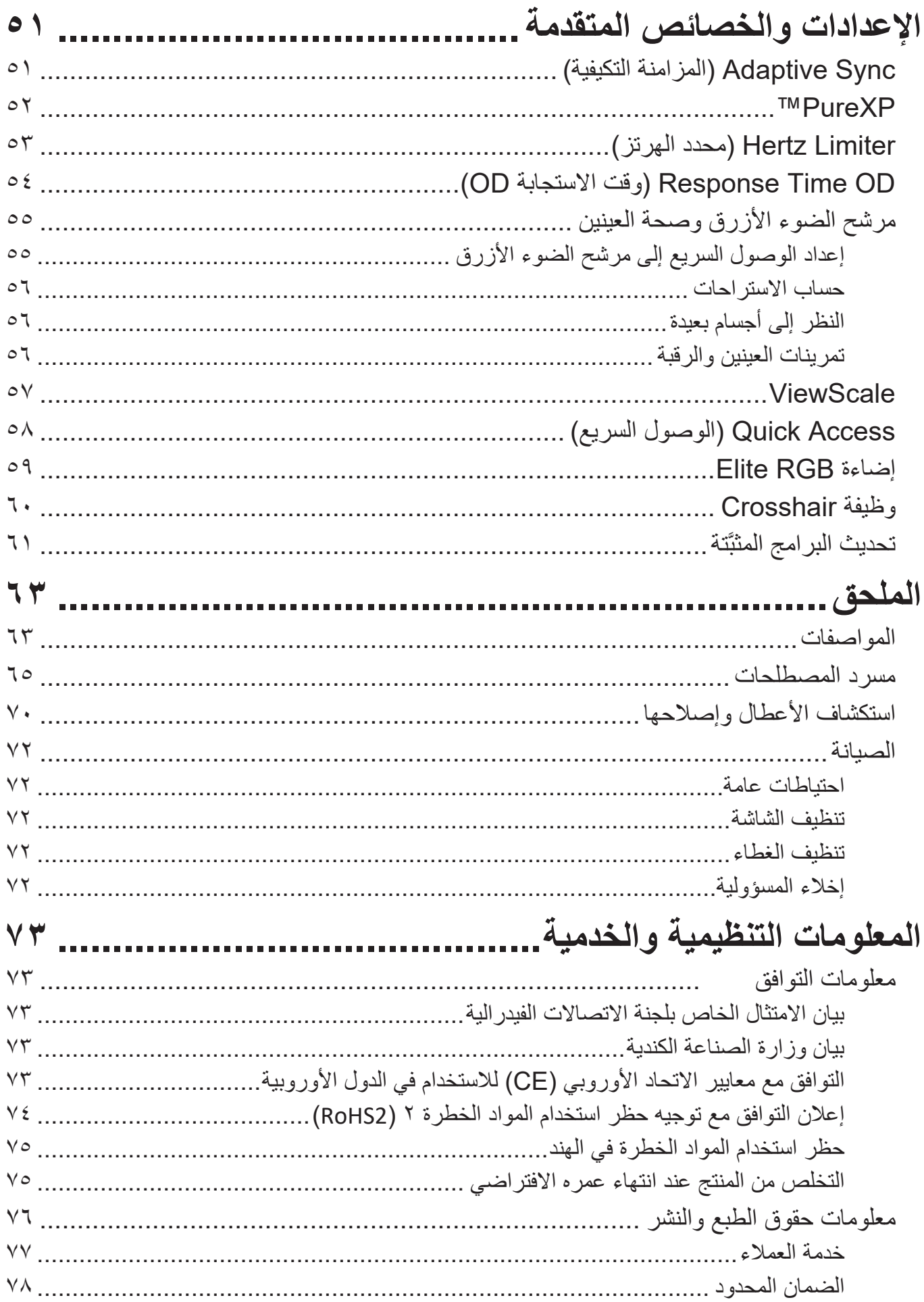

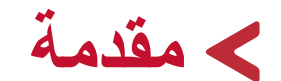

### **محتويات العبوة**

- •الشاشة
- •كبل الطاقة
- •كبل الفيديو
- •دليل بدء التشغيل السريع

<span id="page-7-0"></span>**:ةظحالم**قد تختلف كبالت الفيديو والطاقة الموجودة في عبوة المنتج حسب بلد الشراء؛ لذا يرجى االتصال بالموزع المحلي للحصول على مزيد من المعلومات.

<span id="page-8-0"></span>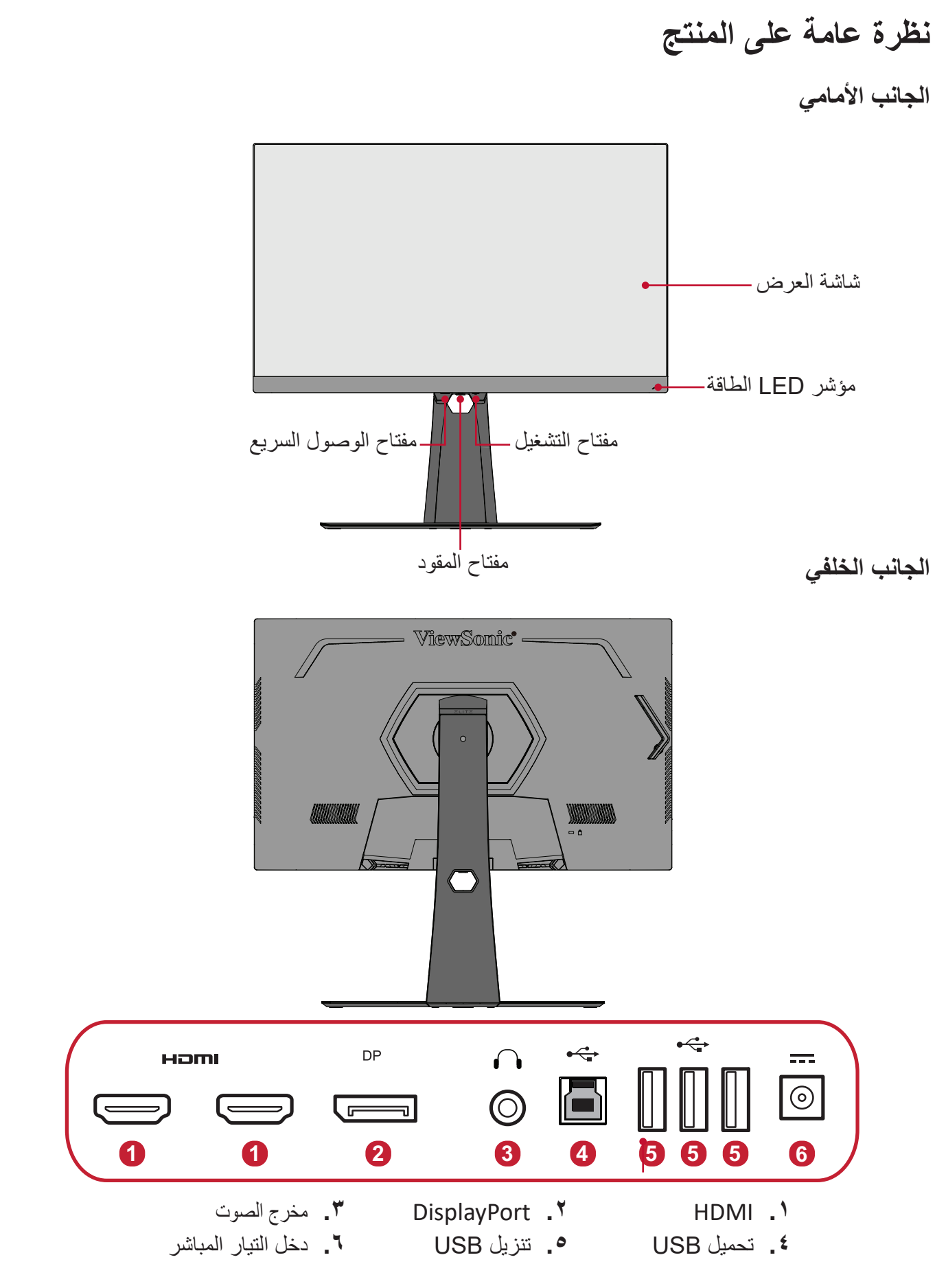

**:ةظحالم**لمزيد من المعلومات عن مفتاح **]●[** / **]**◄**[** / **]**►**[** / **]**▲**[** / **]**▼**[** ووظائفه يرجى الرجوع إلى Hot Keys (مفاتيح التشغيل السريع) في صفحة ٢٧ ـ

# **اإلعداد األولي**

يوفِر هذا القسم تعليمات مفصَّلة لإعداد الشاشة. )

## **تركيب الحامل**

<span id="page-9-0"></span>**-** ٍ ضع الشاشة على سطح مستقر ومستو ً بحيث يكون جانب الشاشة متجها لألسفل. **-**قم بمحاذاة النقطتين على قاعدة حامل الشاشة لتوصيلهما بعنق حامل الشاشة. **-**استخدم البراغي الملحقة بقاعدة حامل الشاشة، وأحكم ربطها بقاعدة حامل الشاشة.

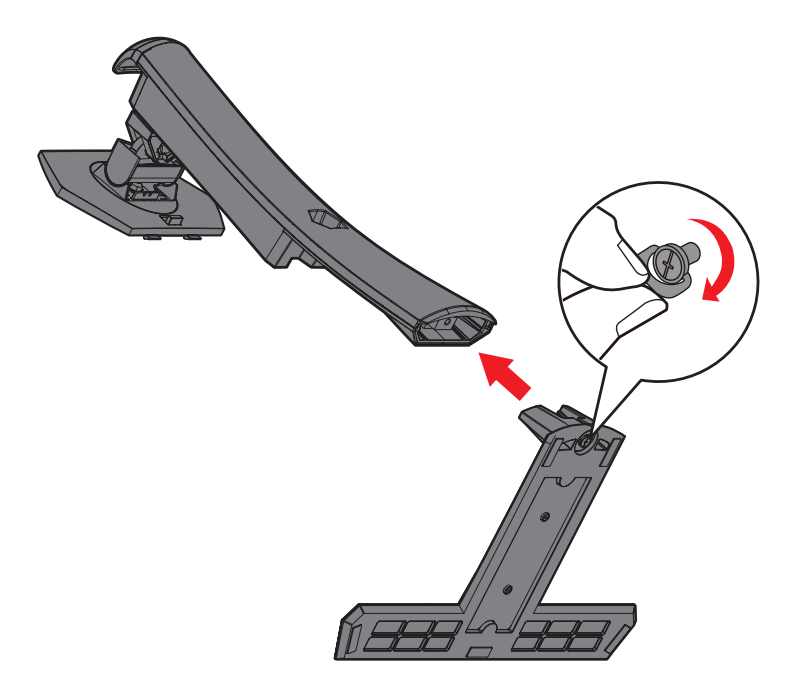

**-**قم بمحاذاة وتحريك الخطاطيف العلوية الموجودة في حامل الشاشة داخل فتحات تثبيت الحامل، كما هو موضح في الرسم أدناه:

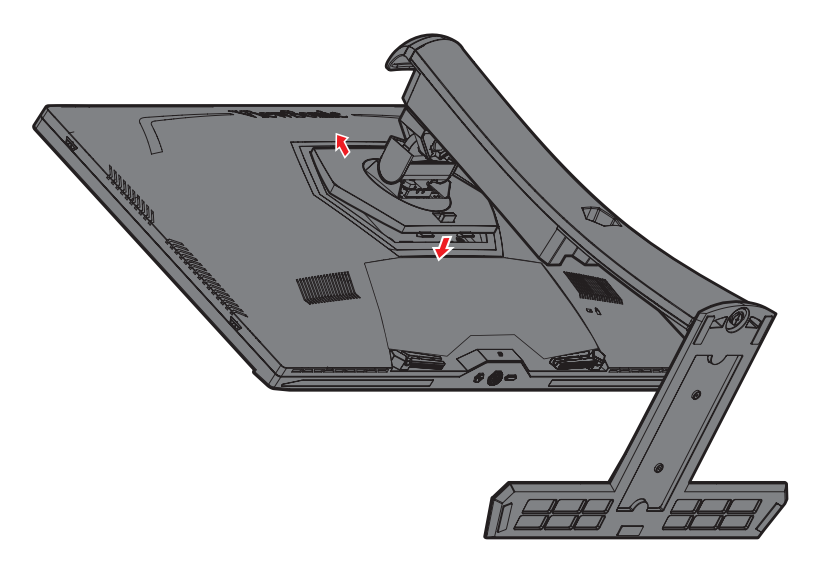

**:ةظحالم**تأكد من إحكام ربط الحامل وأن لسان التحرير السريع مستقر في مكانه.

**-**باستخدام مقبض الحامل ارفع الجهاز في وضع رأسي على سطح مستو وثابت.

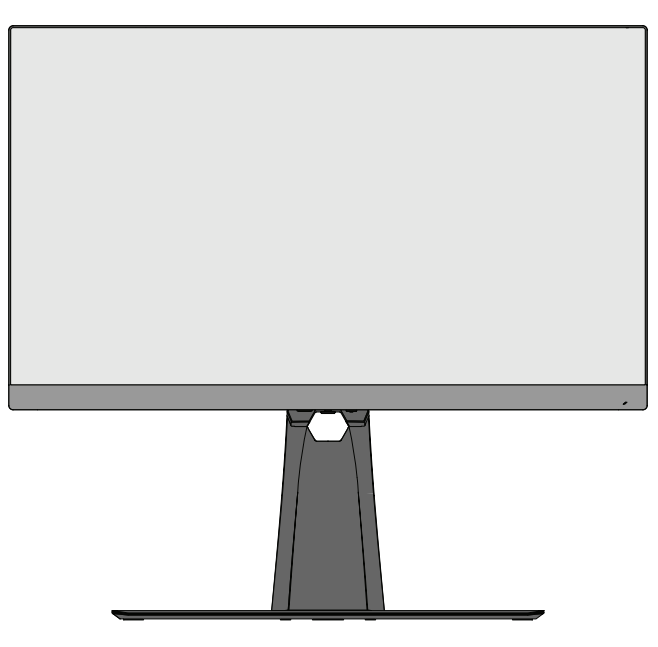

**:ةظحالم**ٍ احرص على وضع الجهاز باستمرار على سطح مستو وثابت، حيث قد يؤدي عدم القيام بذلك إلى سقوط الجهاز وإلحاق الضرر به، و/أو قد يؤدي إلى حدوث إصابات شخصية.

**ِت الماوس استخدام مثب ّ**

<span id="page-12-0"></span>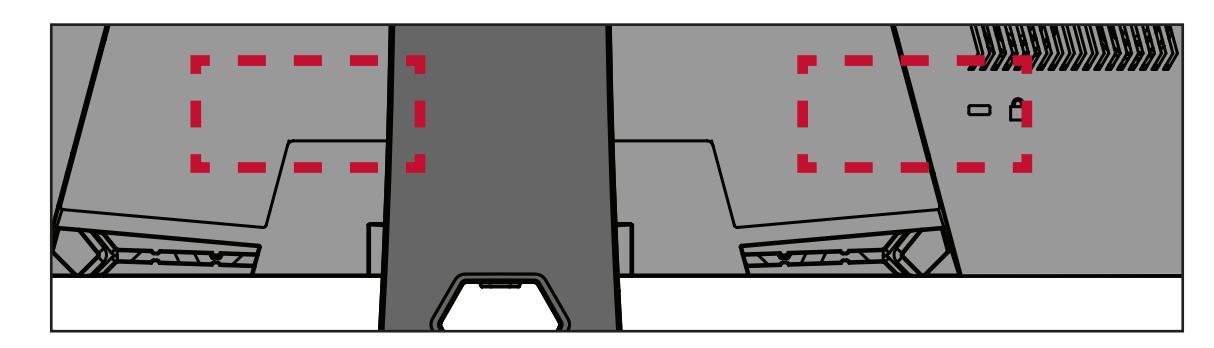

يشتمل الجانب الخلف*ي* من الشاشة على مثبِّتين للماوس أسفل منافذ الدخل/الخرج<u>.</u> **ّ استخدمهما لمنع سحب كبل الماوس وإعداد الماوس لتستخدمه كيفما تشاء.**

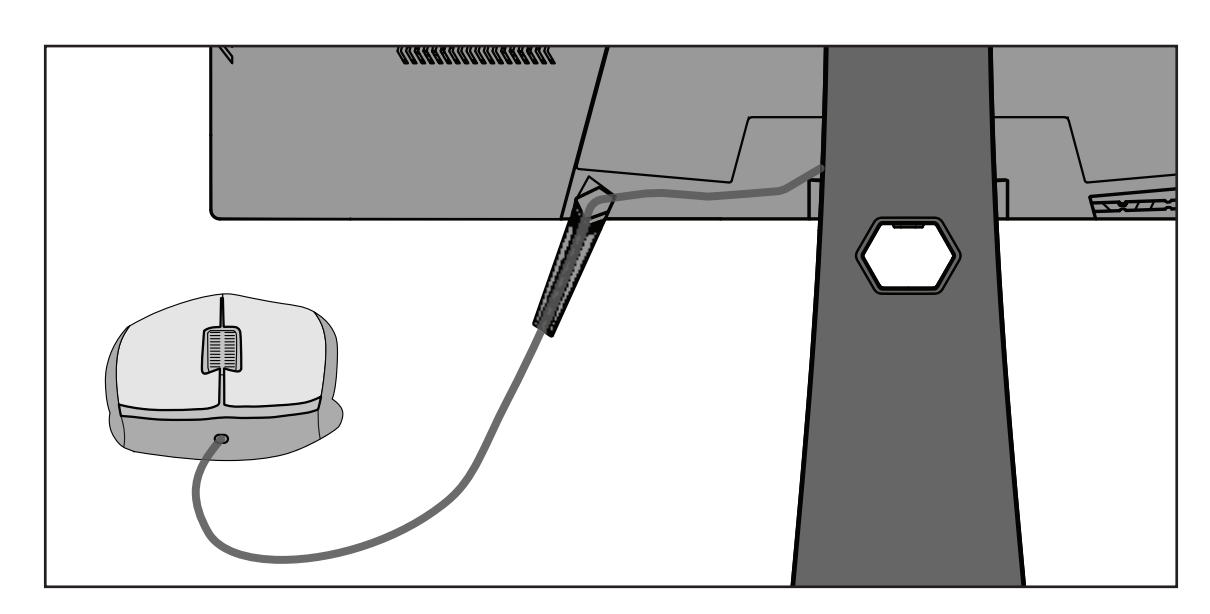

### **التثبيت على الحائط**

راجع الجدول أدناه للاطلاع على الأبعاد القياسية لأطقم التثبيت على الحائط.

<span id="page-13-0"></span>**:ةظحالم**لالستخدام فقط مع كتيفة أو طاقم تركيب على الحائط معتمدة من UL. وللحصول على أدوات التثبيت على الحائط أو قاعدة ضبط االرتفاع اتصل بشركة RViewSonic أو الموزع المحلي.

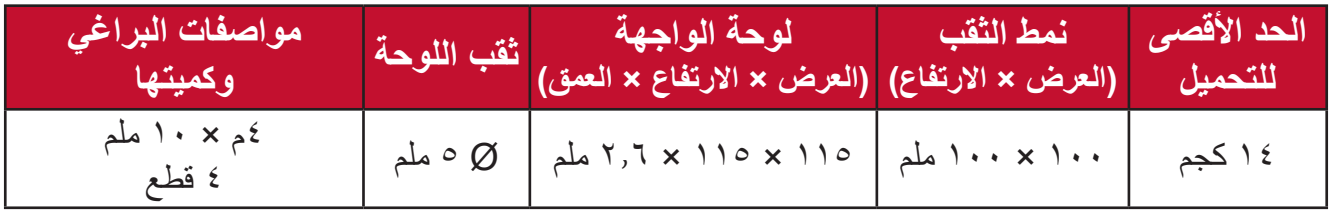

.ً ُباع أطقم التثبيت على الحائط منفصلة **:ةظحالم**ت

**-**أوقف تشغيل الجهاز، ثم افصل جميع الكبالت. **-** ٍ ضع الجهاز على سطح مستقر ومستو ً بحيث يكون جانب الشاشة متجها لألسفل. **-**اضغط مع االستمرار على لسان التحرير السريع، وارفع الحامل بحرص.

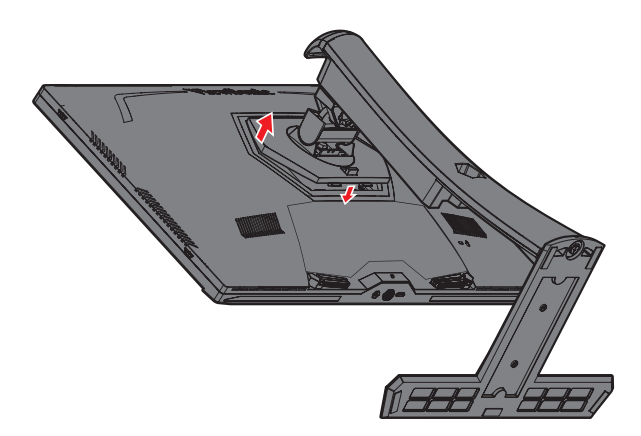

**-** َّ ادفع برفق نحو األسفل لفك تعلق الخطافات، وقم بنزع الحامل.

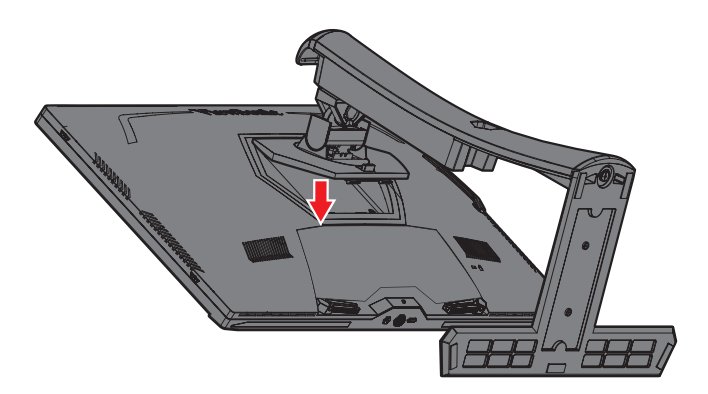

ِّتها بإحكام بأربعة **-**اربط كتيفة التثبيت بفتحات تثبيت VESA الموجودة في الجزء الخلفي من الشاشة، ثم ثب (٤) براغِ (M4 × ١٠ ملم)

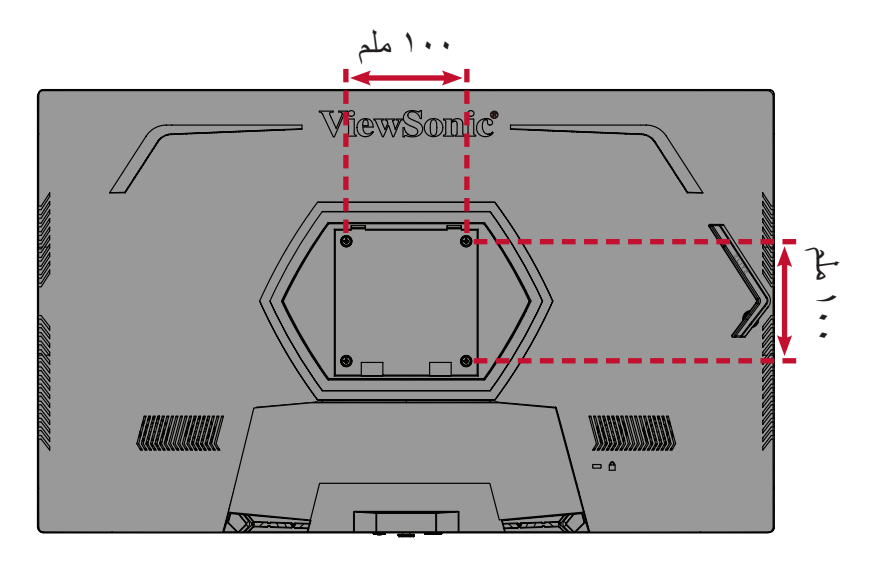

**-**اتبع التعليمات المرفقة مع أطقم تثبيت الشاشة على الحائط.

### **استخدام فتحة الحماية**

<span id="page-15-0"></span>لمنع سرقة الجهاز استخدم جهاز قفل بفتحة حماية إلحكام تثبيت الجهاز بكائن ثابت. إضافة إلى ذلك، قد يساعد تثبيت الشاشة بحائط أو شيء ثابت باستخدام كبل أمان على تحمل ثقل الشاشة لمنع سقوطها.

فيما يلي مثال على طريقة إعداد جهاز إقفال فتحة الحماية على منضدة.

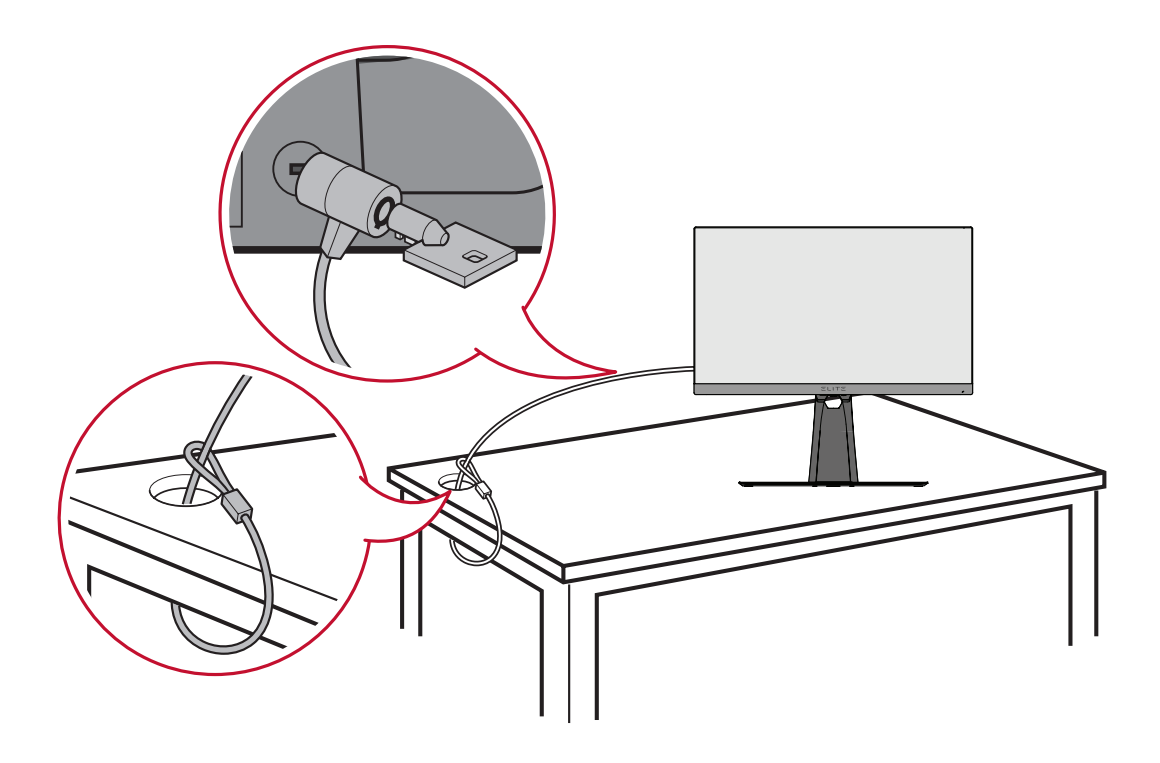

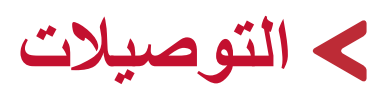

يُرشدك هذا القسم إلى طريقة توصبل الشاشة بالأجهزة الأخرى.

**التوصيل بالتيار الكهربائي**

**-** ّ وصل سلك الطاقة بالمهايئ.

<span id="page-16-0"></span>**-** ِّ وصل مهايئ الطاقة بقابس دخل التيار المباشر الموجود في الجانب الخلفي من الجهاز. **-** ِّ وصل كبل الطاقة بمأخذ تيار كهربائي.

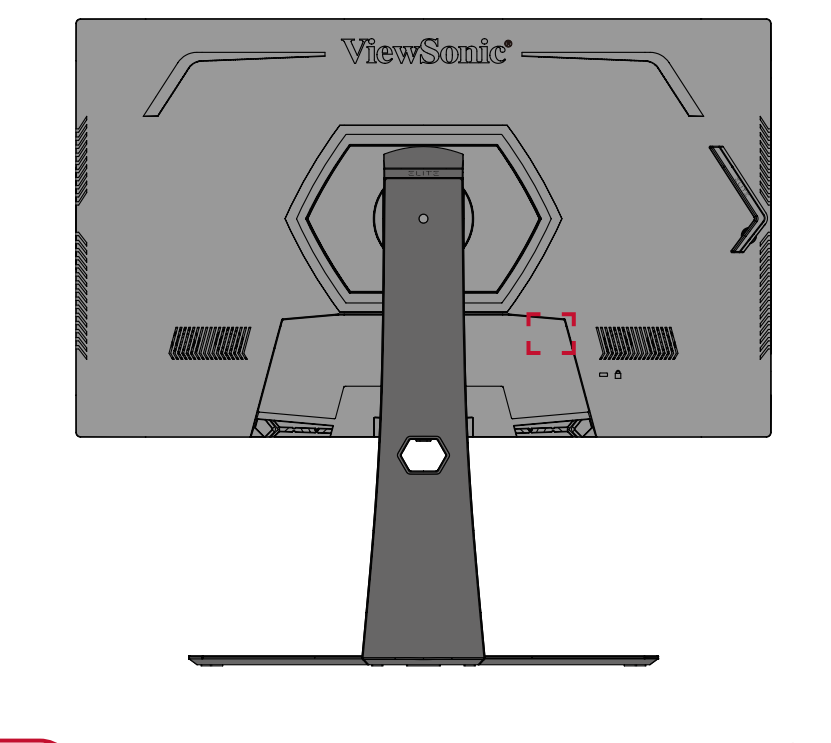

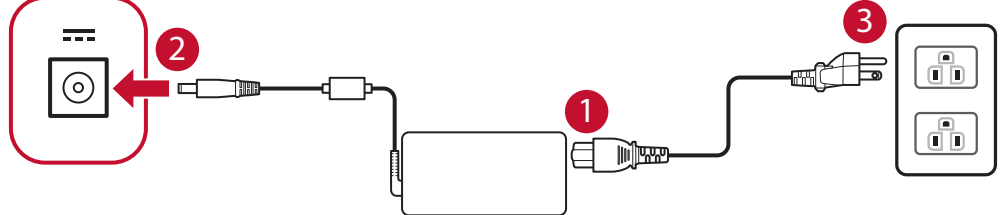

**توصيل أجهزة خارجية**

### **توصيل HDMI**

<span id="page-17-0"></span>ِّ وصل أحد طرفي كبل HDMI بمنفذ HDMI ِّ الموجود بالشاشة، ثم وصل نهاية الطرف اآلخر للكبل بمنفذ HDMI بجهاز الكمبيوتر.

**:ةظحالم**الشاشة مزودة بمنفذين 2.0 HDMI.

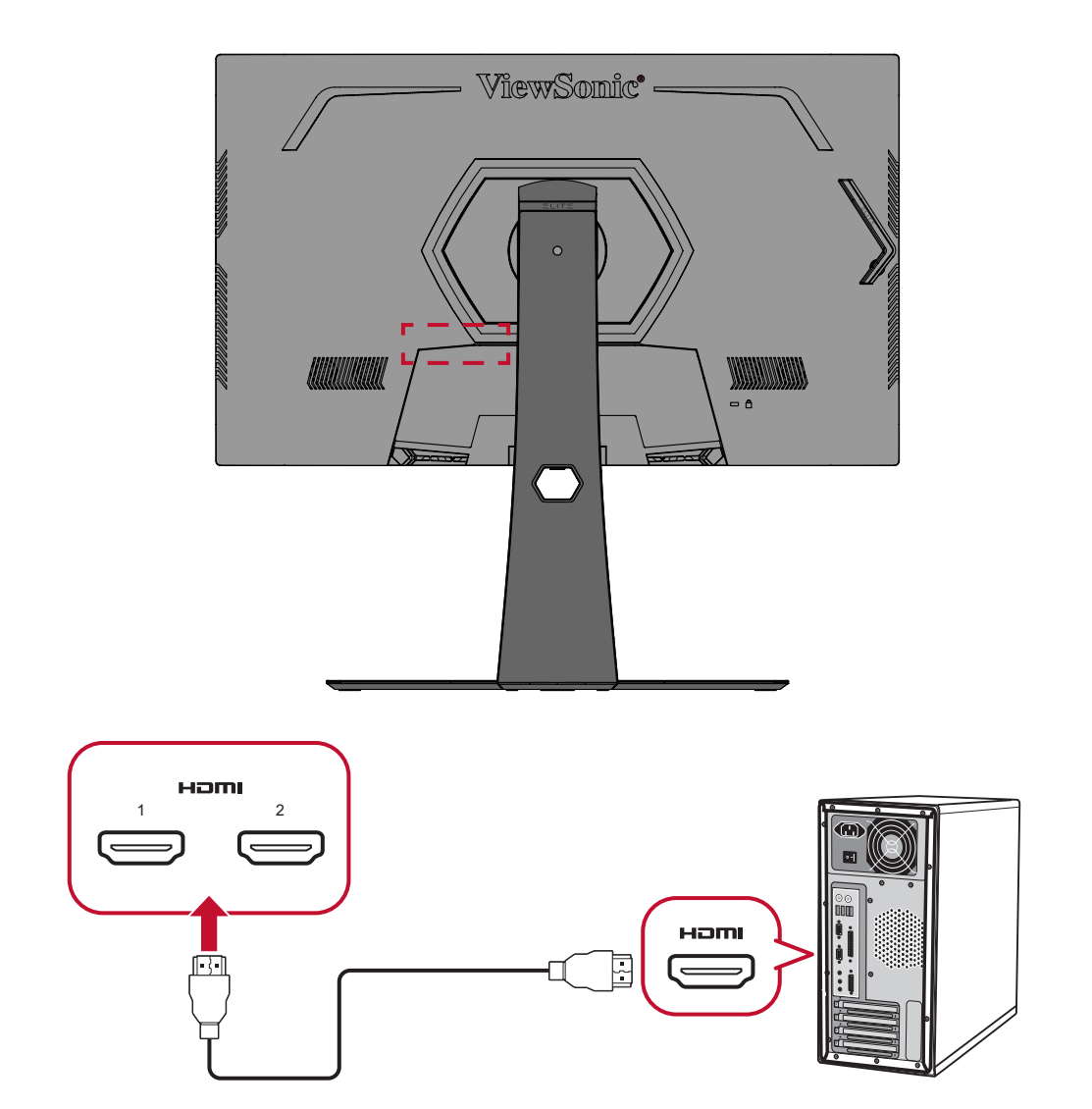

### **توصيل DisplayPort**

<span id="page-18-0"></span>ِّ وصل أحد طرفي كبل DisplayPort بمنفذ DisplayPort ِّ ، ثم وصل نهاية الطرف اآلخر للكبل بمنفذ DisplayPort أو بمنفذ DP صغير بجهاز الكمبيوتر.

**:ةظحالم**لتوصيل الشاشة بمنفذ Thunderbolt( 2&1 .v )في جهاز Mac وصل طرف كبل DP الصغير "من كبل DP الصغير المتصل بكبل DisplayPort "بمنفذ Thunderbolt في جهاز MAC ِّ ، ثم وصل نهاية الطرف اآلخر للكبل بمنفذ DisplayPort الموجود بالشاشة.

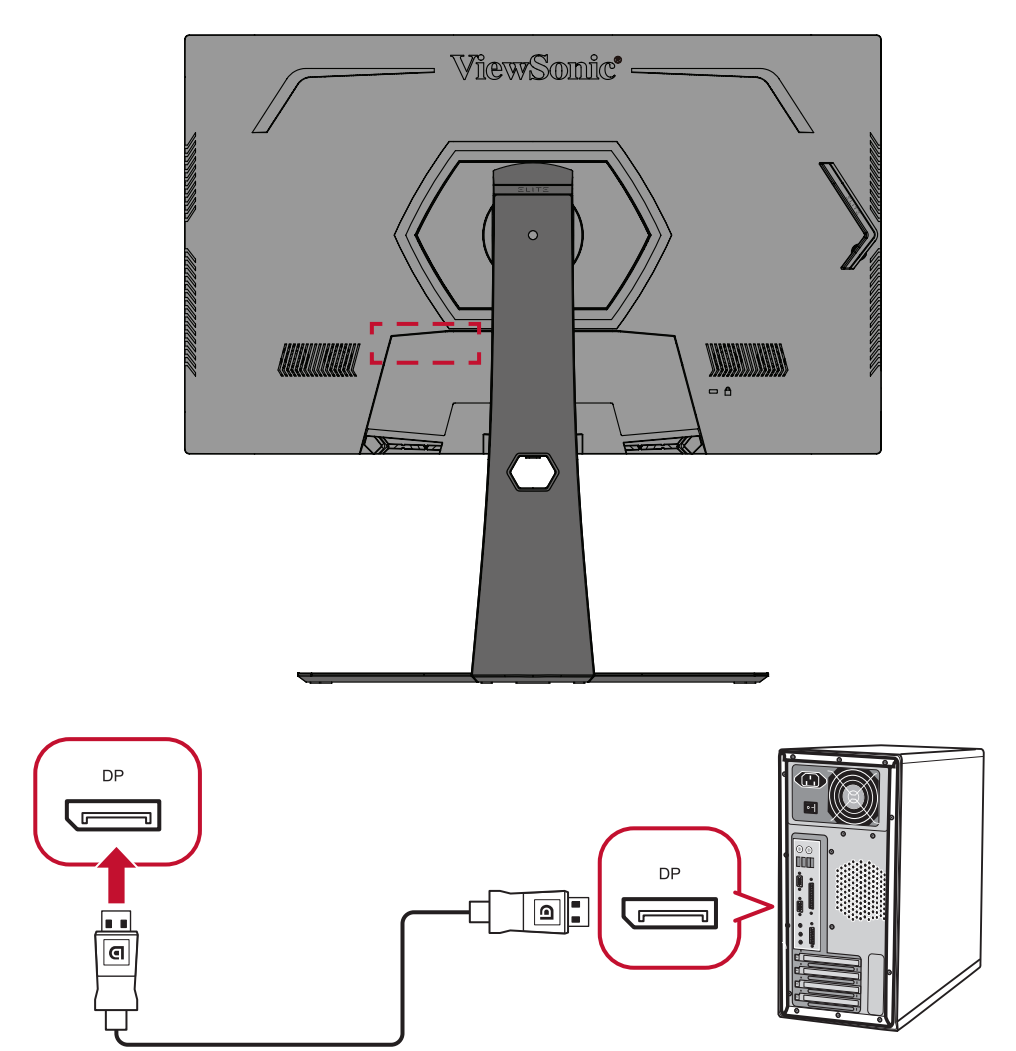

#### **توصيل USB**

<span id="page-19-0"></span>ِّ وصل أحد طرفي كبل USB بمنفذ USB ِّ الموجود بالشاشة، ثم وصل الطرف اآلخر من الكبل بمنفذ USB بجهاز الكمبيوتر.

**:ةظحالم**تدعم الشاشة )2( من منافذ USB، وعند التوصيل يرجى اتباع اإلرشادات التالية:

- •3 منافذ USB من النوع A: توصيل أجهزة طرفية من النوع A( كأجهزة التخزين ولوحة المفاتيح والماوس(.
- **مالحظة:** الستخدام بعض األجهزة الطرفية يرجى التأكد من توصيل جهاز الكمبيوتر بمنفذ شاشة USB من النوع B.
- •منفذ USB من نوع B ِّ : وصل كبل USB ذكر من نوع B( مربع بزاويتين مقطوعتين( ِّ بهذا المنفذ، ثم وصل الطرف اآلخر من الكبل بمنفذ تنزيل USB الموجود بجهاز الكمبيوتر.

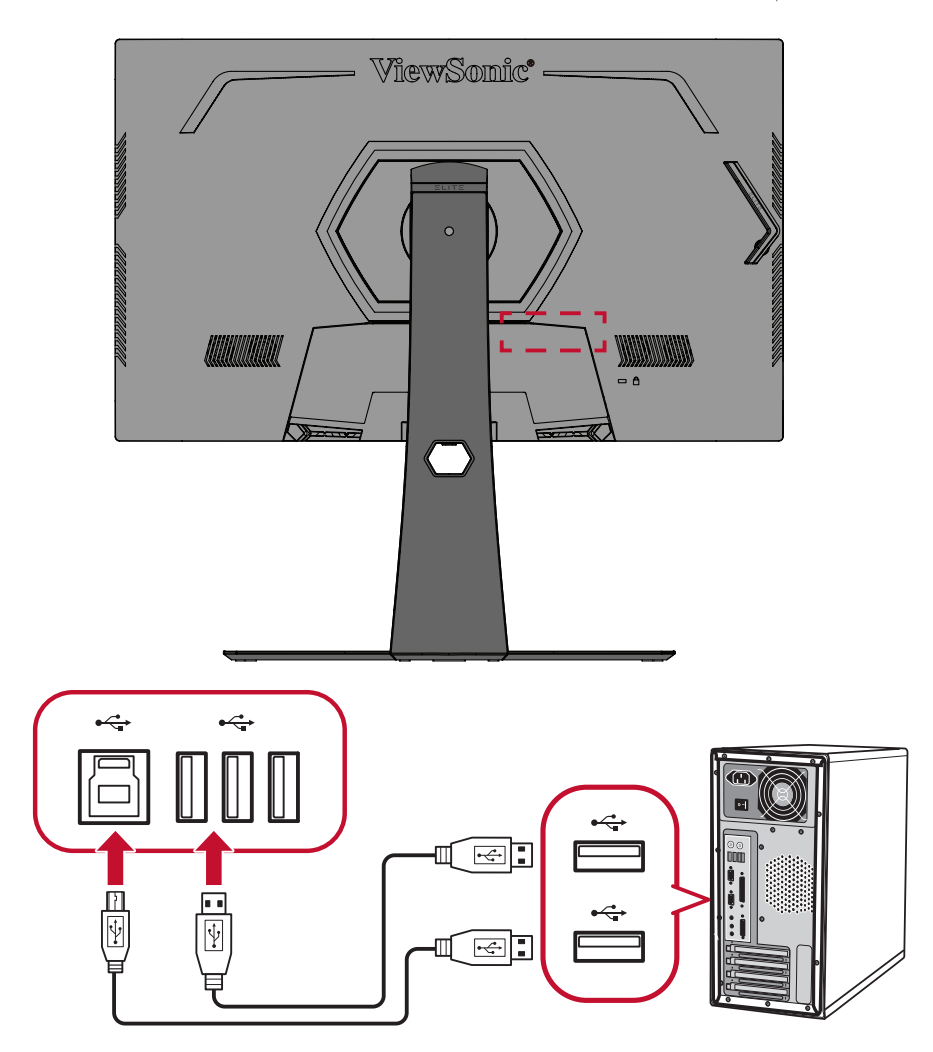

**:ةظحالم**يدعم منفذ USB من نوع A الموجود بجانب منفذ USB من نوع B الشحن السريع بقدرة 5 فولت 2.1 أمبير، فيما يدعم منفذا USB اآلخران من نوع A الشحن بقدرة 5 فولت 0.9 أمبير.

### **توصيالت الصوت**

<span id="page-20-0"></span>أدخل مقبس دخل صوت سماعات األذن أو سماعات الرأس في منفذ Out Audio بالشاشة، كما يمكن توصيل الشاشة بسماعات شريطية باستخدام كبل صوت.

**:ةظحالم**كما أن الشاشة مزودة بسماعات مزدوجة.

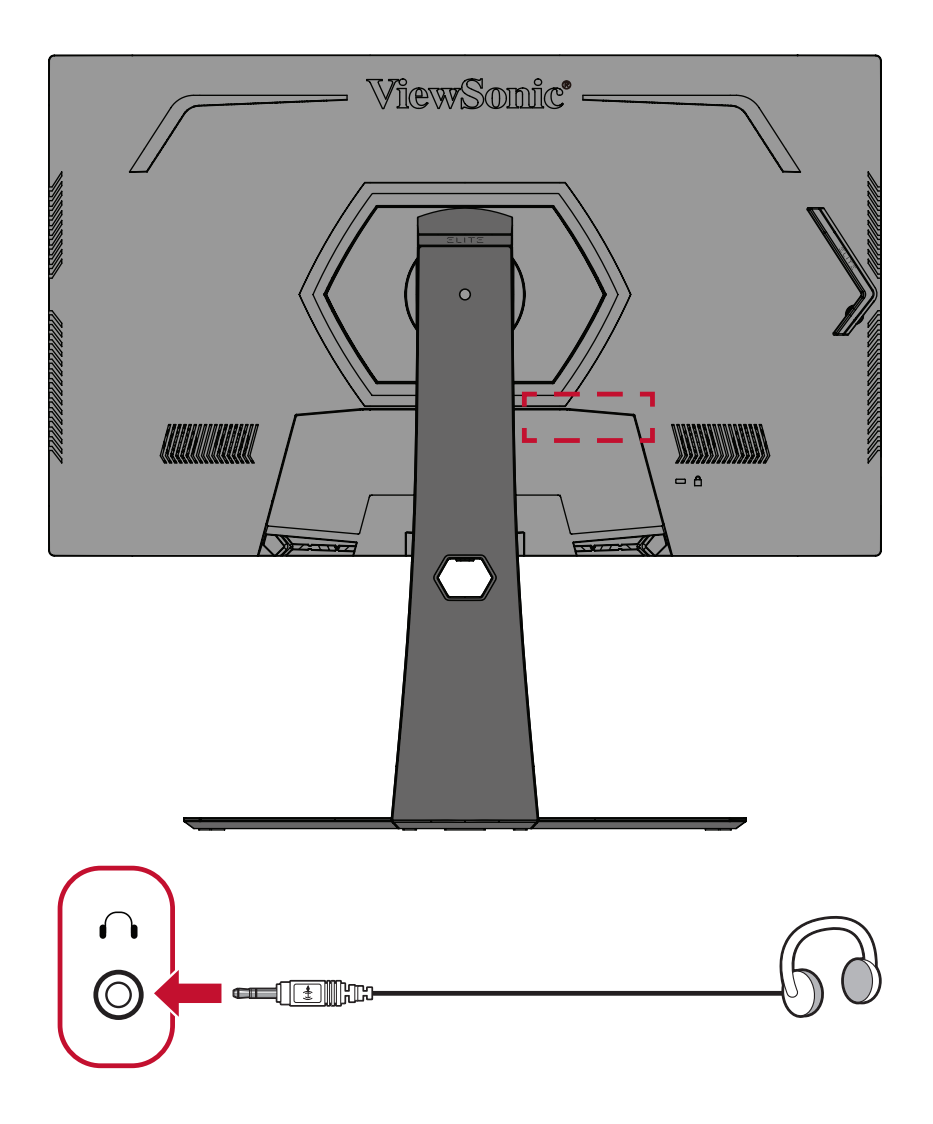

# **استخدام الشاشة**

<span id="page-21-0"></span>**ضبط زاوية العرض** َ للحصول على أفضل عرض يوصى بضبط زاوية العرض باستخدام أي من الطرق التالية: **ضبط االرتفاع**

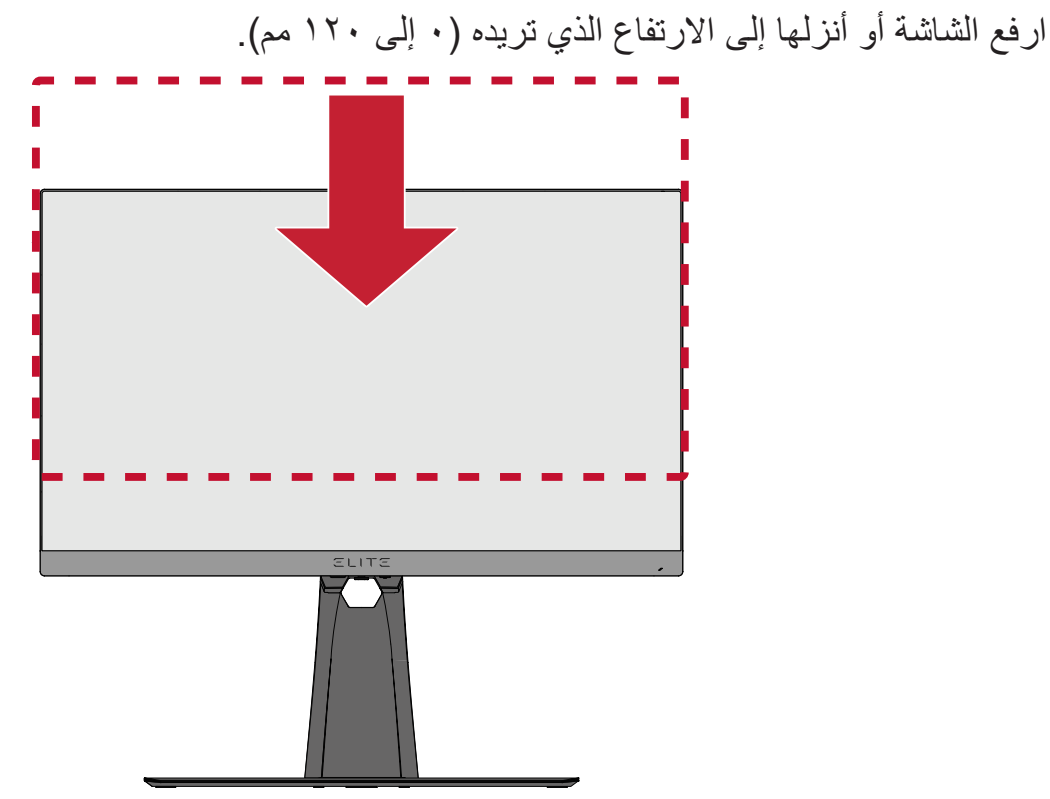

**:ةظحالم**ً عند الضبط اضغط ألسفل بقوة على طول مسار الضبط ممسكا بالشاشة بكلتا يديك من الجانب.

#### **ضبط زاوية الميل**

<span id="page-22-0"></span>قم بإمالة الشاشة إلى الأمام أو إلى الخلف إلى زاوية العرض الذي تريده (-٥ إلى ٢٠ درجة).

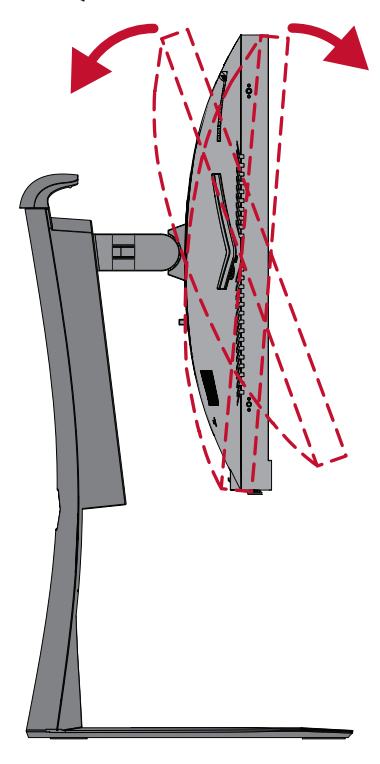

**:ةظحالم**ً عند الضبط امسك الحامل بإحكام بيد واحدة مع إمالة الشاشة إلى األمام أو الخلف مستخدما يدك الأخر ي.

**ضبط اتجاه الشاشة )محور الشاشة(**

**-**اضبط ارتفاع الشاشة على أعلى موضع لها، ثم قم بإمالة الشاشة للخلف إلى أن تصل لوضع اإلمالة الكامل.

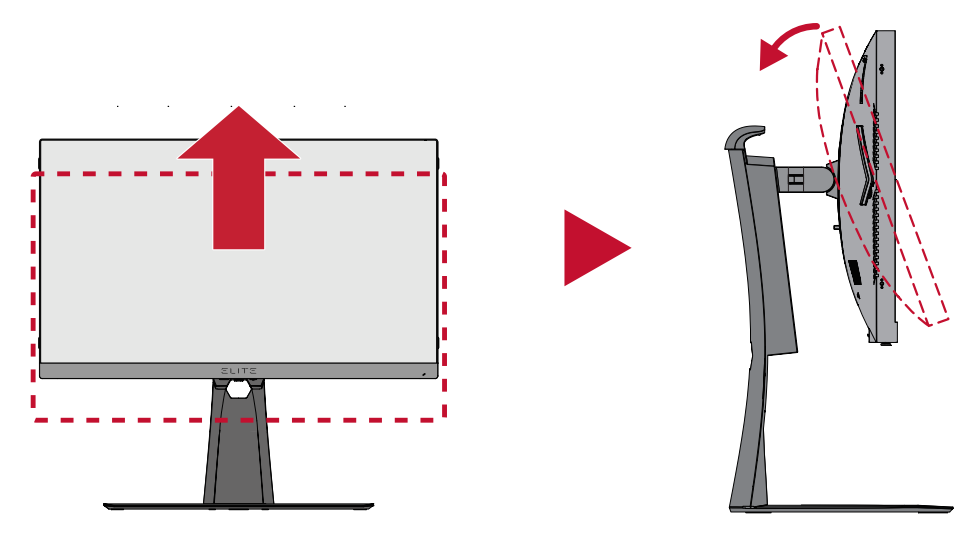

**:ةظحالم**تأكد من فك الغطاء المتميز أو طيه قبل التدوير المحوري للشاشة.

**-**قم بتدوير الشاشة °90 من االتجاه األفقي إلى االتجاه العمودي.

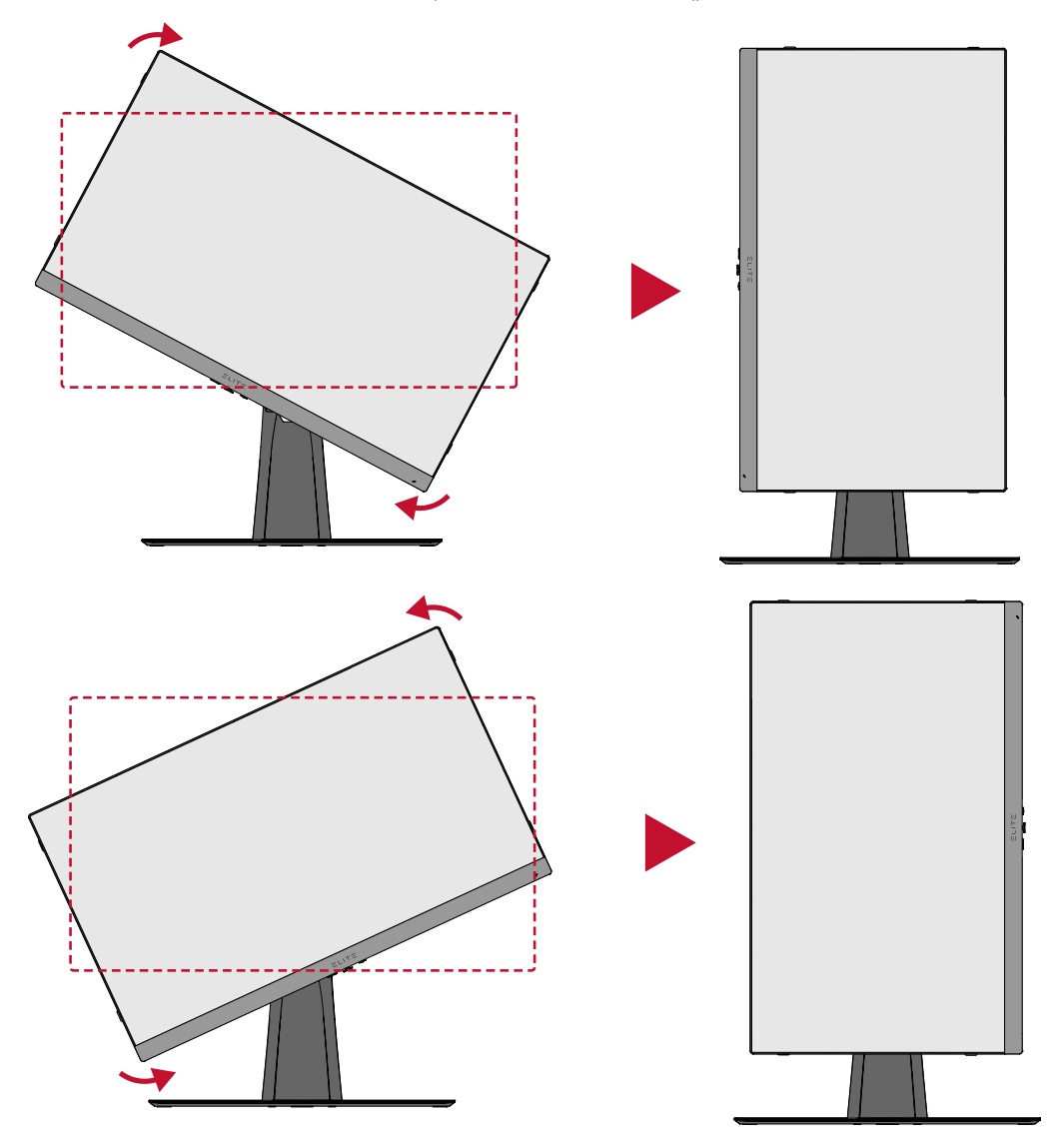

#### ملا**حظة**:

- •عند الضبط امسك جانبي الشاشة بإحكام بكلتا يديك.
- لتدوير صورة الشاشة، قم بتغيير إعدادات اتجاه عرض نظام الكمبيوتر يدويًا.

<span id="page-24-0"></span>**ضبط زاوية الدوران** قم بتدوير الشاشة إلى اليمين أو اليسار للحصول على زاوية العرض المرغوب فيها (٢٥°).

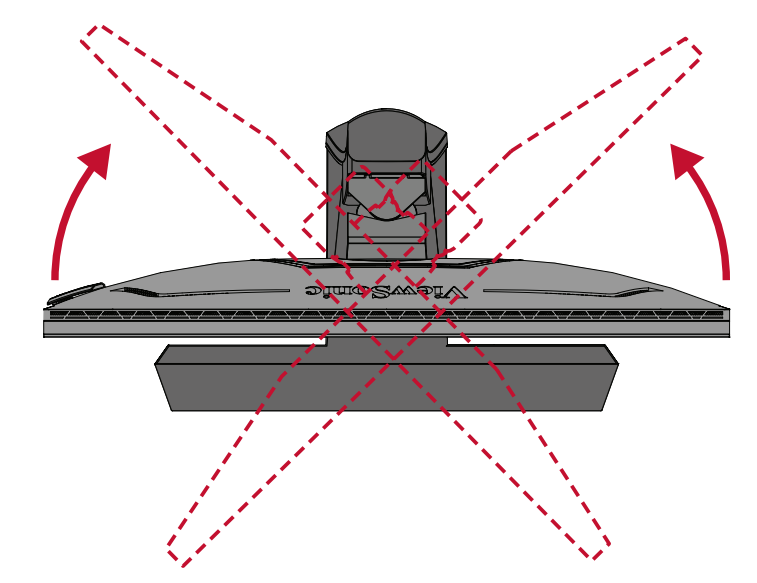

### **تشغيل الجهاز وإيقاف تشغيله -**قم بتوصيل سلك الطاقة المتصل بمقبس الطاقة. **-**اضغط على زر **Power( الطاقة(** لتشغيل الشاشة. **-**اضغط على زر **Power( الطاقة(** مرة أخرى إليقاف تشغيل الشاشة.

<span id="page-25-0"></span>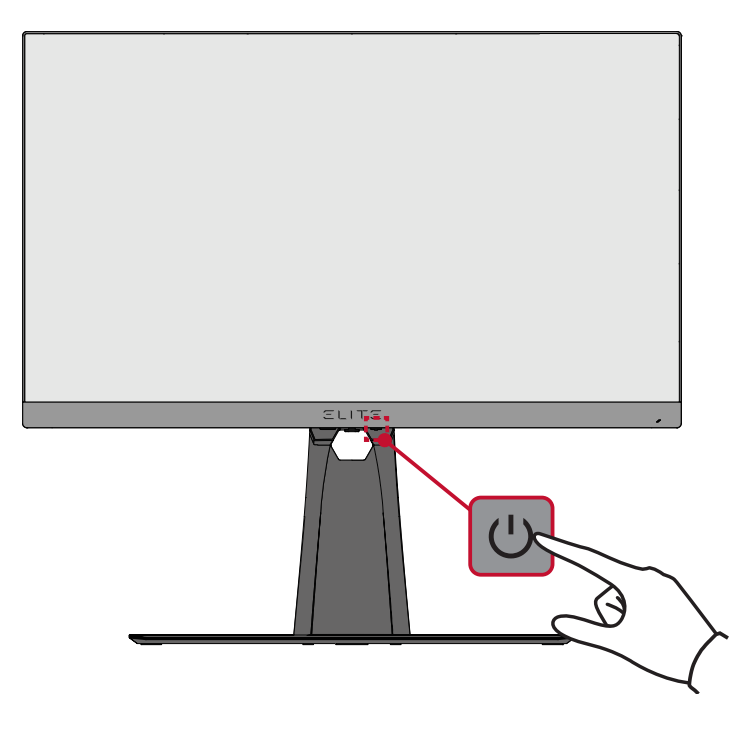

: تستهلك الشاشة قدرًا قليلاً من الطاقة الكهربائية طالما ظل كبل الطاقة متصلاً بمقبس الطاقة<sub>.</sub> إذا كنت تنوي عدم استخدام الشاشة لفترة طويلة، فيرجى نزع كبل الطاقة من مقبس الطاقة.

## **استخدام مفاتيح لوحة التحكم**

<span id="page-26-0"></span>استخدم مفاتيح لوحة التحكم للوصول إلى قائمة الوصول السريع، وانتقل عبر قائمة المعلومات المعروضة على الشاشة وقم بتغيير اإلعدادات.

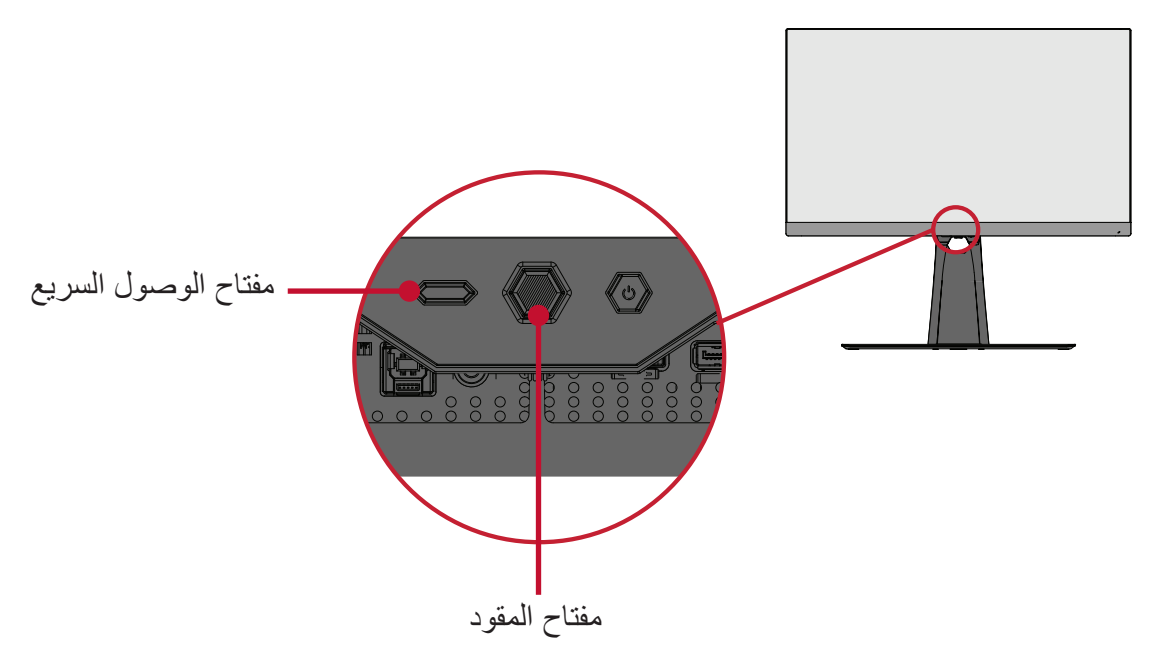

**Menu Access Quick( قائمة الوصول السريع(** اضغط على **Key Access Quick( مفتاح الوصول السريع(** لتنشيط **Menu Access Quick )قائمة الوصول السريع(**. للمزيد من المعلومات، راجع صفحة .[56](#page-57-1)

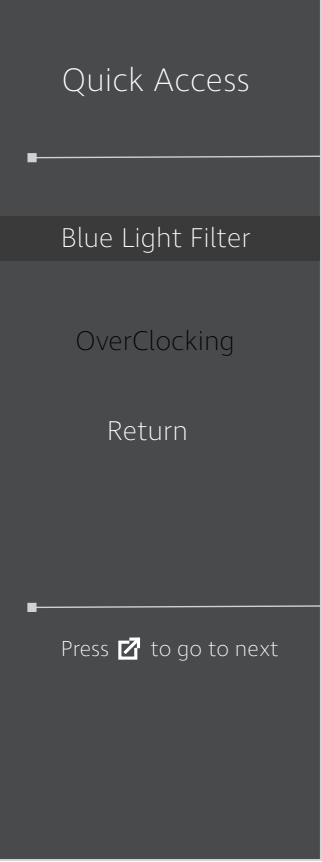

### <span id="page-27-1"></span>**Keys Hot( مفاتيح التشغيل السريع(**

<span id="page-27-0"></span>عندما تكون قائمة المعلومات المعروضة في وضع إيقاف التشغيل ستتمكن من الوصول بسرعة إلى الوظائف الخاصة عن طريق استخدام مفاتيح لوحة التحكم.

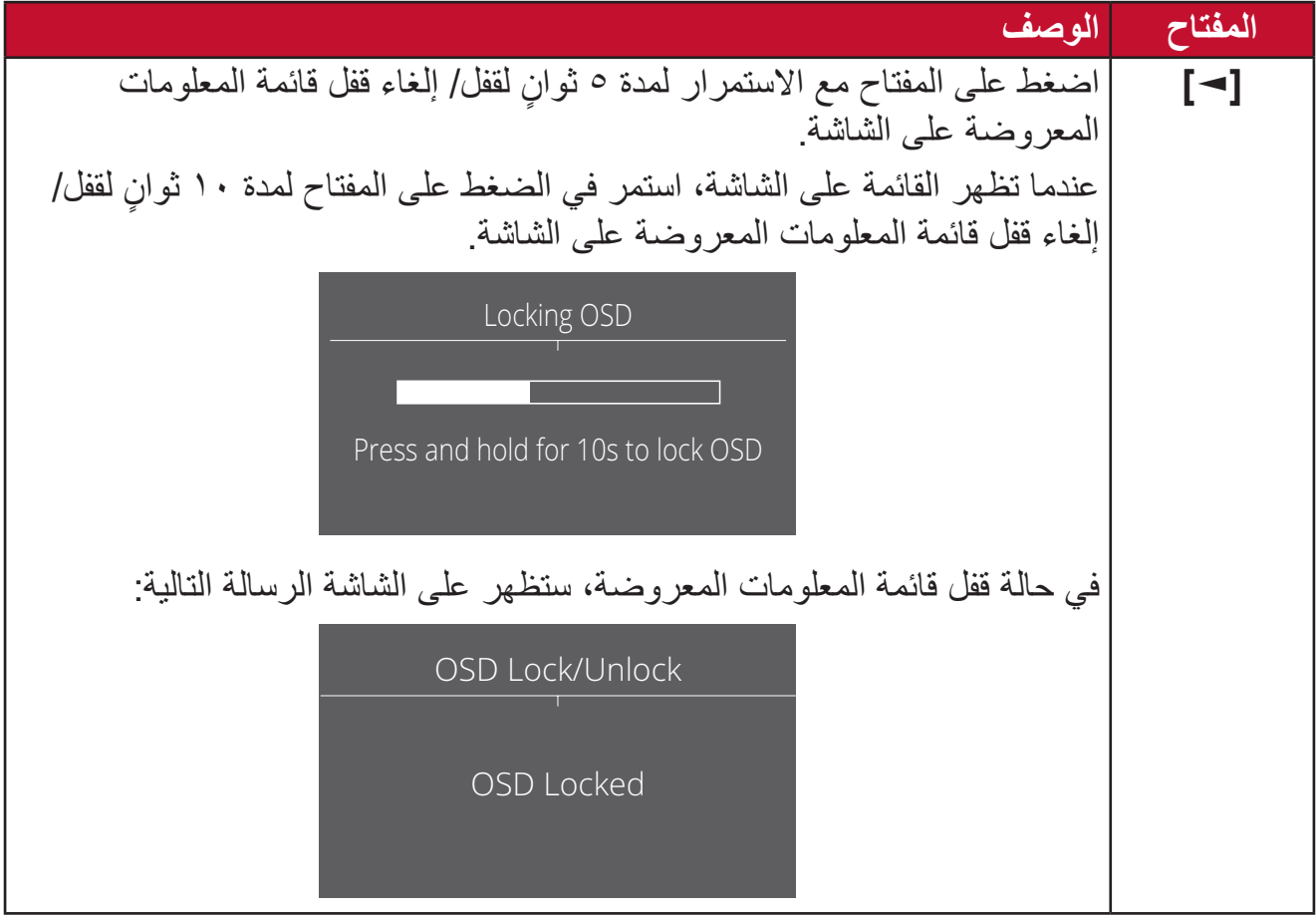

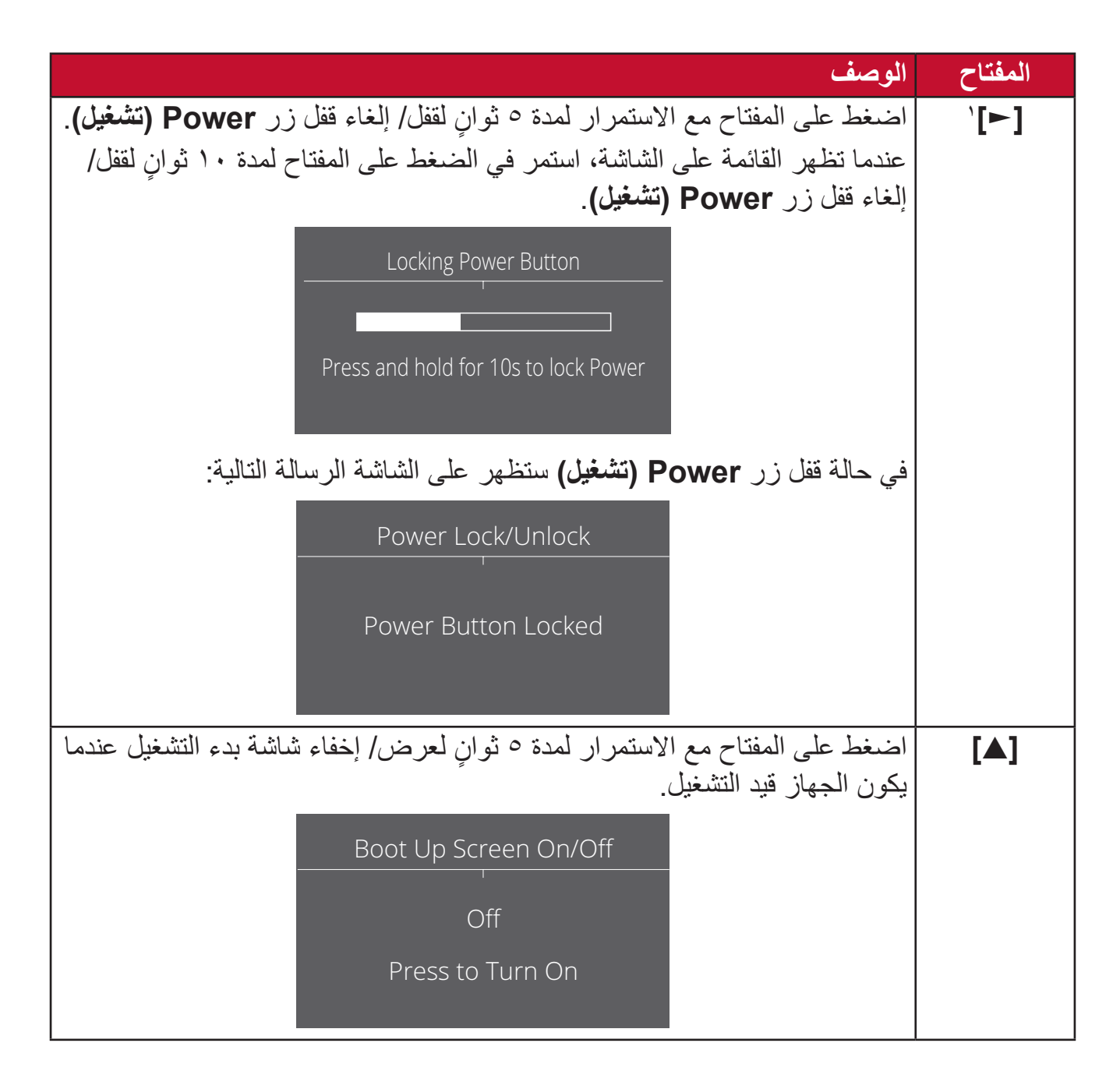

<sup>1</sup> يؤدي الضغط على هذا المفتاح فقط إلى تمكين **Select Input( وظيفة تحديد(** الدخل.

## **تهيئة اإلعدادات التشغيل العام**

<span id="page-29-0"></span>**-**اضغط على المفتاح **]●[** ّ أو حرك مفتاح المقود **]**◄**[** أو **]**▲**[** أو **]**▼**[** لعرض قائمة المعلومات المعروضة على الشاشة.

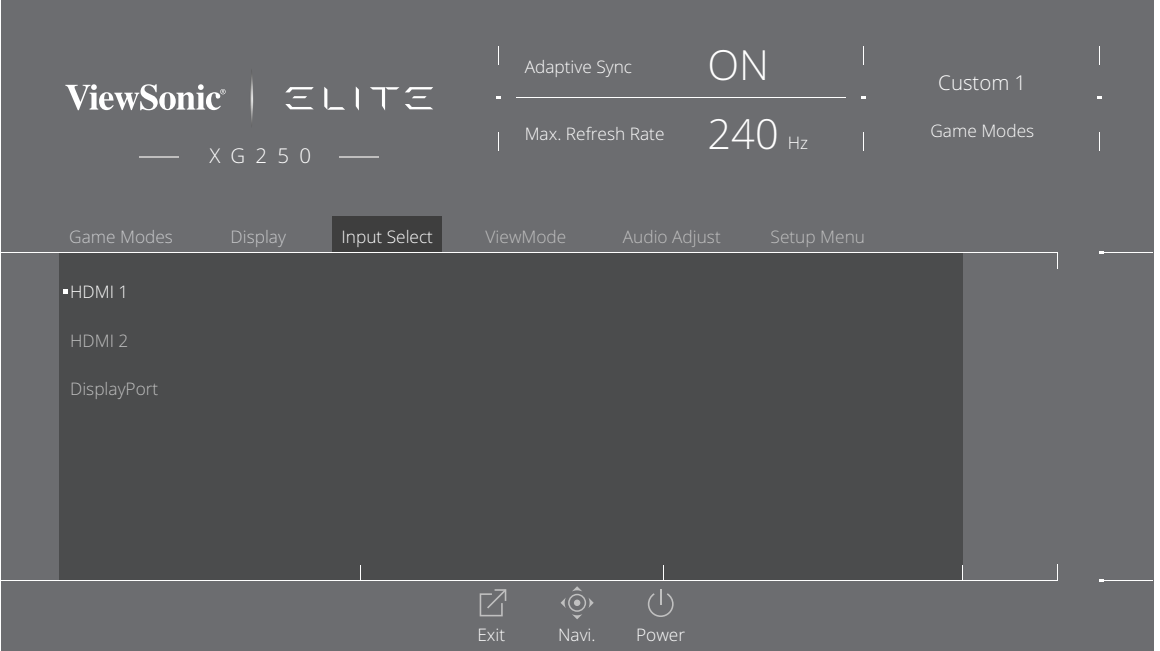

**-** ّحرك مفتاح المقود **]**◄**[** أو **]**►**[** لتحديد القائمة األساسية، ثم قم بتحريك مفتاح المقود **]**▼**[** للدخول إلى القائمة المحددة.

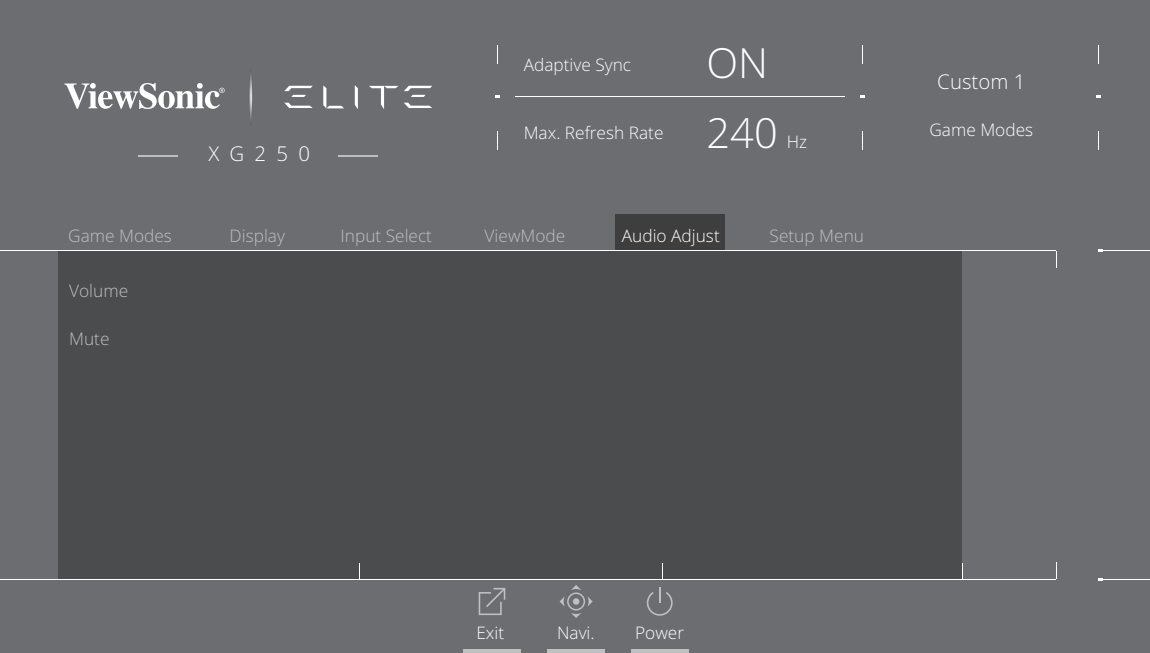

**-** ّحرك مفتاح المقود **]**▲**[** أو **]**▼**[** لتحديد خيار القائمة المرغوب فيه، ثم قم بتحريك مفتاح المقود **]**►**[** للدخول إلى القائمة الفرعية.

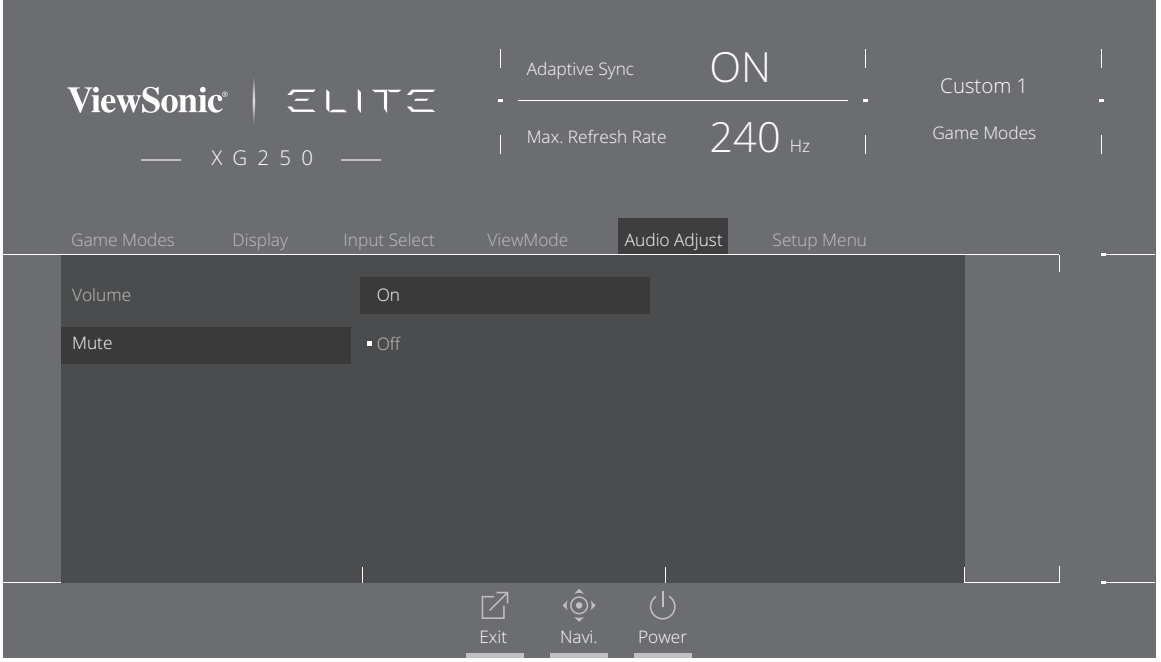

**-** ّحرك مفتاح المقود **]**▲**[** أو **]**▼**[** لضبط/تحديد اإلعداد، ثم اضغط على مفتاح **]●[** للتأكيد.

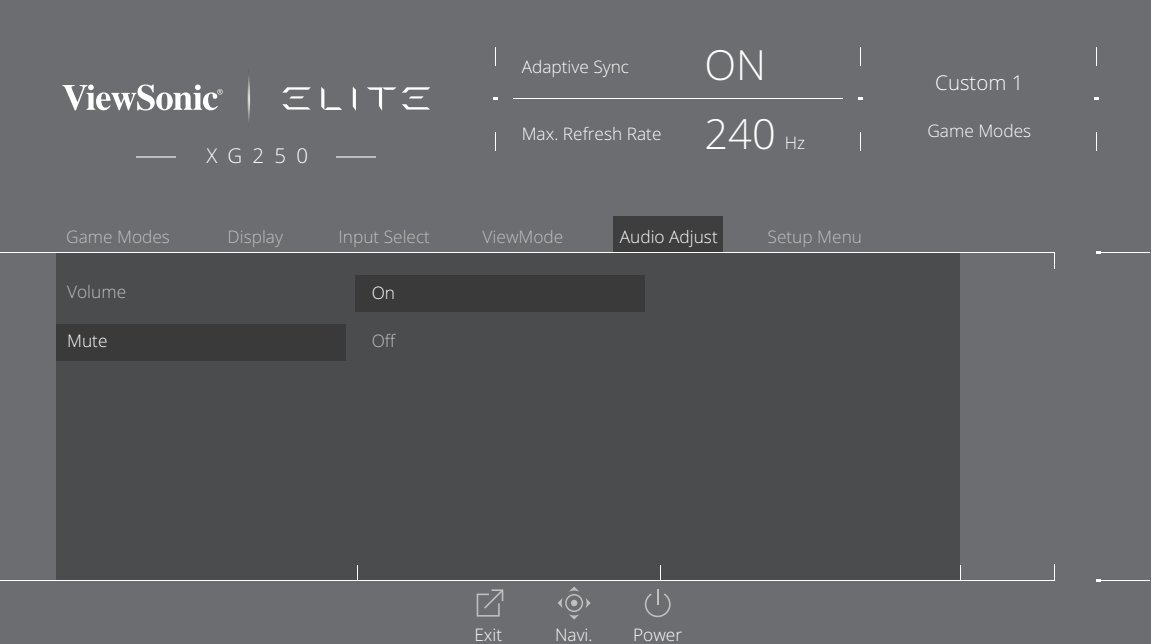

**:ةظحالم**ال تتطلب بعض تعديالت خيارات القائمة من المستخدم الضغط على مفتاح **]●[** لتأكيد االختيار.

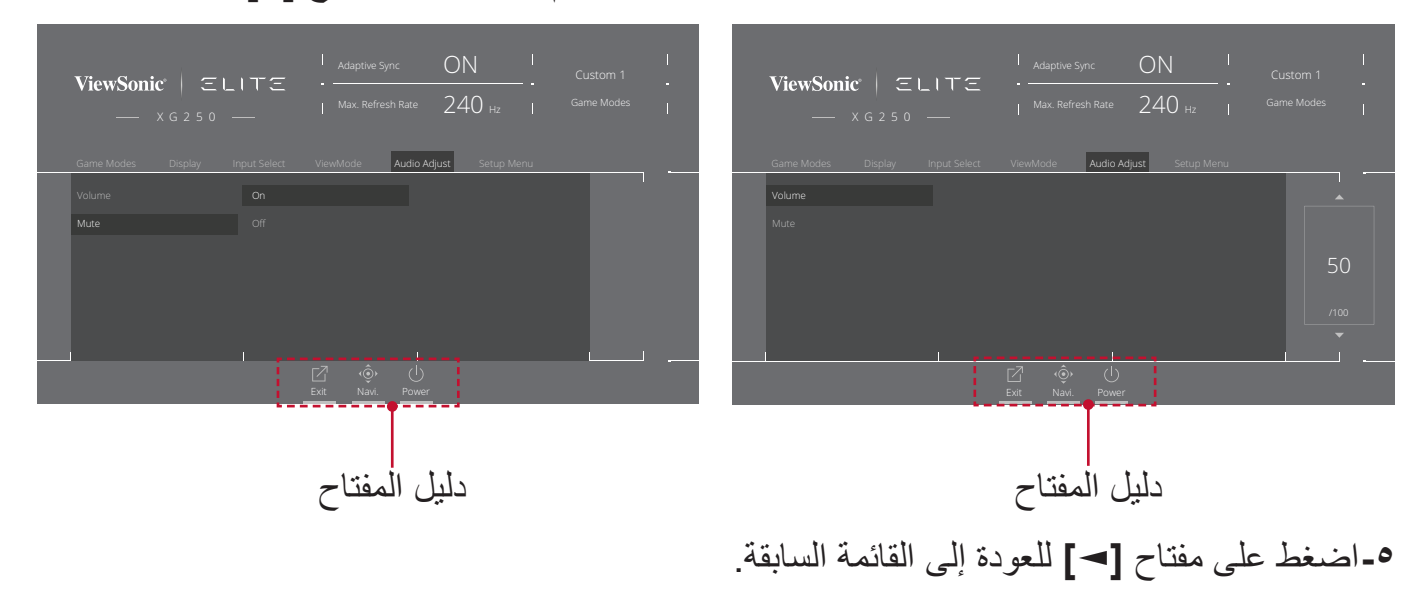

**:ةظحالم**للخروج من قائمة المعلومات المعروضة على الشاشة اضغط على مفتاح **Access Quick-)الوصول السريع(** ) (.

**شجرة قائمة المعلومات المعروضة**

<span id="page-32-0"></span>

| القائمة الرئيسية    | القائمة الفرعية        | خيار القائمة |
|---------------------|------------------------|--------------|
| <b>Gaming Modes</b> | Standard (قياسى)       |              |
| (أوضاع الألعاب)     | Custom \               |              |
|                     | (مخصص ۱)               |              |
|                     | Custom Y               |              |
|                     | (مخصص ۲)               |              |
|                     | <b>FPS</b>             |              |
|                     | <b>MOBA</b>            |              |
|                     | <b>Battle Royale</b>   |              |
|                     | Realistic (واقعی)      |              |
|                     | Vibrant (نابض بالحياة) |              |
|                     | <b>Console Speed</b>   |              |
|                     | (سرعة وحدة التحكم)     |              |
|                     | Console Color          |              |
|                     | (لون وحدة التحكم)      |              |

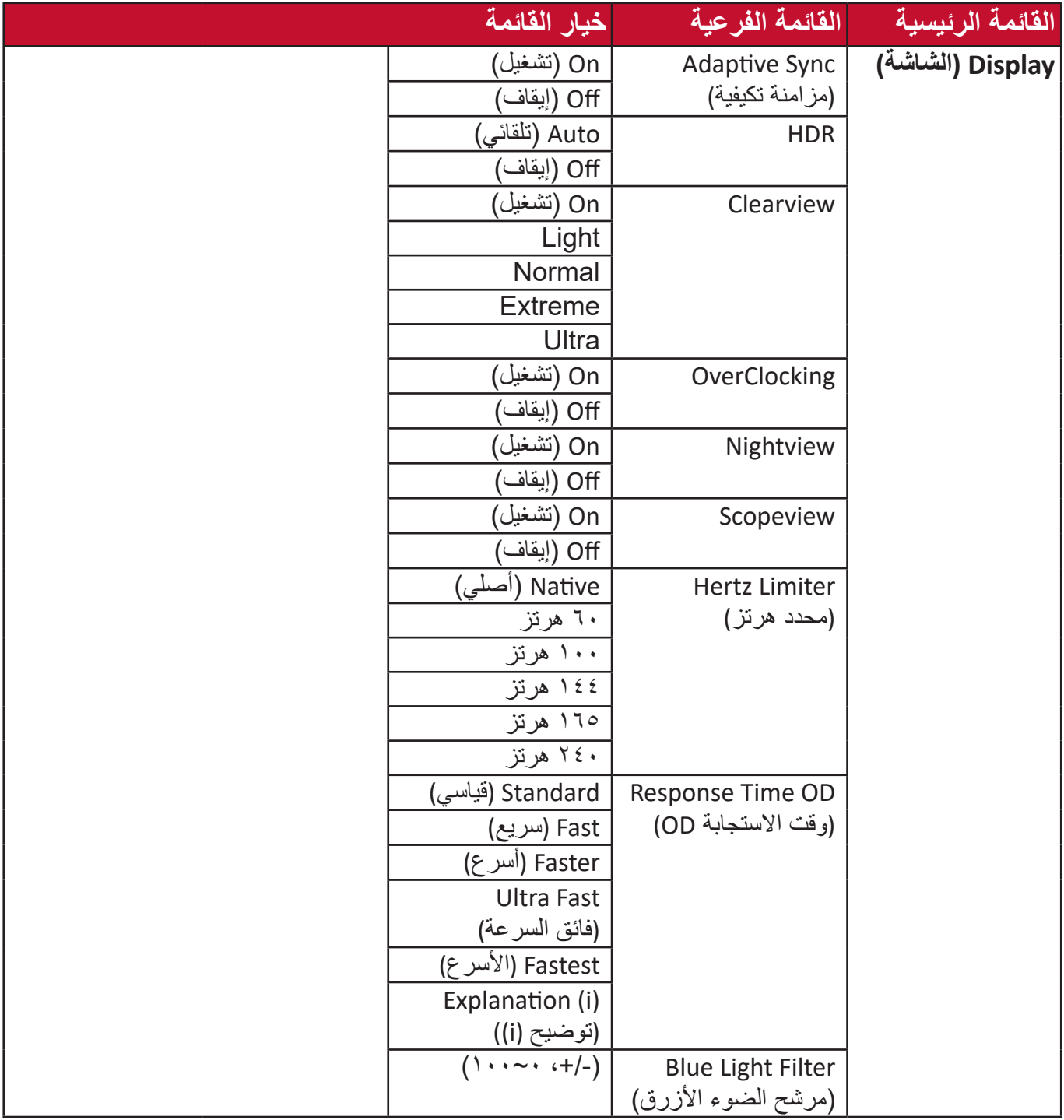

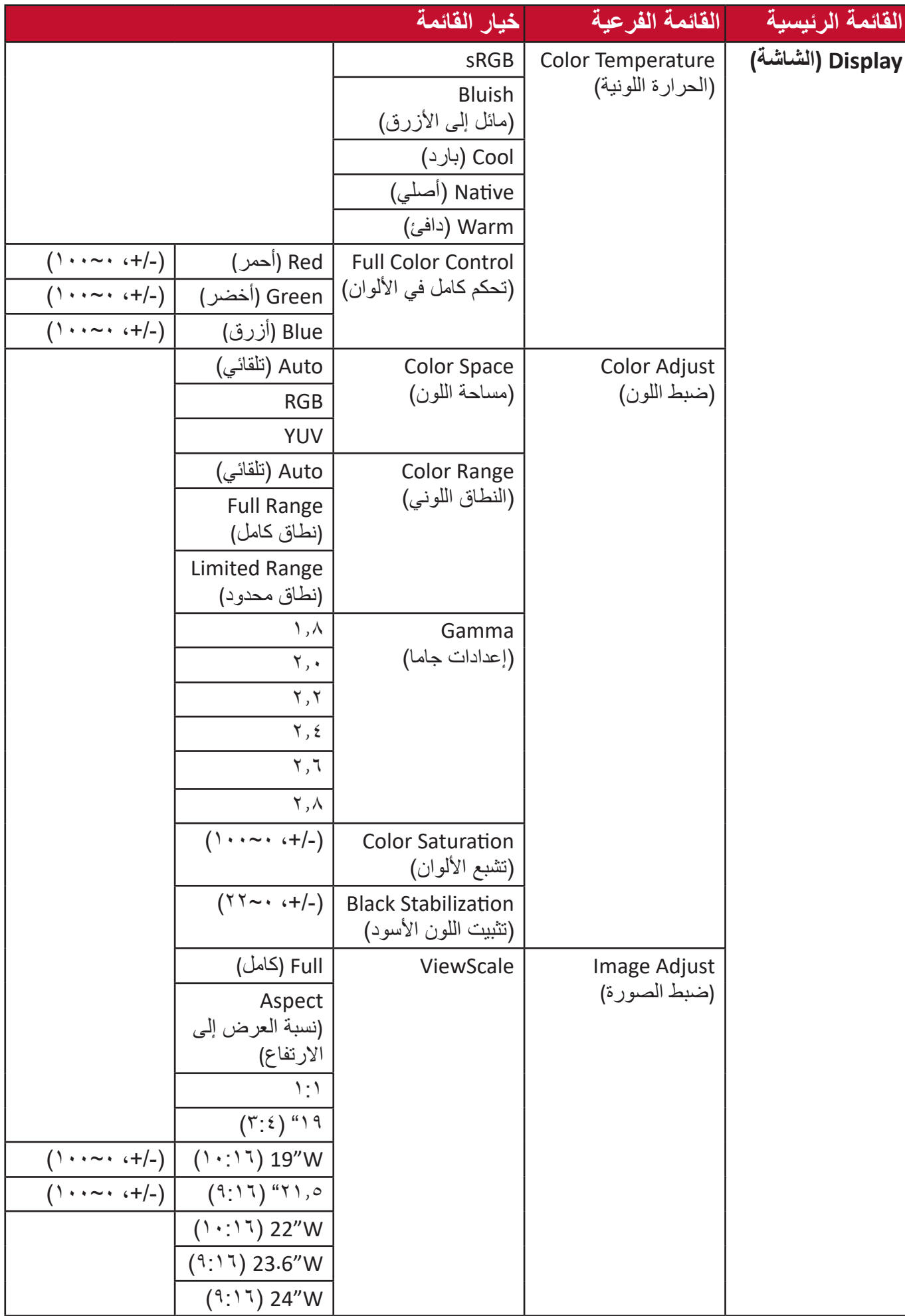

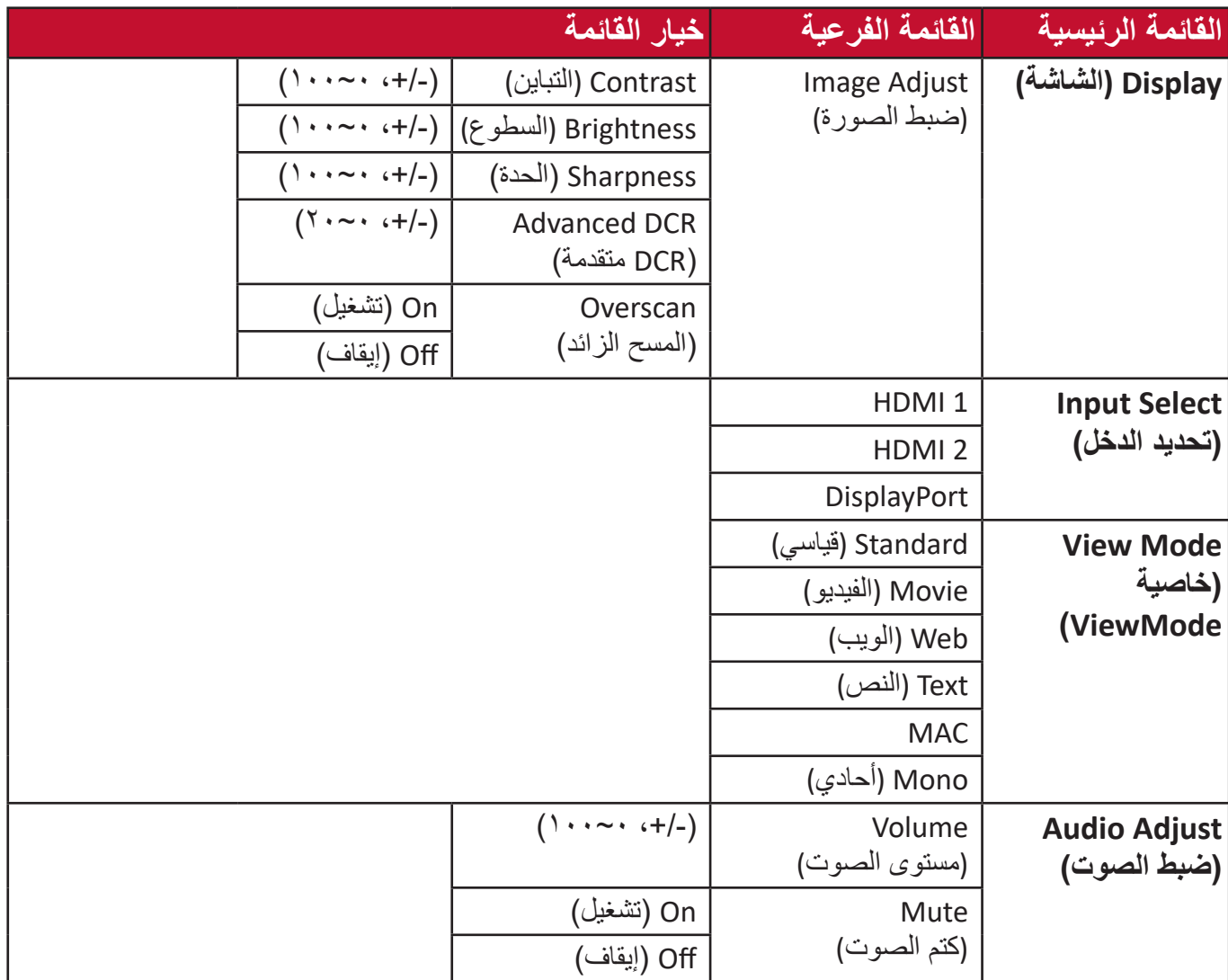
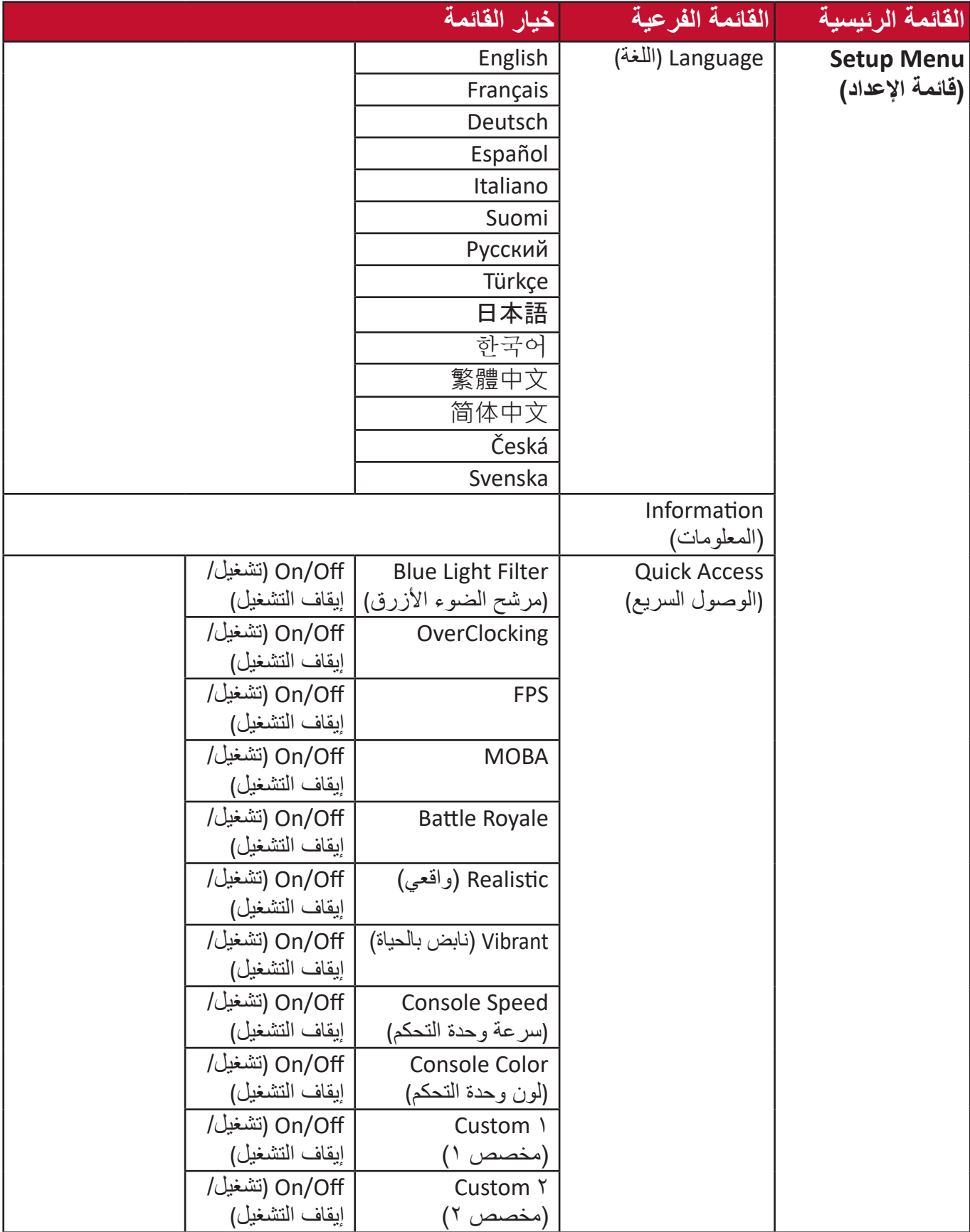

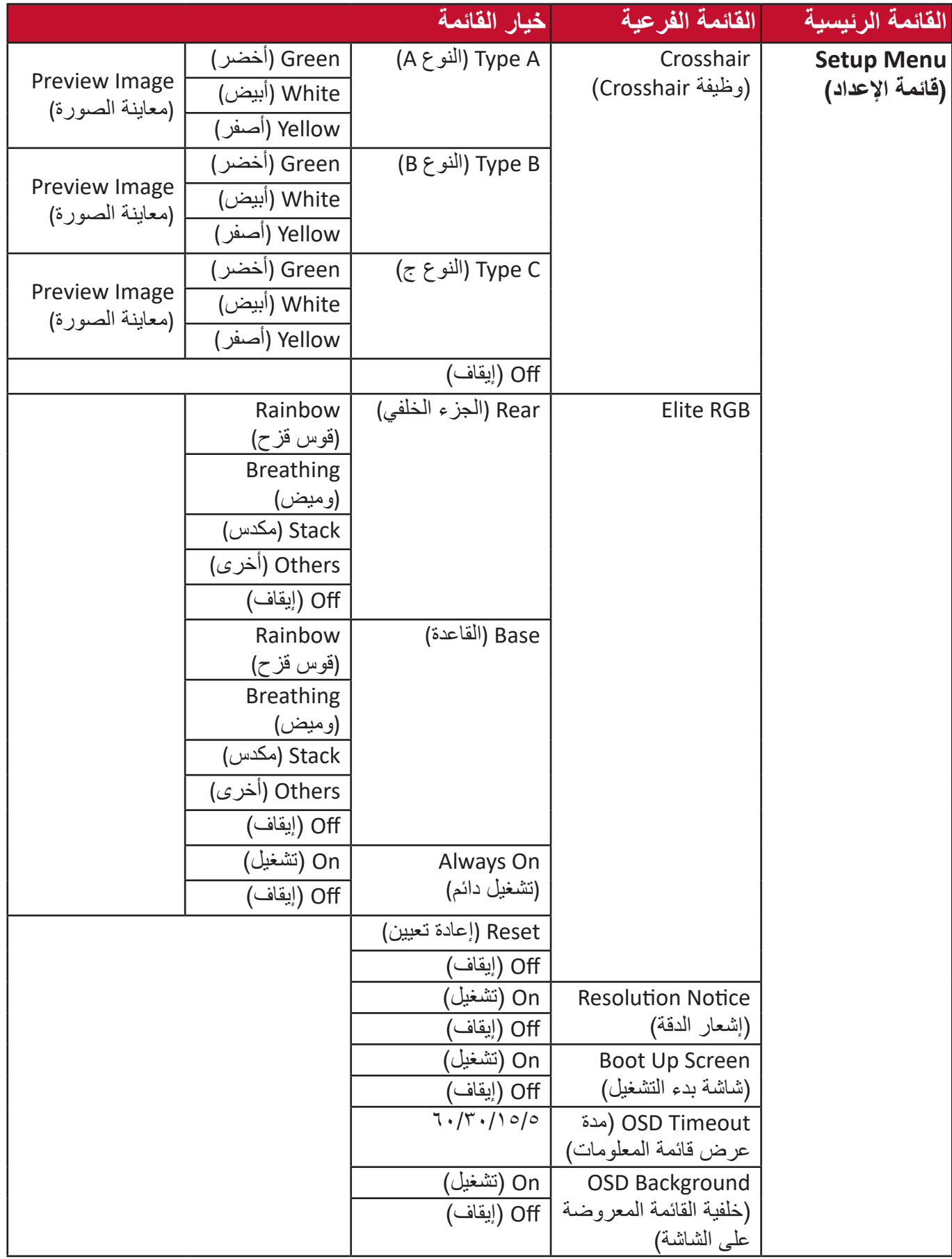

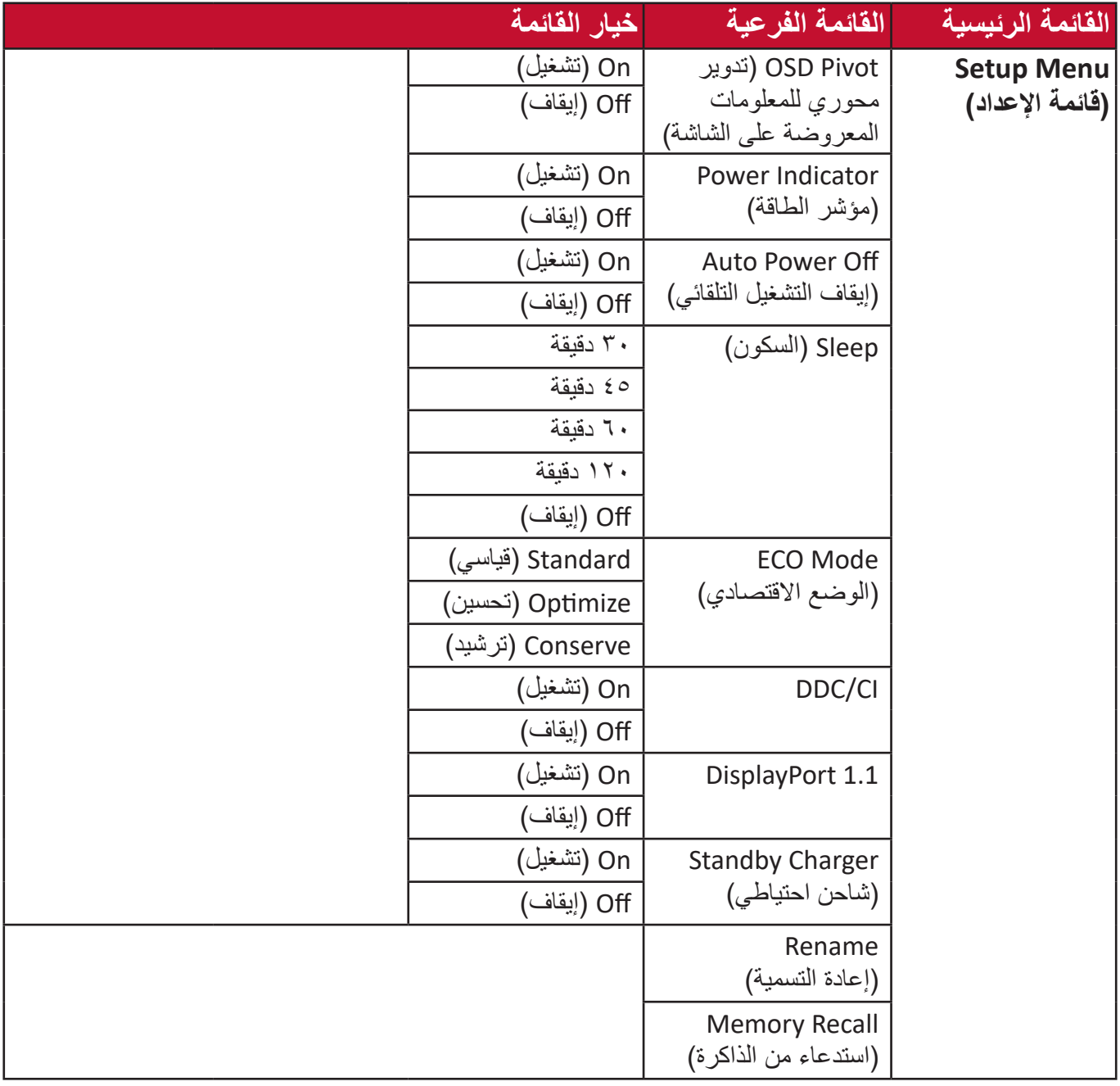

**خيارات القائمة**

**Modes Game( أوضاع األلعاب(**

- **-**اضغط على المفتاح **]●[** ّ أو حرك مفتاح المقود **]**◄**[** أو **]**▲**[** أو **]**▼**[** لعرض قائمة المعلومات المعروضة على الشاشة.
	- **-** ّحرك مفتاح المقود **]**◄**[** أو **]**►**[** لتحديد **Modes Game( أوضاع األلعاب(**، ثم قم بتحريك مفتاح المقود **]**▼**[** للدخول إلى قائمة **Modes Game( أوضاع األلعاب(**.

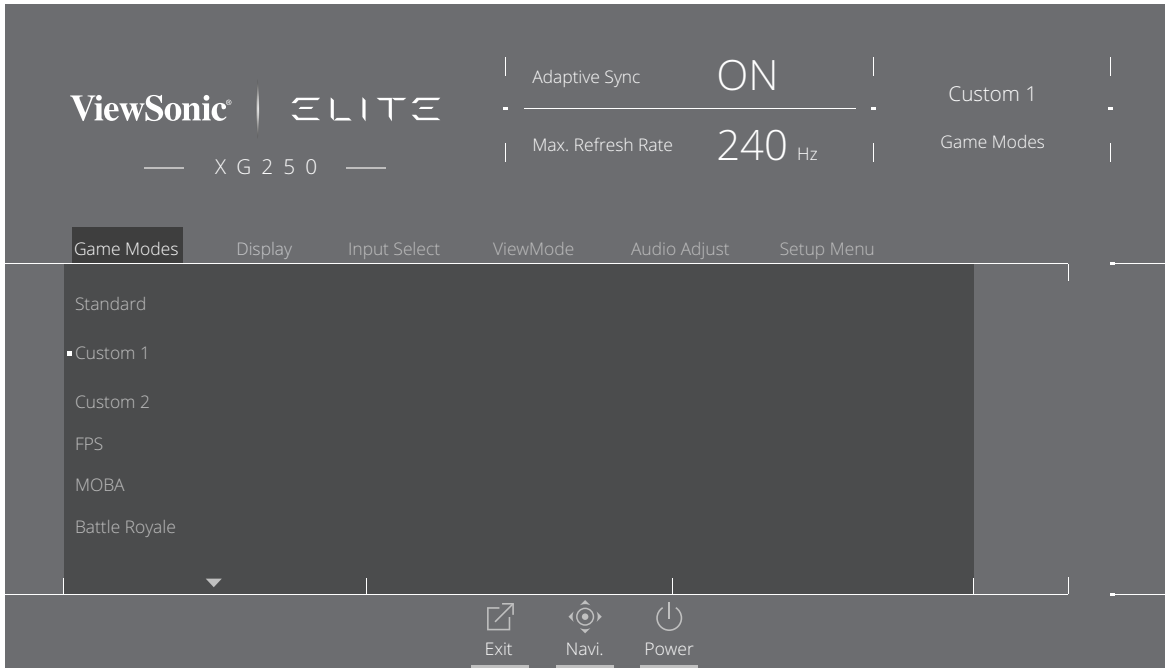

**-** ّحرك مفتاح المقود **]**▲**[** أو **]**▼**[** لتحديد اإلعداد، ثم اضغط على مفتاح **]●[** لتأكيد االختيار.

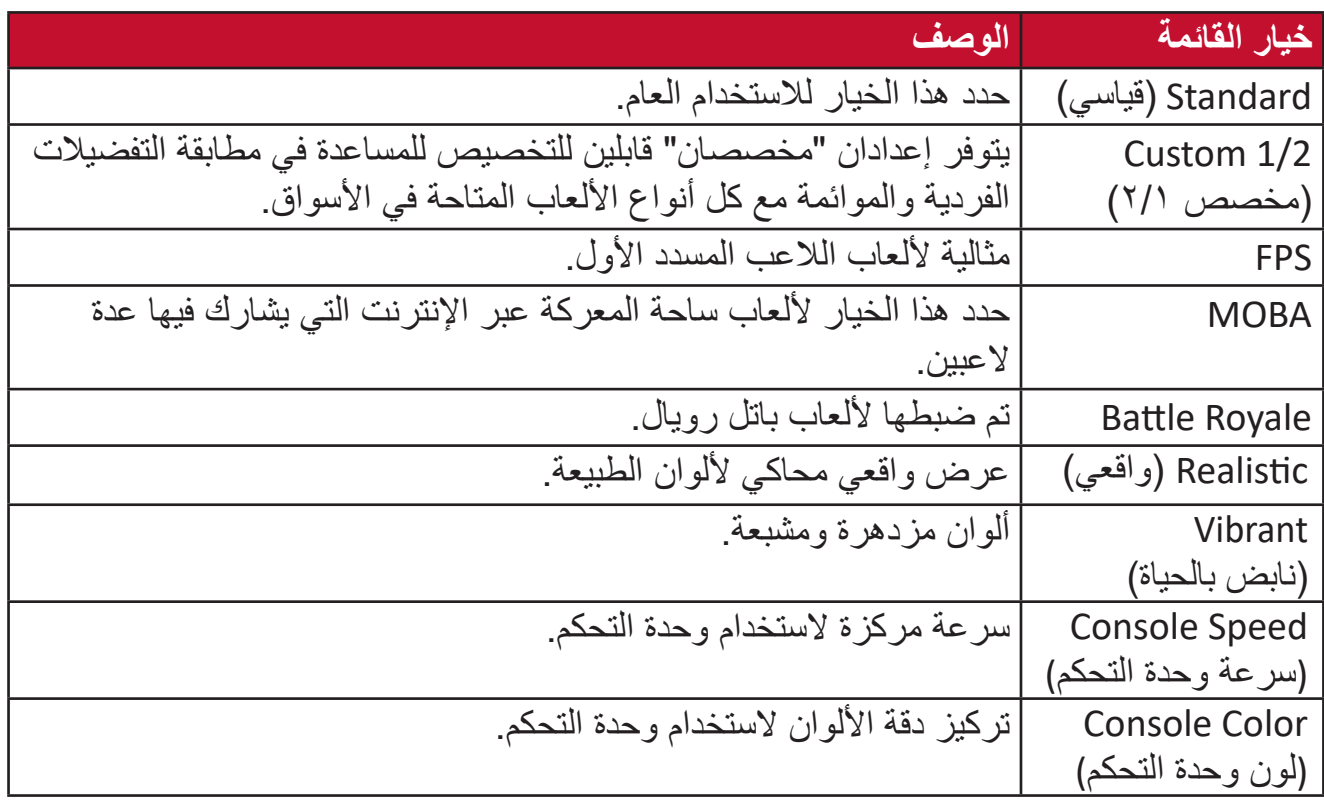

**عرض**

- **-**اضغط على مفتاح **]●[** ّ أو حرك مفتاح المقود **]**◄**[** أو **]**▲**[** أو **]**▼**[** لعرض قائمة المعلومات المعروضة على الشاشة.
	- **-** ّحرك مفتاح المقود **]**◄**[** أو **]**►**[** لتحديد **Display( عرض(**، ثم حرك مفتاح المقود **]**▼**[** للدخول إلى قائمة **Display( عرض(**.

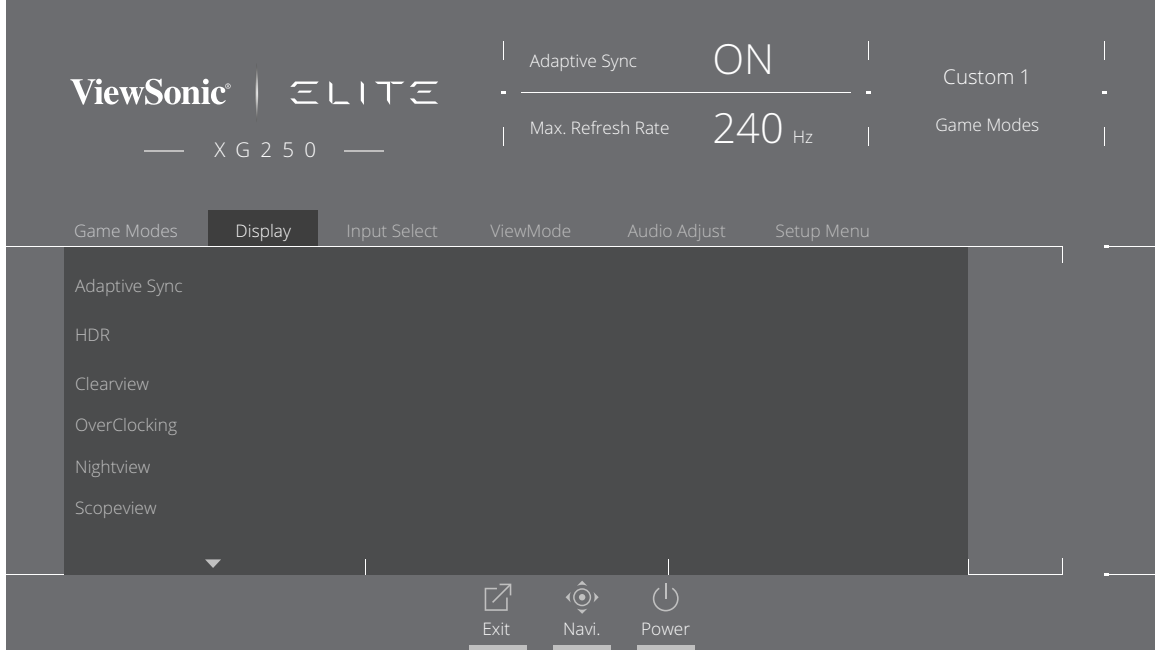

- **-** ّحرك مفتاح المقود **]**▲**[** أو **]**▼**[** لتحديد خيار القائمة، ثم حرك مفتاح المقود **]**►**[** للدخول إلى القائمة الفرعية.
- **-** ّحرك مفتاح المقود **]**▲**[** أو **]**▼**[** لضبط/تحديد اإلعداد، ثم اضغط على مفتاح **]●[** للتأكيد )إذا كان ذلك ممكنًا).
- **:ةظحالم**قد يكون لبعض خيارات القائمة الفرعية قوائم فرعية أخرى، للدخول إلى القائمة الفرعية المعنية ّحرك مفتاح المقود **]**►**[**.

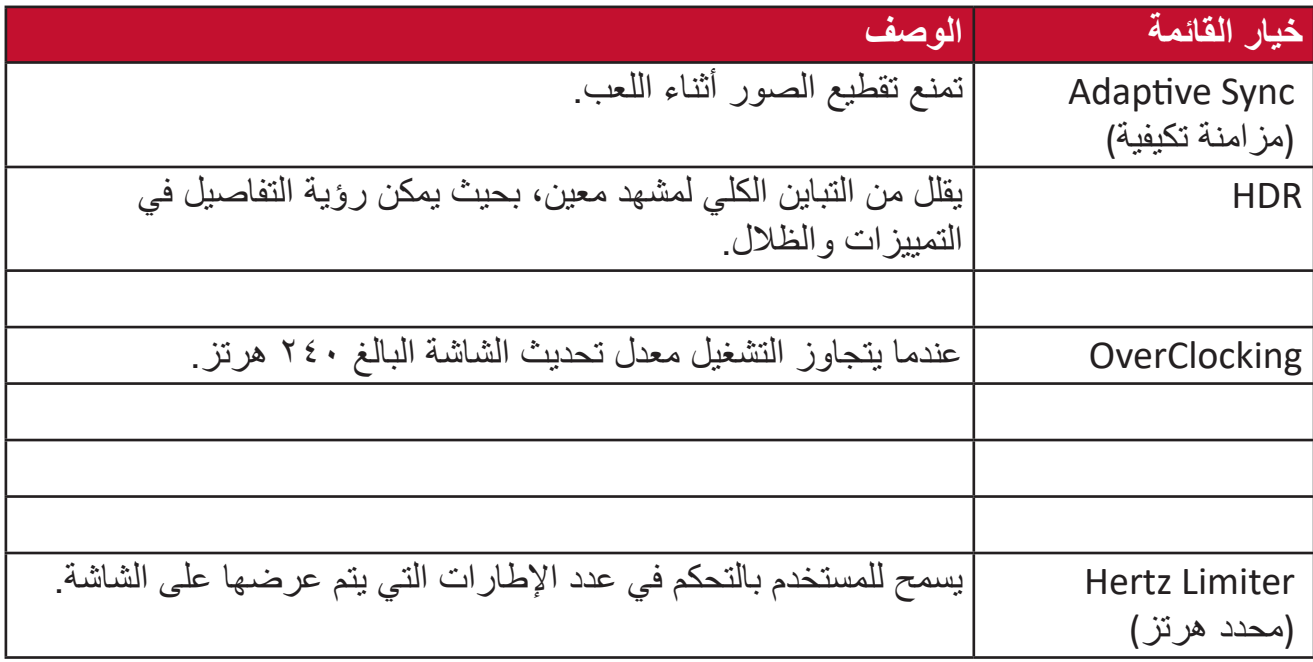

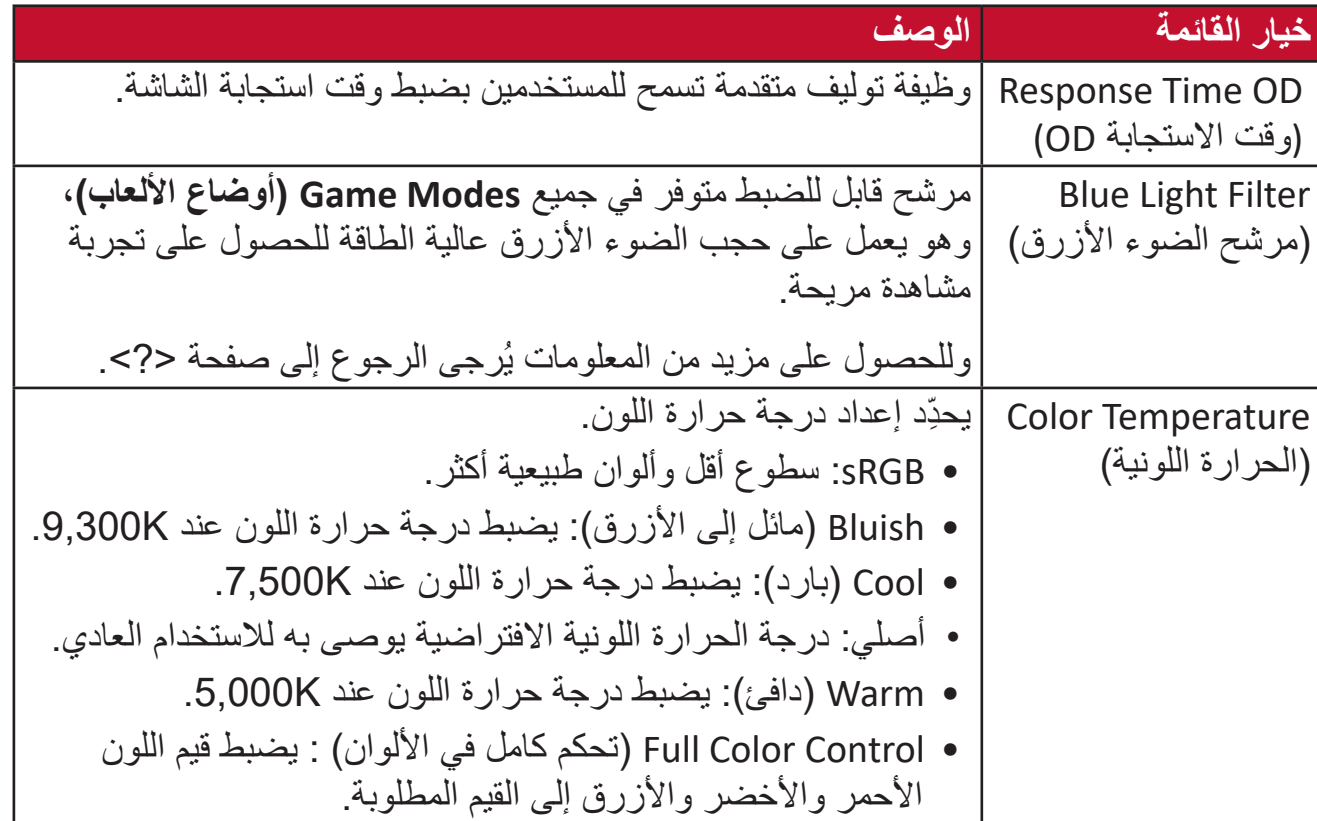

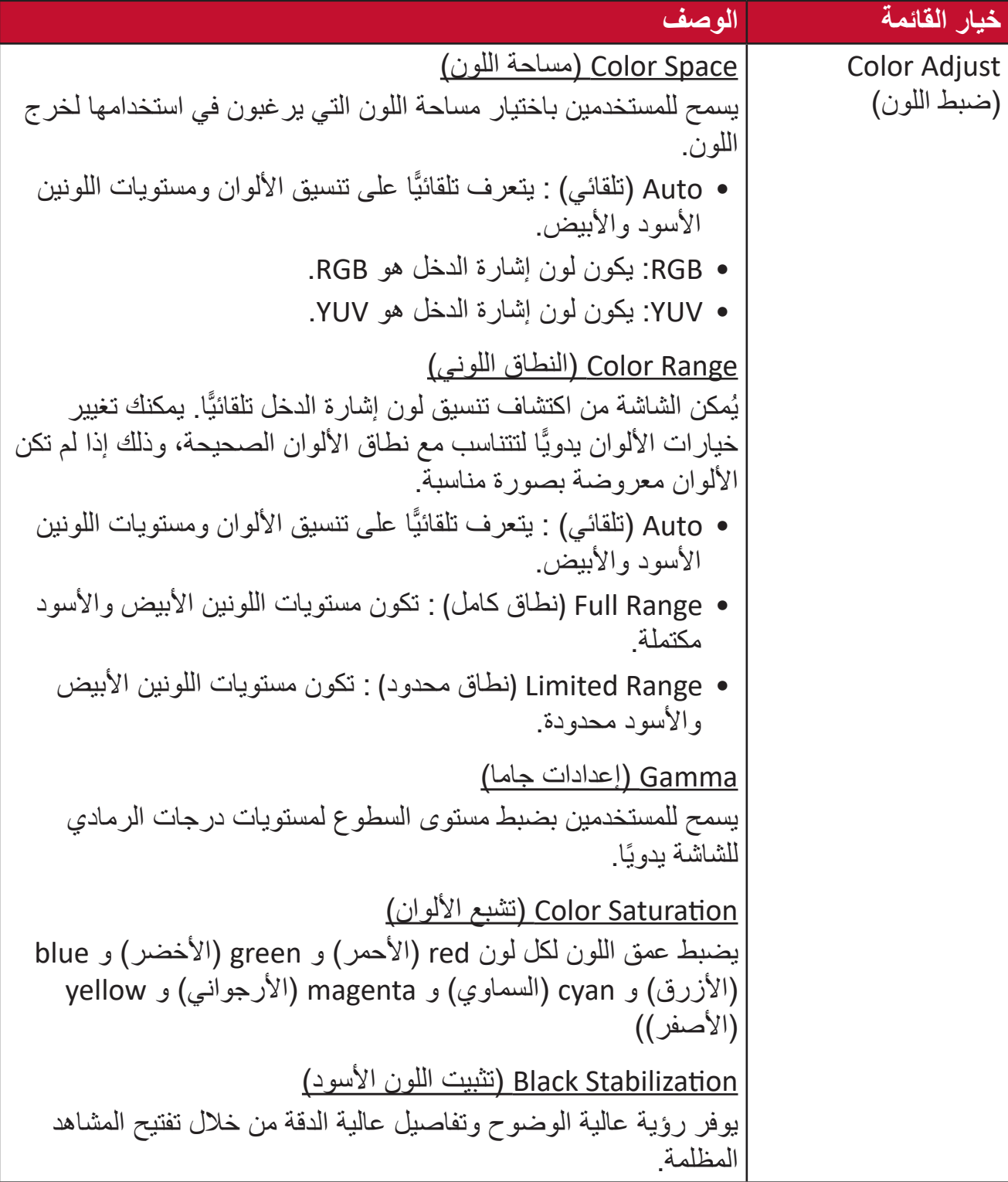

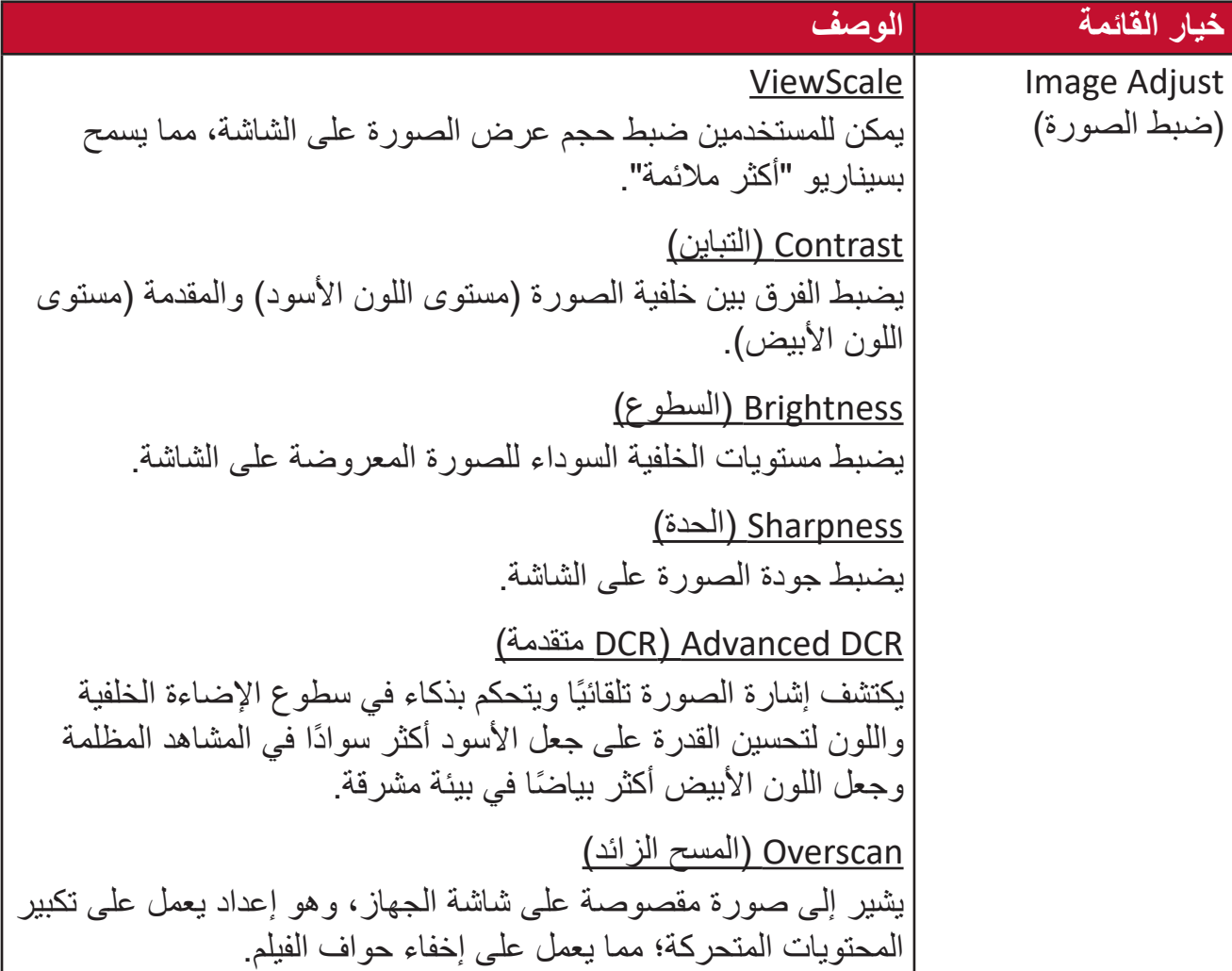

### **Select Input( تحديد الدخل(**

- **-**اضغط على المفتاح **]●[** ّ أو حرك مفتاح المقود **]**◄**[** أو **]**▲**[** أو **]**▼**[** لعرض قائمة المعلومات على الشاشة.
- **-** ّحرك مفتاح المقود **]**◄**[** أو **]**►**[** لتحديد **Select Input( تحديد الدخل(**، ثم حرك مفتاح المقود **]**▼**[** للدخول إلى قائمة **Select Input( تحديد الدخل(**.

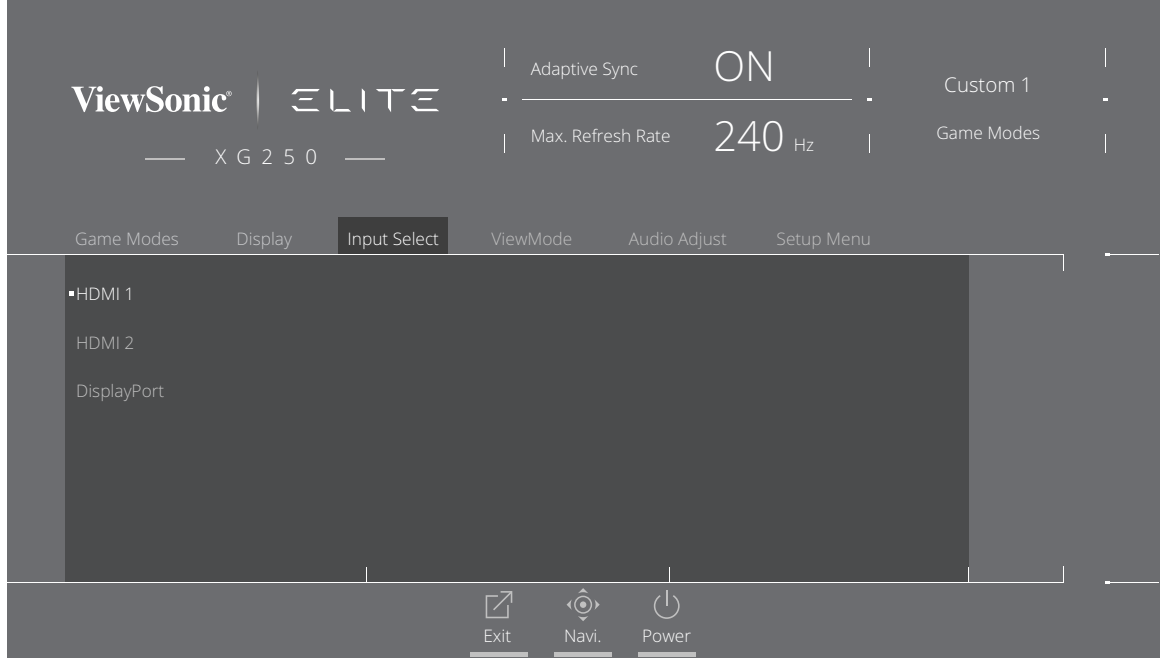

**-** ّحرك مفتاح المقود **]**▲**[** أو **]**▼**[** لتحديد مصدر الدخل الذي تريده، ثم اضغط على مفتاح **]●[** لتأكيد االختيار.

#### **ViewMode**

- **:ةظحالم**يتاح وضع **ViewMode** عند استخدام **1 Custom( مخصص 1(** او **2 Custom( مخصص 2(** في **Modes Game( أوضاع األلعاب(** فقط.
	- **-**اضغط على المفتاح **]●[** ّ أو حرك مفتاح المقود **]**◄**[** أو **]**▲**[** أو **]**▼**[** لعرض قائمة المعلومات على الشاشة.
	- **-** ّحرك مفتاح المقود **]**◄**[** أو **]**►**[** لتحديد **ViewMode** ، ثم حرك مفتاح المقود **]**▼**[** للدخول إلى قائمة **ViewMode**.

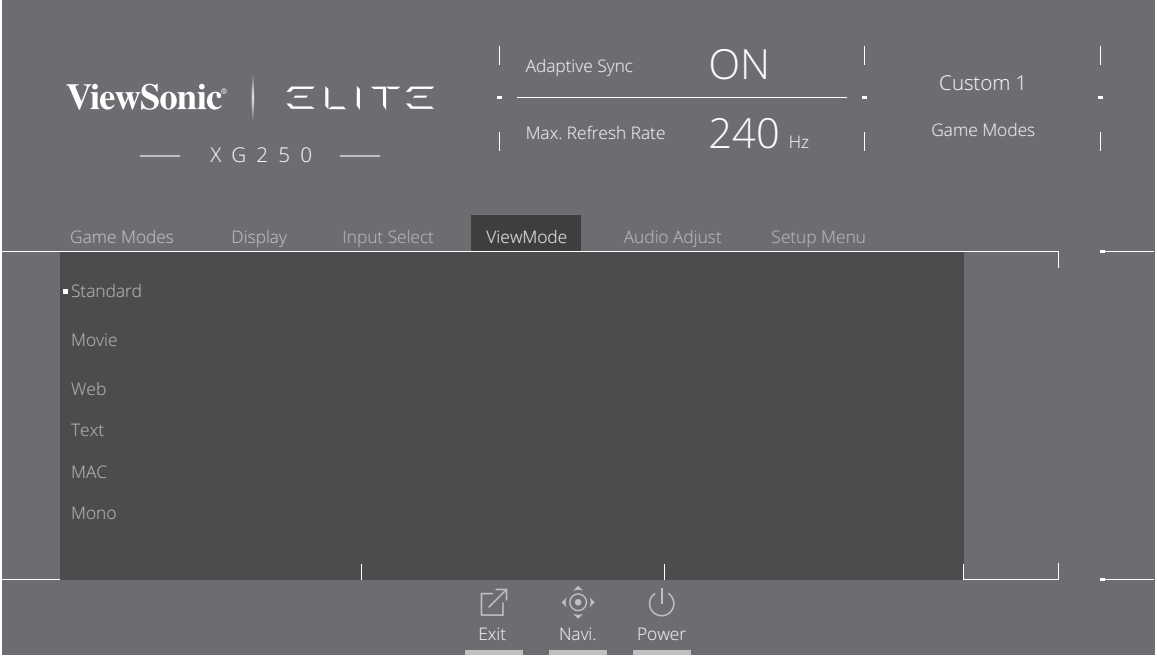

**-** ّحرك مفتاح المقود **]**▲**[** أو **]**▼**[** لتحديد اإلعداد، ثم اضغط على مفتاح **]●[** لتأكيد االختيار.

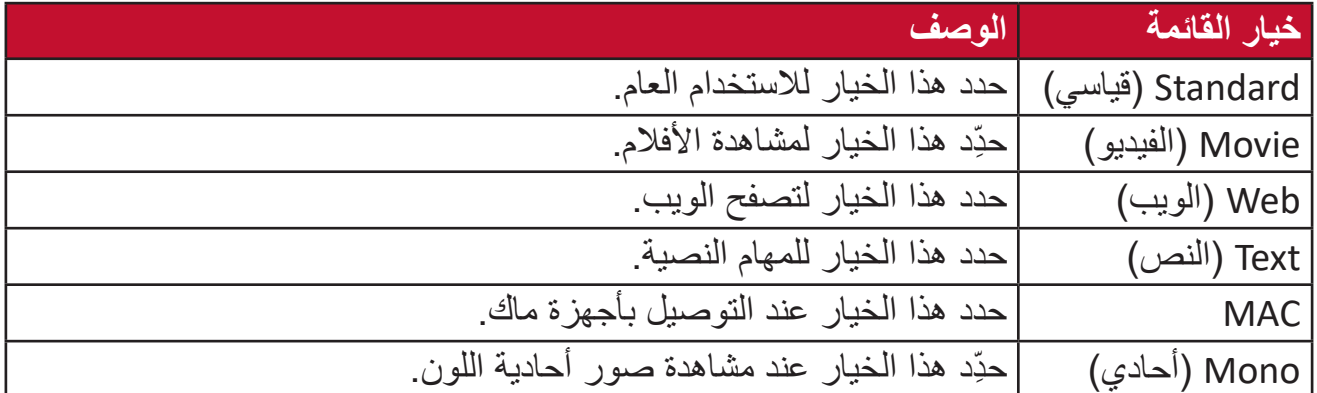

#### **Adjust Audio( ضبط الصوت(**

- **-**اضغط على المفتاح **]●[** ّ أو حرك مفتاح المقود **]**◄**[** أو **]**▲**[** أو **]**▼**[** لعرض قائمة المعلومات على الشاشة.
- **-** ّحرك مفتاح المقود **]**◄**[** أو **]**►**[** لتحديد **Adjust Audio( ضبط الصوت(**، ثم حرك مفتاح المقود **]**▼**[** للدخول إلى قائمة **Adjust Audio( ضبط الصوت(**.

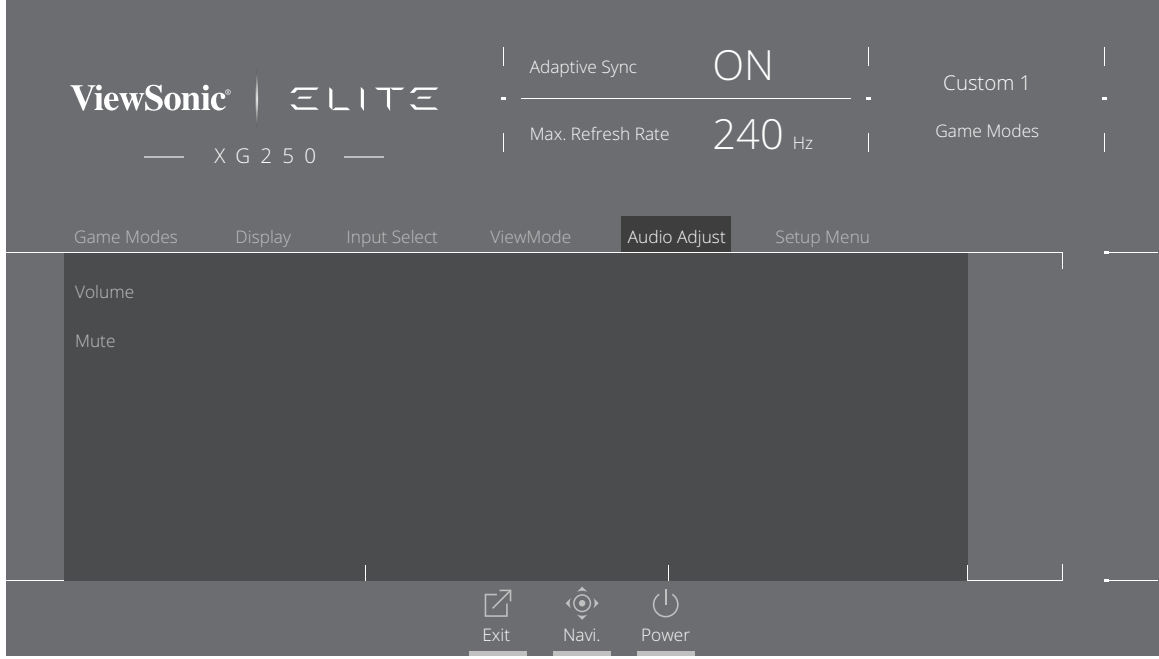

- **-** ّحرك مفتاح المقود **]**▲**[** أو **]**▼**[** لتحديد الخيار الذي تريده، ثم حرك مفتاح المقود **]**►**[** للدخول إلى القائمة الفرعية.
- **-** ّحرك مفتاح المقود **]**▲**[** أو **]**▼**[** لضبط/تحديد اإلعداد، ثم اضغط على مفتاح **]●[** لتأكيد االختيار )إذا كان ذلك ممكنًا).

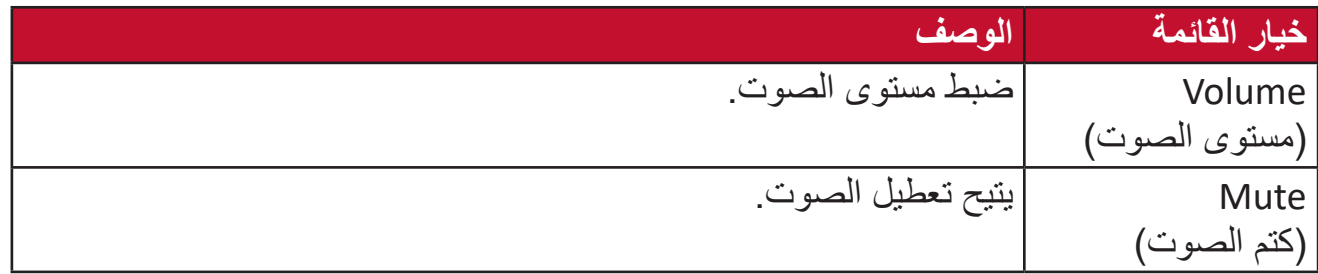

#### **Menu Setup( قائمة اإلعداد(**

- **-**اضغط على مفتاح **]●[** ّ أو حرك مفتاح المقود **]**◄**[** أو **]**▲**[** أو **]**▼**[** لعرض قائمة المعلومات المعروضة على الشاشة.
	- **-** ّحرك مفتاح المقود **]**◄**[** أو **]**►**[** لتحديد **Menu Setup( قائمة اإلعداد(**، ثم حرك مفتاح المقود **]**▼**[** للدخول إلى قائمة **Menu Setup( قائمة اإلعداد(**.

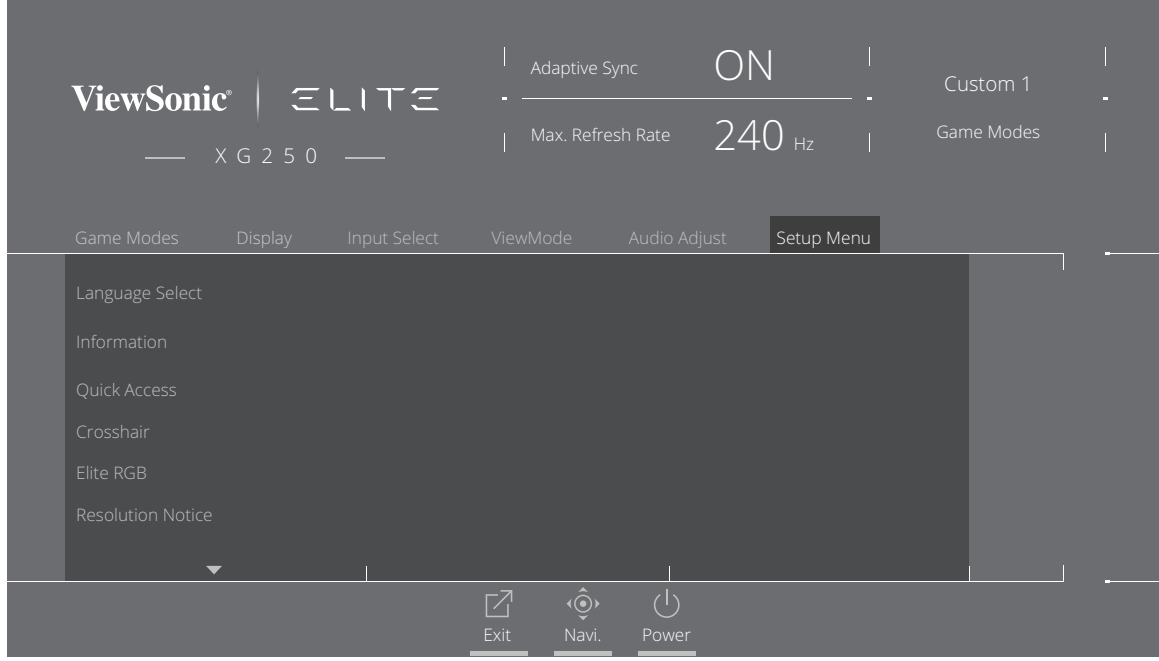

- **-** ّحرك مفتاح المقود **]**▲**[** أو **]**▼**[** لتحديد خيار القائمة، ثم حرك مفتاح المقود **]**►**[** للدخول إلى القائمة الفرعية.
- **-** ّحرك مفتاح المقود **]**▲**[** أو **]**▼**[** لضبط/تحديد اإلعداد، ثم اضغط على مفتاح **]●[** للتأكيد )إذا كان ذلك ممكنًا).
- **:ةظحالم**قد يكون لبعض خيارات القائمة الفرعية قوائم فرعية أخرى، للدخول إلى القائمة الفرعية المعنية ّحرك مفتاح المقود **]**►**[**.

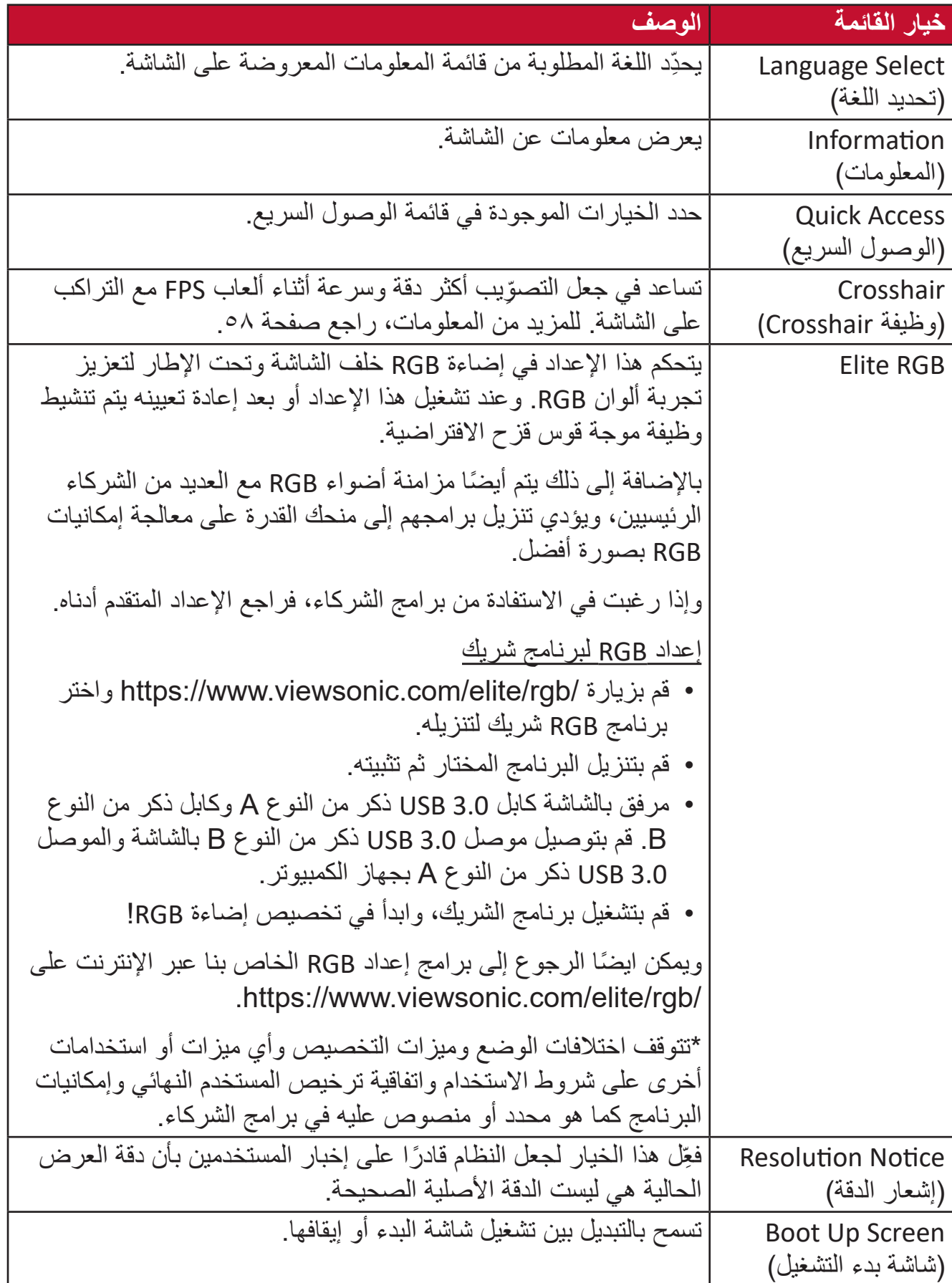

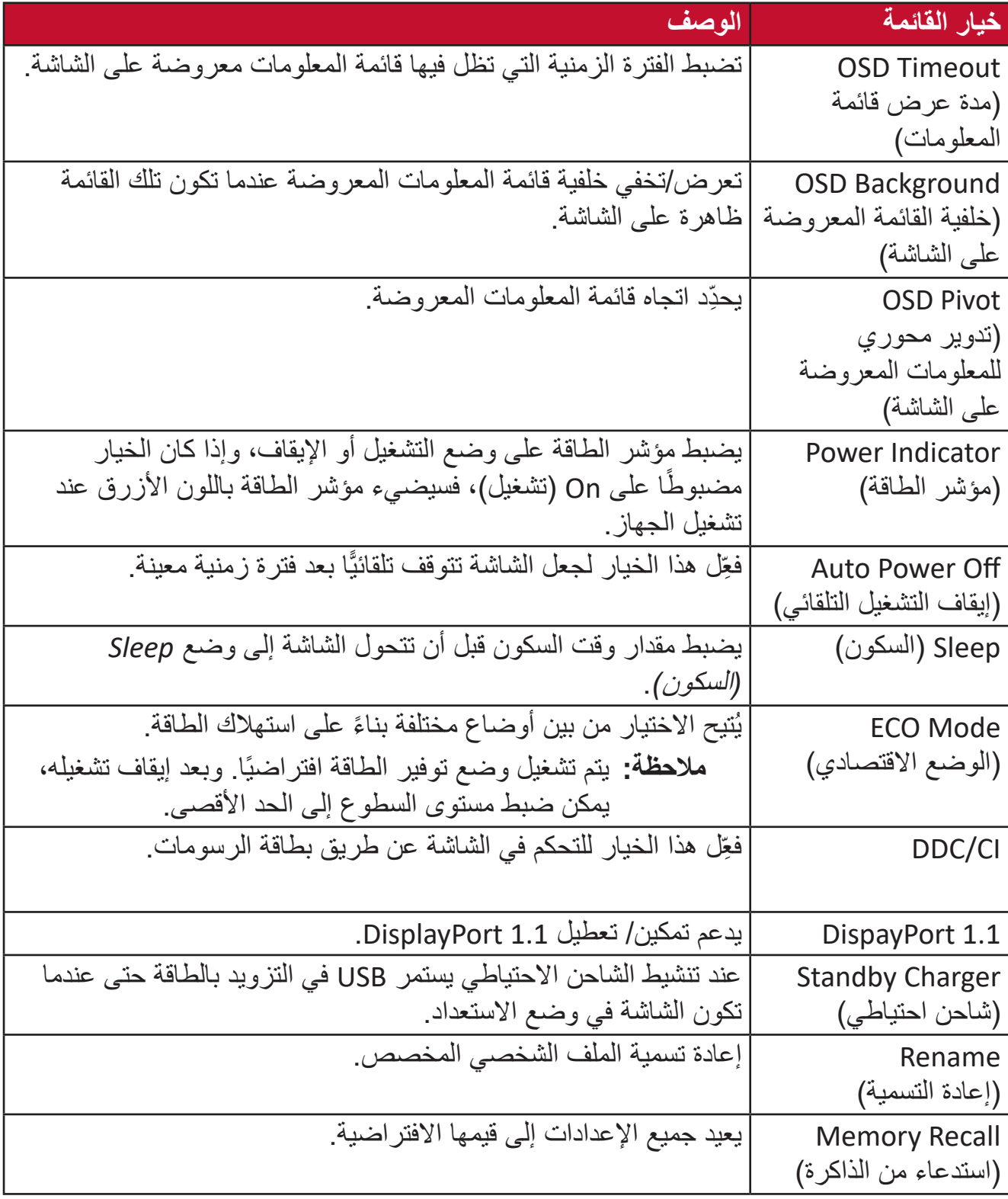

# **اإلعدادات والخصائص المتقدمة**

يصف هذا القسم الخصائص المتقدمة في الشاشة.

## **Sync Adaptive( المزامنة التكيفية(**

يؤدي تمكين Sync Adaptive( المزامنة التكيفية( إلى إنهاء التشوش والتقطع في اللعب لمنح الالعبين أداء مرن وخالي من التقطيع عند أي معدل إطارات.

لتمكين وظيفة المزامنة التكيفية:

- **-**اضغط على المفتاح **]●[** ّ أو حرك مفتاح المقود **]**◄**[** أو **]**▲**[** أو **]**▼**[** لعرض قائمة المعلومات على الشاشة.
- **-** ّحرك مفتاح المقود **]**◄**[** أو **]**►**[** لتحديد **Display( عرض(**، ثم حرك مفتاح المقود **]**▼**[** للدخول إلى قائمة **Display**( عرض(.
- **-** ّحرك مفتاح المقود **]**▲**[** أو **]**▼**[** لتحديد **Sync Adaptive( المزامنة التكيفية(**. ثم حرك مفتاح المقود **]**►**[** لتأكيد االختيار.
- **-** ّحرك مفتاح المقود **]**▲**[** أو **]**▼**[** لتحديد **On( تشغيل(** أو **Off( إيقاف(**. ثم اضغط على مفتاح **]●[** لتأكيد االختيار.
- **:ةظحالم**الستخدام وظيفة Sync-G، يجب استخدام وصلة DisplayPort. كما يرجى مالحظة ما يلي: **-**يجب أن يكون جهاز الكمبيوتر به بطاقة رسومات Series10- GTX GeForce أو Series20- RTX GeForce.

**-**ويجب أن يكون مثبتا عليه أحدث إصدار من برنامج التشغيل GeForce.

يرجى زيارة: [-geforce/news/geforce/us-en/com.nvidia.www://https](https://www.nvidia.com/en-us/geforce/news/geforce-rtx-2060-g-sync-compatible-game-ready-driver/)**-**للحصول على المزيد من المعلومات حول كيفية تمكين Sync-G على شاشة مزامنة تكيفية .rtx-2060-q-sync-compatible-game-ready-driver/

### **PureXP™**

اختصار لمصطلح "تجربة نقية"، وتساعد هذه الميزة في تعزيز الصورة المرئية للكائنات المتحركة، وجعلها ً أقل غموضا وأوضح رؤية. وتتاح ميزة XP ً أيضا على شريط البث الحي في بعض األلعاب. وتعد XP طريقة شائعة ورائعة للتسمية، كما هو الحال في صناعة الفيديو ومأثراته مثل VFX، وهي تضيف لمسة رائعة على األلعاب والمزايا التكنولوجية.

فهذه هي تقنية ViewSonic الحصرية لتحسين وقت استجابة الصور المتحركة )MPRT )للحصول على أداء أفضل أثناء اللعب.

لتمكين وظيفة TMPureXP:

- **-**اضغط على المفتاح **]●[** ّ أو حرك مفتاح المقود **]**◄**[** أو **]**▲**[** أو **]**▼**[** لعرض قائمة المعلومات على الشاشة.
- **-** ّحرك مفتاح المقود **]**◄**[** أو **]**►**[** لتحديد **Display( عرض(**، ثم حرك مفتاح المقود **]**▼**[** للدخول إلى قائمة **Display( عرض(**.

**-** ّحرك مفتاح المقود **]**▲**[** أو **]**▼**[** لتحديد **TMPureXP**، ثم حرك مفتاح المقود **]**►**[** لتأكيد االختيار.

**-** ّحرك مفتاح المقود **]**▲**[** أو **]**▼**[** لتحديد التجربة التي تريدها، ثم اضغط على مفتاح **]●[** لتأكيد االختيار.

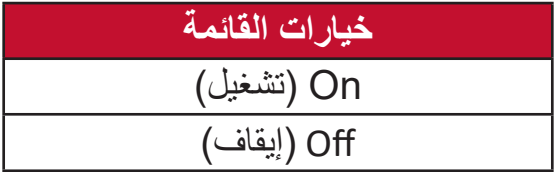

## **Limiter Hertz( محدد الهرتز(**

يُمكن ضابط المهرتز في الشاشة بالتحكم في عدد الإطارات الخارجة منها. وتضع الشاشة حدًا أقصى لعدد اإلطارات التي يمكن عرضها لتوفير الطاقة والتحميل الجانبي.

- لضبط محدد الهرتز:
- **-**اضغط على المفتاح **]●[** ّ أو حرك مفتاح المقود **]**◄**[** أو **]**▲**[** أو **]**▼**[** لعرض قائمة المعلومات على الشاشة.
- **-** ّحرك مفتاح المقود **]**◄**[** أو **]**►**[** لتحديد **Display( عرض(**، ثم حرك مفتاح المقود **]**▼**[** للدخول إلى قائمة **Display( عرض(**.
- **-** ّحرك مفتاح المقود **]**▲**[** أو **]**▼**[** لتحديد **Limiter Hertz( محدد الهرتز(**، ثم حرك مفتاح المقود **]**►**[** لتأكيد االختيار.
- **-** ّحرك مفتاح المقود **]**▲**[** أو **]**▼**[** لتحديد خرج اإلطارات المفضل لديك، ثم اضغط على مفتاح **]●[** لتأكيد االختيار.

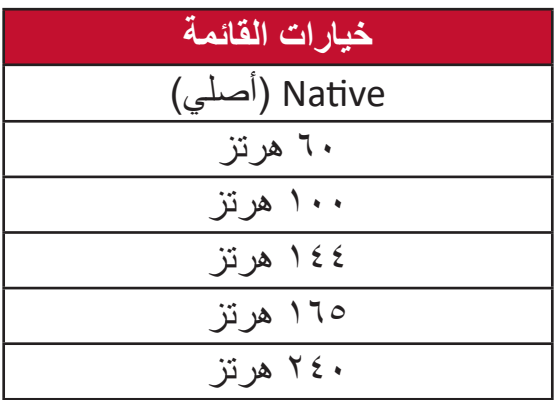

**:ةظحالم**

- •إذا كانت خاصية المزامنة التكيفية قيد التشغيل سيتم تعطيل محدد الهرتز.
	- •قد ال تدعم ViewScale مستويات الهرتز كلها.

## **OD Time Response( وقت االستجابة OD)**

يسمح ضبط إعداد OD Time Response( وقت االستجابة OD )للمستخدم بضبط وقت االستجابة المفضل لديه. ومع وجود 5 إعدادات لالختيار فيما بينها يتمكن المستخدمون من تحديد الخيار األكثر مالئمة لكل سيناريو استخدام،

ويعمل كل إعداد على زيادة سرعة وقت االستجابة، مما يتيح للمستخدمين مطابقة جهاز الكمبيوتر مع نوع اللعبة، لتنفيذ سيناريو "األكثر مالئمة".

لتمكين وظيفة وقت االستجابة OD:

- **-**اضغط على المفتاح **]●[** ّ أو حرك مفتاح المقود **]**◄**[** أو **]**▲**[** أو **]**▼**[** لعرض قائمة المعلومات على الشاشة.
- **-** ّحرك مفتاح المقود **]**◄**[** أو **]**►**[** لتحديد **Display( عرض(**، ثم حرك مفتاح المقود **]**▼**[** للدخول إلى قائمة **Display( عرض(**.
- **-** ّحرك مفتاح المقود **]**▲**[** أو **]**▼**[** لتحديد **OD Time Response( وقت االستجابة OD)**، ثم حرك مفتاح المقود **]**►**[** لتأكيد االختيار.
	- **-** ّحرك مفتاح المقود **]**▲**[** أو **]**▼**[** لتحديد وقت االستجابة المفضل، ثم اضغط على مفتاح **]●[** لتأكيد االختيار.

**مرشح الضوء األزرق وصحة العينين**

يحجب Filter Light Blue( مرشح الضوء األزرق( الضوء األزرق عالي الطاقة للحصول على تجربة مشاهدة مريحة.

> **إعداد الوصول السريع إلى مرشح الضوء األزرق** يمكن تمكين مرشح الضوء األزرق أو تعطيله بسرعة فائقة من خالل **Key Access Quick( مفتاح الوصول السريع(**.

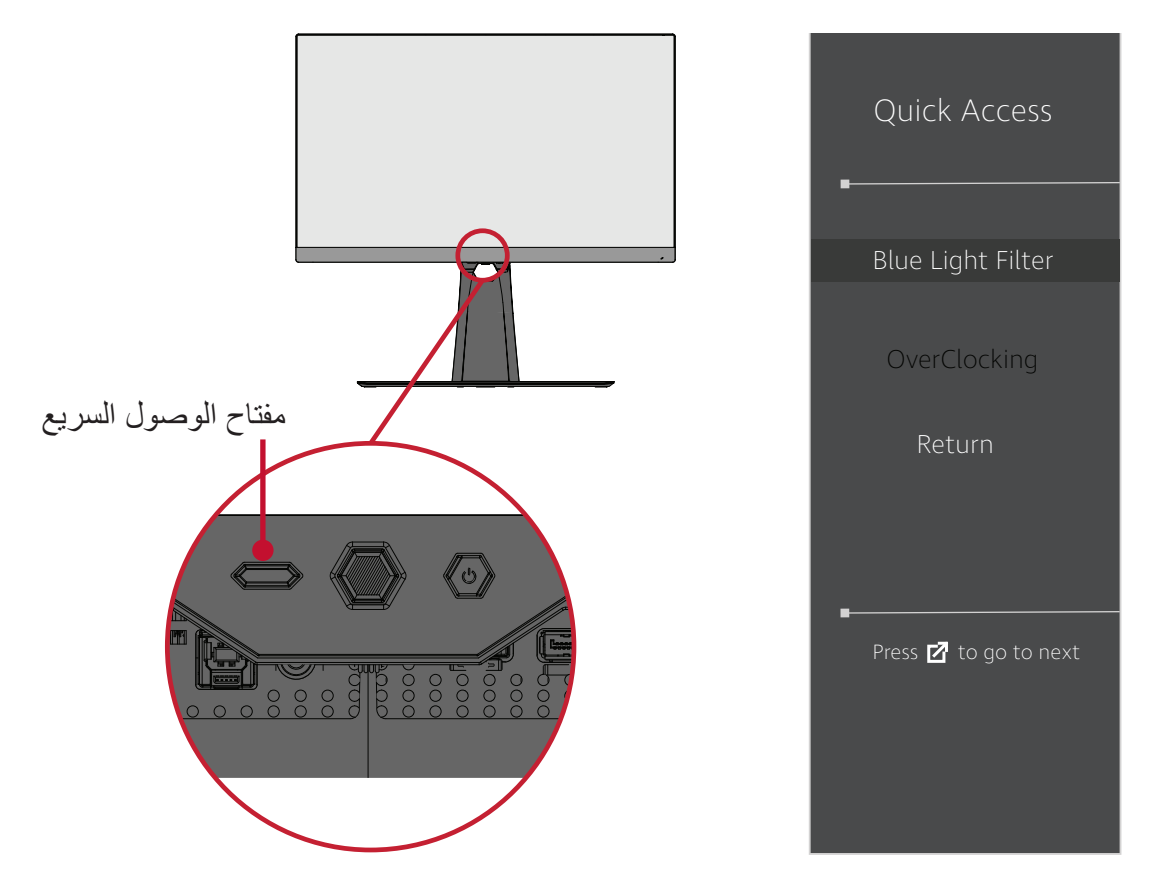

**:ةظحالم**وعند تمكين مرشح الضوء األزرق )BLF )من خالل **Key Access Quick( مفتاح الوصول السريع(** تكون قيمة BLF هي ،100 وهي قيمة معتمدة من قبل TÜV، ومع ذلك تبلغ قيمة BLF صفر إذا اختار المستخدم وظيفة أخرى من خالل **Key Access Quick( مفتاح الوصول السريع(**.

ويرجى عند استخدام الشاشة واالستمتاع بما تقدمه مراعاة ما يلي:

- •قد يؤدي الجلوس لفترات طويلة أمام الشاشة إلى التهاب العينين وإلحاق الضرر بهما، وللحد من تلك التأثيرات يوصى بأخذ فترات استراحة دورية خالل المشاهدة إلراحة العينين.
- •يسمح للمستخدمين بتخصيص قيمة مرشح الضوء األزرق من خالل **Menu Display( قائمة العرض(**.

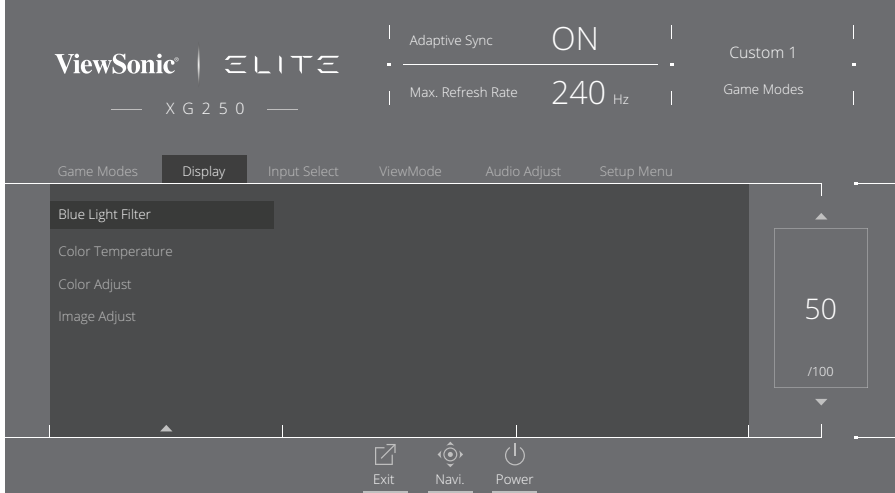

 •ً تدعم الشاشة أيضا ميزة الخلو من الوميض، مما يقلل أو يزيل وميض الشاشة، ومن ثم يقلل من إجهاد العينين.

#### **حساب االستراحات**

يوصى بأخذ استر احات دور ية عند الجلوس المطوّل أمام الشاشة، ويوصى بألا تقل فترة الاستر احة القصير ة عن 5 دقائق بعد جلوس متواصل أمام الشاشة لمدة ساعة واحدة أو ساعتين. وفتر ات الاستر احة الأقصر والمتكر ر ة أفضل بصفة عامة من أخذ فتر ات الاستر احة الأطول و الأبعد.

> **النظر إلى أجسام بعيدة** يمكن تقليل إجهاد العينين وجفافها أثناء فترات االستراحة بالتركيز على أشياء بعيدة.

> > **تمرينات العينين والرقبة**

تمرينات العينين تساعد تمرينات العينين في الحد من إجهادها. قم بتحريك عينيك إلى اليسار وإلى اليمين وإلى أعلى وإلى أسفل. كرر إذا استلزم األمر ذلك.

تمرينات الرقبة ً تساعد تمرينات الرقبة أيضا في الحد من إجهاد العينين. قم بإرخاء ذراعيك ودعهما يتدلىا بجانبك، ثم انحني للأمام قليلاً لإطالة الرقبة، ثم أدر رأسك إلى اليمين وإلى اليسار ٍ كرر إذا استلزم الأمر ذلك ِ

### **ViewScale**

يتمكن المسخدمون بفضل ViewScale من ضبط نسبة العرض إلى االرتفاع الحالية لتناسب سيناريو استخدام معين. مدرج أدناه نسب العرض إلى االرتفاع.

**:ةظحالم**وإذا اختار المستخدمون وضع نسبة عرض إلى ارتفاع ViewScale غير أصلي، فقد يؤثر ذلك على االستخدام.

#### لتمكين ViewScale:

- **-**اضغط على المفتاح **]●[** ّ أو حرك مفتاح المقود **]**◄**[** أو **]**▲**[** أو **]**▼**[** لعرض قائمة المعلومات على الشاشة.
- **-** ّحرك مفتاح المقود **]**◄**[** أو **]**►**[** لتحديد **Display( عرض(**، ثم حرك مفتاح المقود **]**▼**[** للدخول إلى قائمة **Display( عرض(**.
- **-** ّحرك مفتاح المقود **]**▲**[** أو **]**▼**[** لتحديد **Adjust Image( ضبط الصورة(** ّ ، ثم حرك مفتاح المقود **]**►**[** للدخول إلى القائمة الفرعية.
	- **-** ّحرك مفتاح المقود **]**▲**[** أو **]**▼**[** لتحديد **ViewScale**، ثم حرك مفتاح المقود **]**►**[** للدخول إلى القائمة الفرعية.

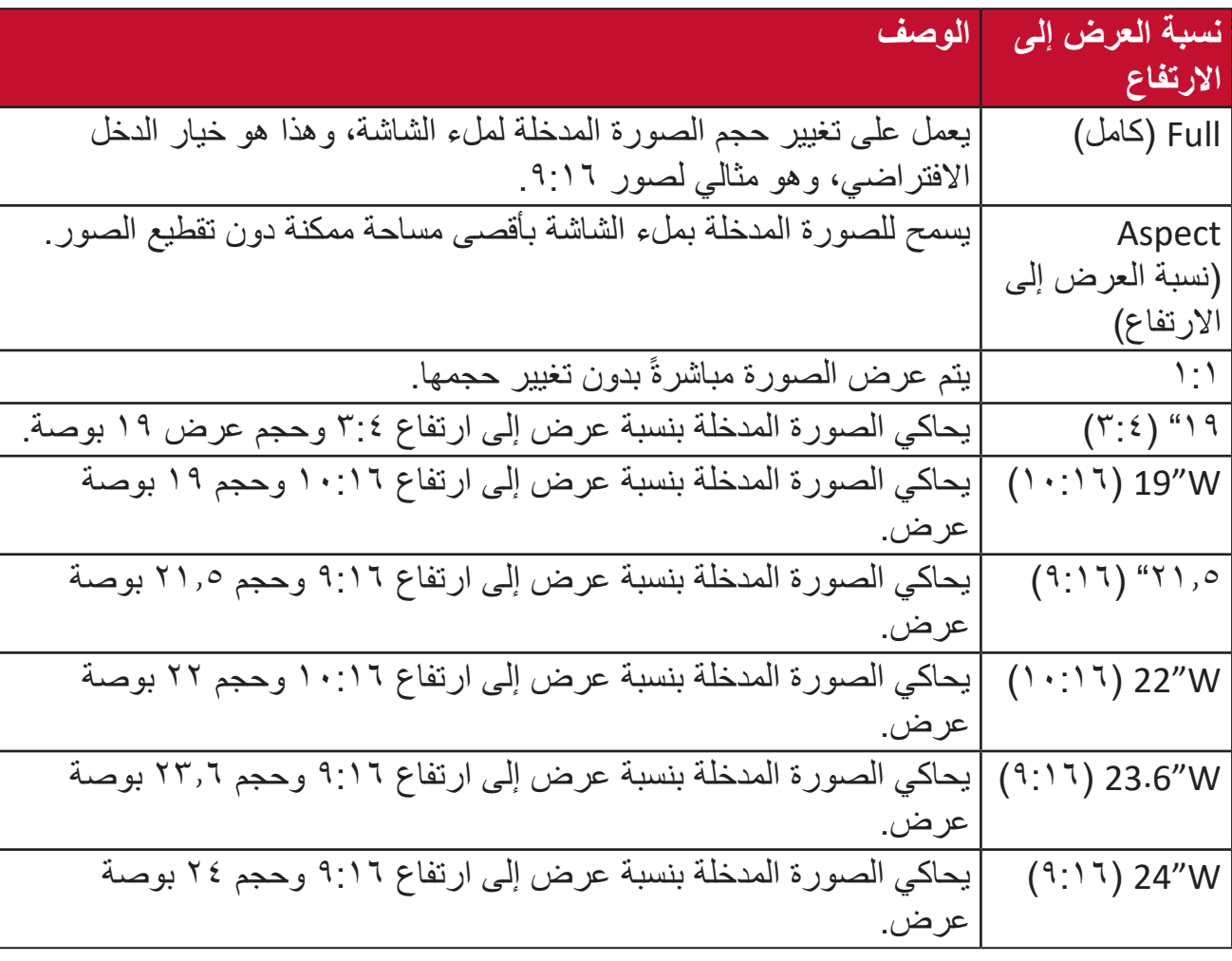

**-** ّحرك مفتاح المقود **]**▲**[** أو **]**▼**[** لتحديد نسبة العرض إلى االرتفاع التي تريدها، ثم اضغط على مفتاح **]●[** لتأكيد االختيار.

## **Access Quick( الوصول السريع(**

بمكن بدء بعض الوظائف والأوضاع سريعًا من خلال مفتاح وقائمة الوصول السريع ويحدد المستخدمون أيضًا الوظائف أو الأوضاع المفضلة لديهم والتي يريدون إصافتها إلى قائمة الوصول السريع من خلال **Menu Setup( قائمة اإلعداد(** في قائمة المعلومات المعروضة على الشاشة. ويتم تمكين الوظيفة/ الوضع بمجرد تحريك شريط الضوء على العنصر ليتم تعطيله بعد إزالة الشريط.

تشير "Return" (رجوع) في قائمة الوصول السريع إلى إمكانية رجوع المستخدمين "تلقائيًا" إلى الوضع الذي اختاروه قبل الدخول إلى قائمة الوصول السريع.

فعلى سبيل المثال، إذا اختار مستخدم وضع "Console Speed" (سرعة وحدة التحكم) قبل الدخول إلى قائمة الوصول السريعـ ويوجد خيار FPS في قائمة الوصول السريع، فوفقًا لتعريف الوصول السريع يقوم المستخدم بتمكين وضع FPS عندما يتحرك شريط الضوء على العنصر. وعند تحريك شريط الضوء على "Return" (رجوع)، يتم تغيير الوضع إلى "Console Speed" (سرعة وحدة التحكم) تلقائيًا، وهو ما يماثل الوضع القائم قبل دخول المستخدم إلى قائمة الوصول السريع.

لتنشيط قائمة الوصول السريع:

**-**اضغط على **Key Access Quick( مفتاح الوصول السريع(** لعرض Menu Access Quick( قائمة الوصول السريع).

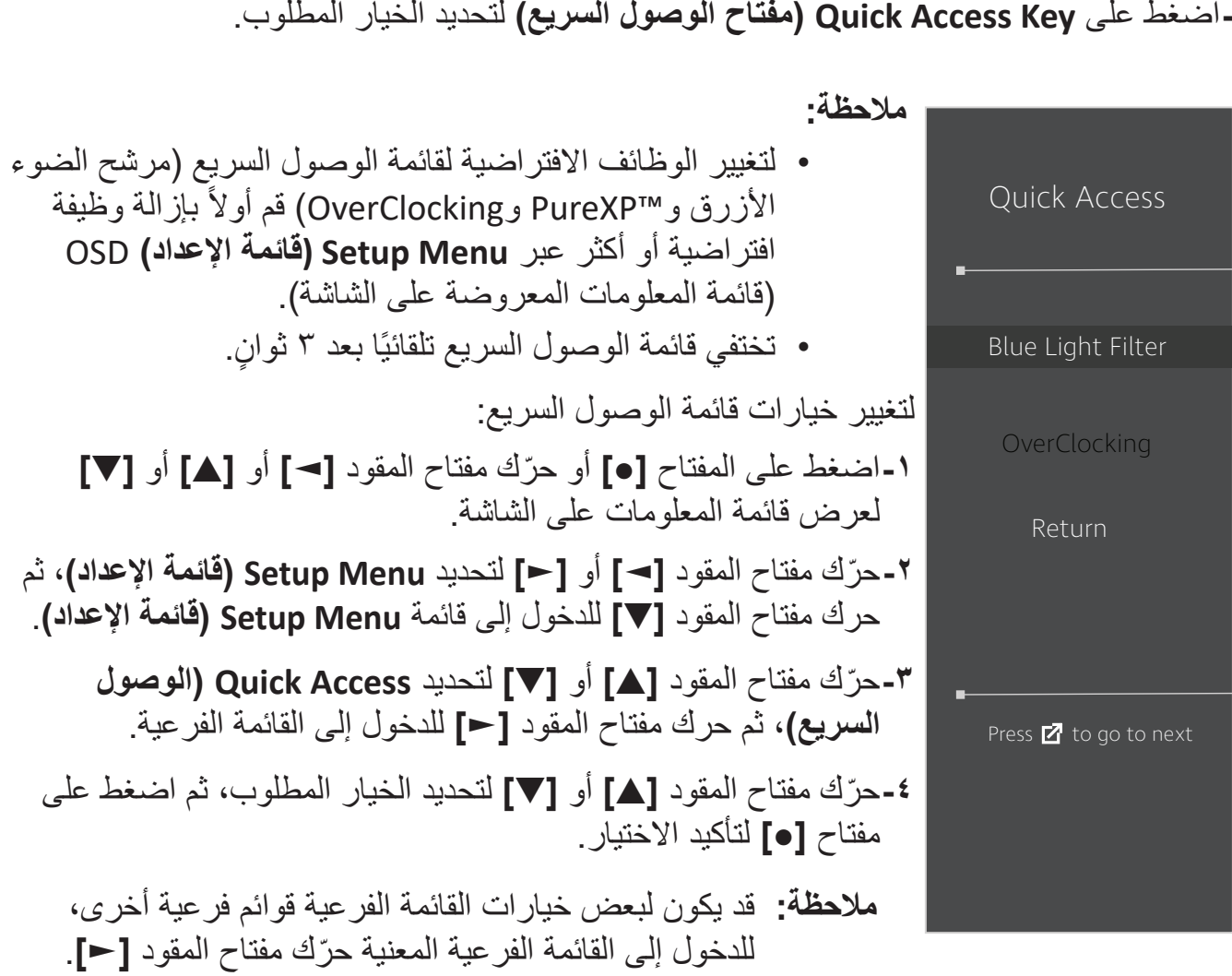

## **إضاءة RGB Elite**

يتحكم هذا اإلعداد في إضاءة RGB خلف الشاشة وتحت اإلطار. عند التشغيل أو بعد إعادة تعيين الشاشة يتم تنشيط وضع الوميض االفتراضي.

للدخول إلى قائمة RGB Elite:

- **-**اضغط على المفتاح **]●[** ّ أو حرك مفتاح المقود **]**◄**[** أو **]**▲**[** أو **]**▼**[** لعرض قائمة المعلومات على الشاشة.
- **-** ّحرك مفتاح المقود **]**◄**[** أو **]**►**[** لتحديد **Menu Setup( قائمة اإلعداد(**، ثم حرك مفتاح المقود **]**▼**[** للدخول إلى قائمة **Menu Setup( قائمة اإلعداد(**.
- **-** ّحرك مفتاح المقود **]**▲**[** أو **]**▼**[** لتحديد **RGB Elite**، ثم حرك مفتاح المقود **]**►**[** للدخول إلى القائمة الفرعية.

**-** ّحرك مفتاح المقود **]**▲**[** أو **]**▼**[** لتحديد الخيار المطلوب، ثم اضغط على مفتاح **]●[** لتأكيد االختيار.

**:ةظحالم**قد يكون لبعض خيارات القائمة الفرعية قوائم فرعية أخرى، للدخول إلى القائمة الفرعية المعنية ّحرك مفتاح المقود **]**►**[**.

ً كما يتم أيضا مزامنة إضاءات RGB الخلفية مع العديد من الشركاء الرئيسيين، ويؤدي تنزيل برامجهم إلى منحك القدرة على ضبط إمكانيات RGB بصورة أفضل.

إلعداد برنامج RGB شريك:

ا-قم بزيارة: /https://www.viewsonic.com/elite/rgb

**-**قم بتحديد برنامج RGB لشريك ونزله.

**-**وصل أحد طرفي كبل USB من النوع B بالشاشة والطرف اآلخر بالكمبيوتر.

**-**بدأ البرنامج الشريك وثبته.

**-**ابدأ في تخصيص إضاءة RGB في الشاشة.

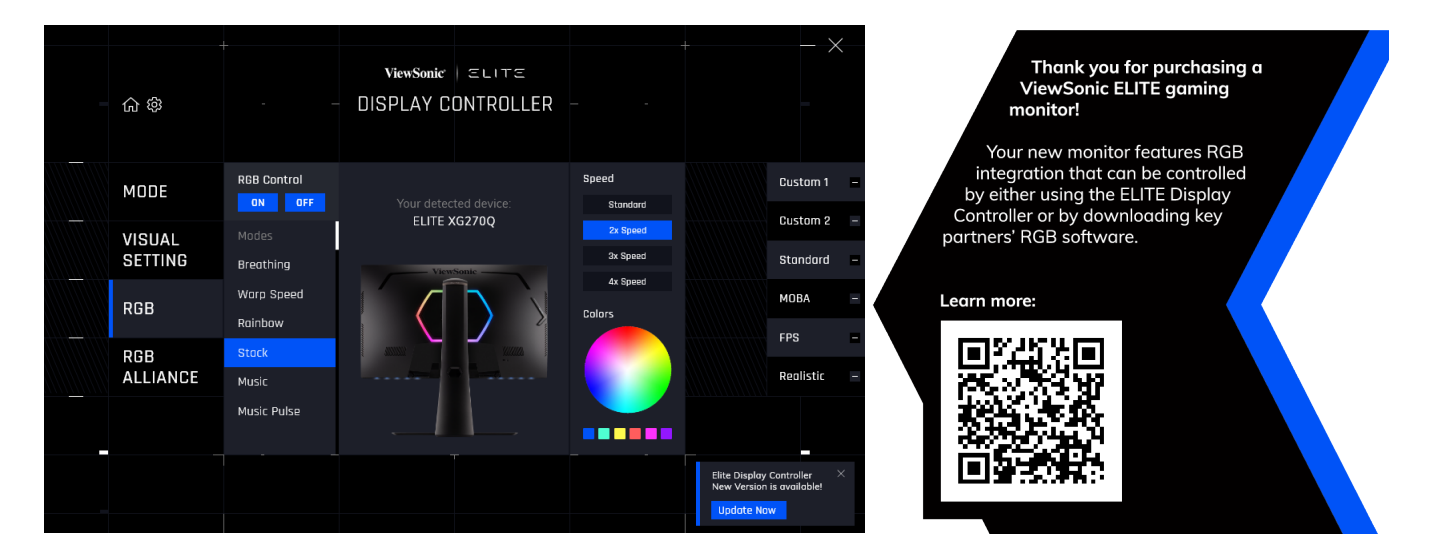

## <span id="page-59-0"></span>**وظيفة Crosshair**

اختر من بين أنماط وألوان crosshair المختلفة لتتراكب على الشاشة.

لتمكين وظيفة Crosshair:

- **-**اضغط على المفتاح **]●[** ّ أو حرك مفتاح المقود **]**◄**[** أو **]**▲**[** أو **]**▼**[** لعرض قائمة المعلومات على الشاشة.
- **-** ّحرك مفتاح المقود **]**◄**[** أو **]**►**[** لتحديد **Menu Setup( قائمة اإلعداد(**، ثم حرك مفتاح المقود **]**▼**[** للدخول إلى قائمة **Menu Setup( قائمة اإلعداد(**.
	- **-** ّحرك مفتاح المقود **]**▲**[** أو **]**▼**[** لتحديد **Crosshair**، ثم حرك مفتاح المقود **]**►**[** لتأكيد االختيار.
- **-** ّحرك مفتاح المقود **]**▲**[** أو **]**▼**[** لتحديد نمط ولون crosshair المفضل لديك، ثم اضغط على مفتاح **]●[** لتأكيد االختيار.
- **:ةظحالم**سيتم عرض صورة معاينة crosshair( من حيث النوع واللون( على الجانب األيمن من قائمة المعلومات المعروضة على الشاشة قبل التأكيد.

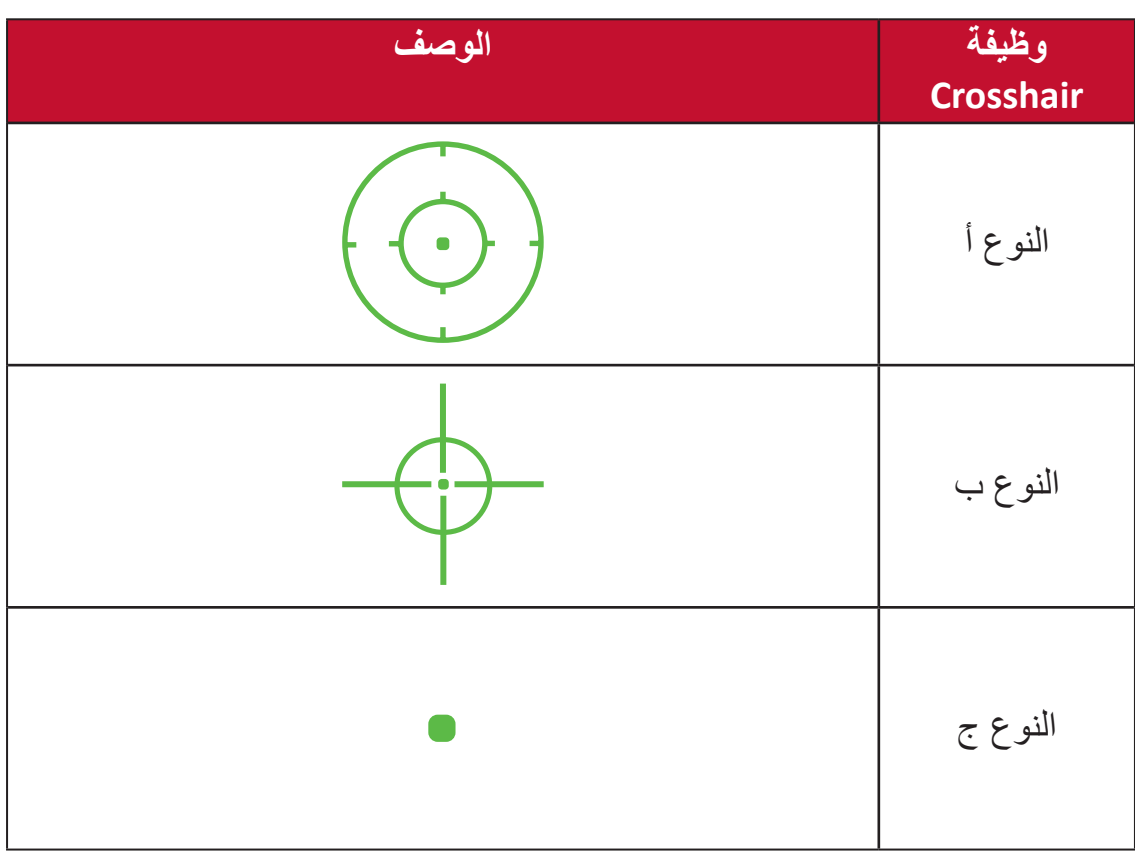

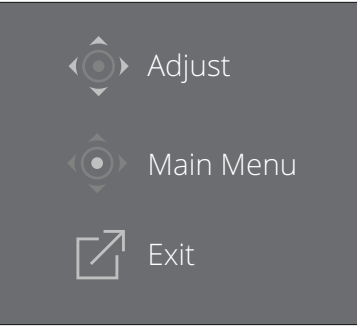

**:ةظحالم**يظهر مربع الرسالة هذا مع وظيفة crosshair، ويختفي تلقائيًا بعد ٣ ثوانٍ.

## **َّتة تحديث البرامج المثب**

للحصول على أفضل أداء للشاشة ولحل أي مشكلات قد تواجهك يُفضَّل الإبقاء على أحدث إصدار من البرامج الثابتة للشاشة. يمكن تحديث البرنامج الثابت للشاشة بسهولة وفي أي وقت، وذلك من خالل كبل USB وأداة تحديث البرنامج الثابت.

يمكن زيارة موقع [/controller-display/elite/com.viewsonic.www://https](https://www.viewsonic.com/elite/display-controller) للتعرف على أحدث إصدار من البرنامج الثابت وتنزيله مع أداة التحديث.

**َّتة: لتحديث البرامج المثب**

**-**ابحث عن Tool Update Firmware ونزلها مع أحدث إصدار من البرامج الثابتة للشاشة من موقع .http://www.viewsonic.com/elite/display-controller/

**-** ِّ وصل الكبل الذكر الخاص بالـ USB من النوع B( مربع بزاويتين مقطوعتين( بمنفذ الـ USB من النوع B ِّ في الشاشة. ثم وصل نهاية الطرف اآلخر للكبل بمنفذ USB لجهاز الكمبيوتر.

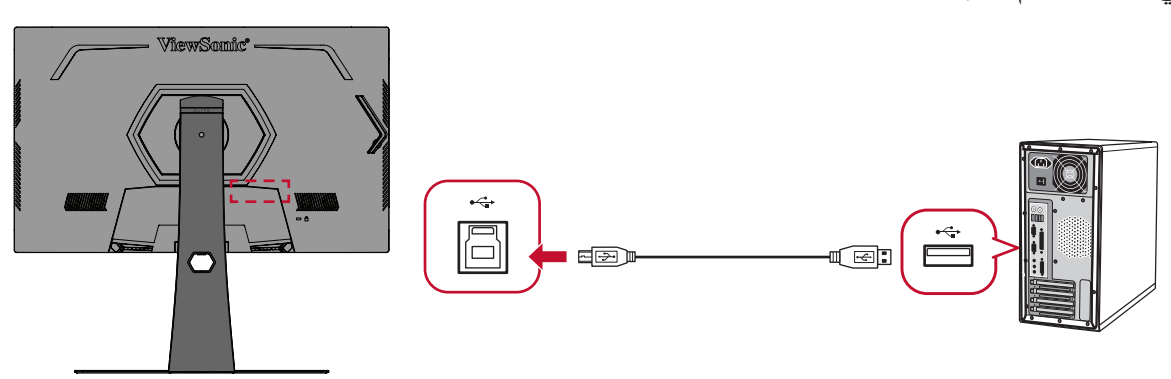

-فك ضغط أداة تحديث البر امج المثبّتة، ثم انقر مرتين على الملف ذي الامتداد exe. أو ملف pkg file . ثم اتبع اإلرشادات التي تظهر على الشاشة إلكمال تثبيت التطبيق.

-شغِّل أداة تحديث البر<sub>ا</sub>مج المثبَّتة، وسيكتشف التطبيق تلقائيًّا طراز الشاشة وإصدار البرنامج المثبَّت الحال*ي*، ويتحقّق منهما.

َّت للشاشة. **-**انقر فوق **Update( تحديث(** لترقية البرنامج المثب

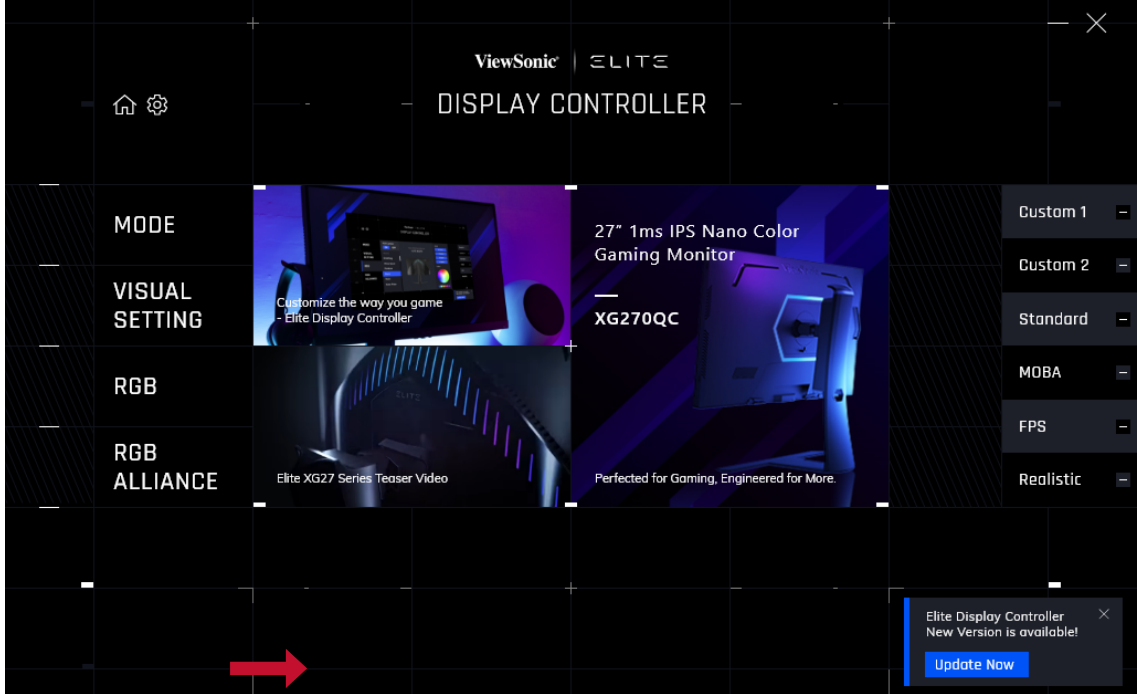

**-**انتظر حتى استكمال عملية الترقية.

**:ةظحالم**

- إذا حدث أي انقطاع أثناء عملية تحديث البرامج المثبَّتة، فقد يؤدي ذلك دائمًا إلى تلف الشاشة. لا تفصل كبل الـ USB، ولا توقِف تشغيل الكمبيوتر والشاشة.
	- •يتلقى المستخدمون بفضل استخدام Controller Display Elite( متحكم العرض المتميز( إشعارات تلقائية عند توفر برنامج ثابت جديد.

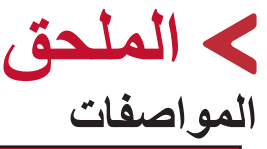

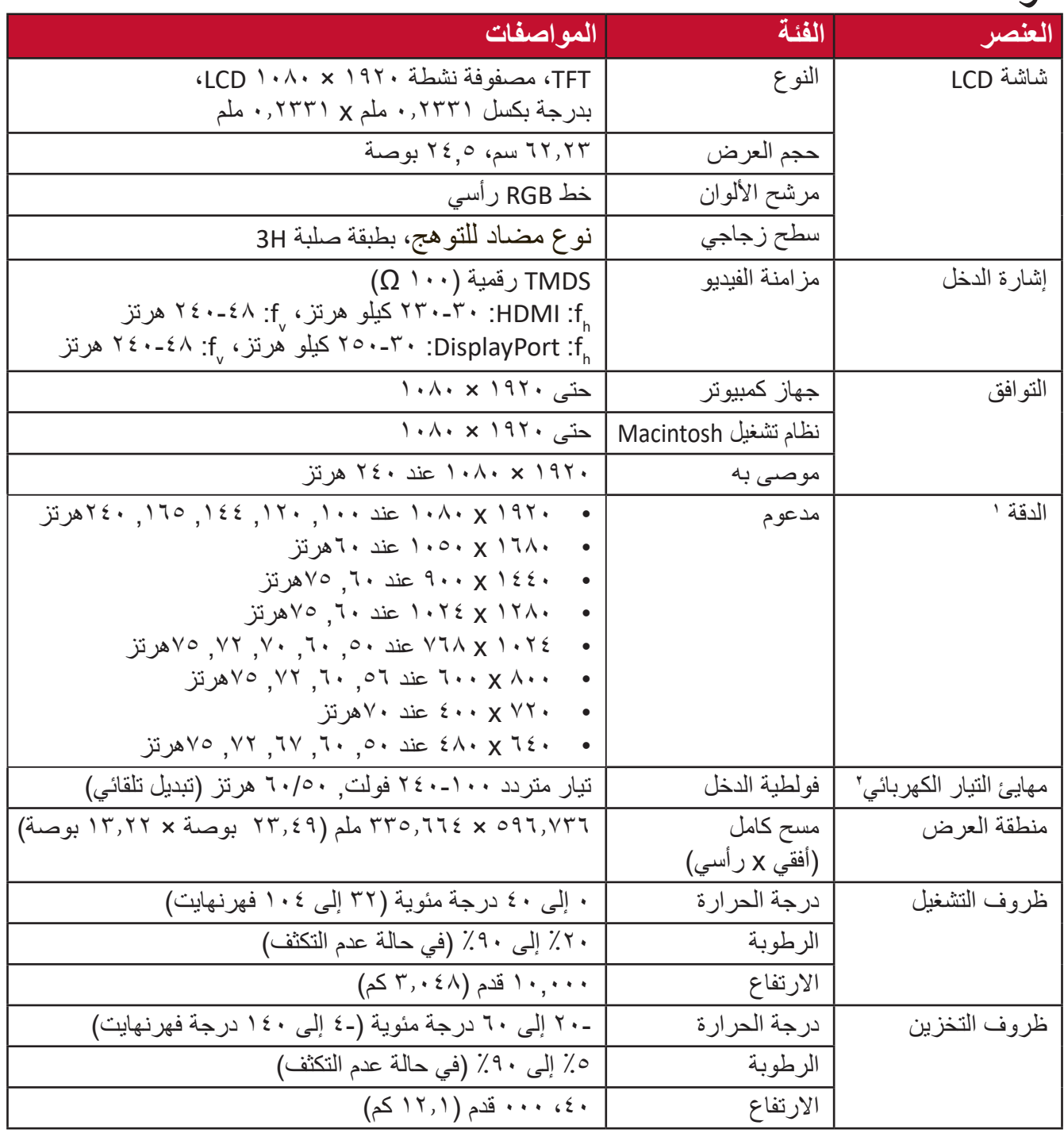

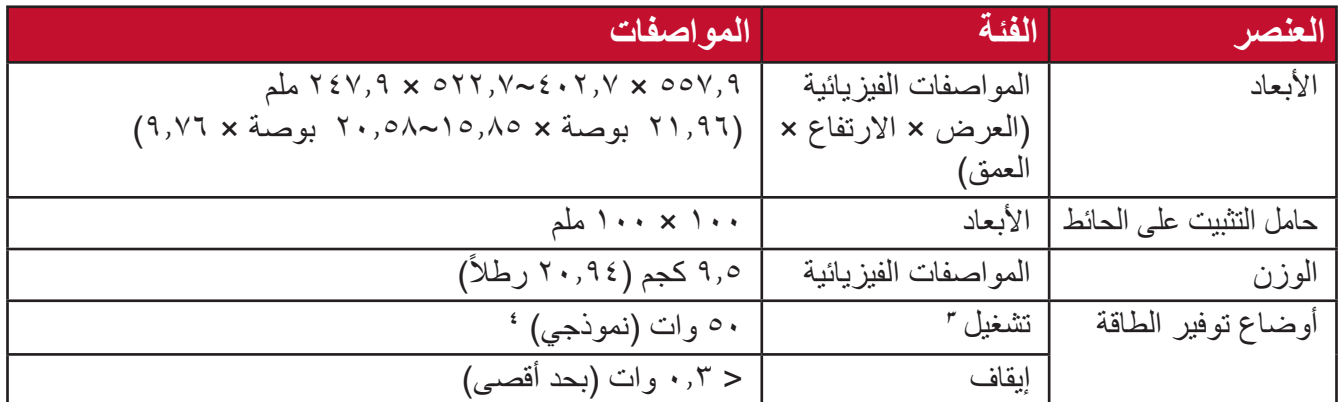

ِن بطاقة الرسومات في الكمبيوتر على قيمة تتجاوز أوضاع التوقيت؛ وإال فقد يؤدي ذلك إلى تلف دائم للشاشة. **1** ال تعيّ

**2** يرجى استخدام مهايئ الطاقة الذي توفره شركة RViewSonic أو أي شركة أخرى معتمدة فقط.

**3** تأكد من أن حالة الجهاز متوافقة مع معايير EEI.

بدون USB وصوت. **4**

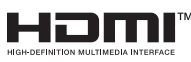

ُ ت HDMI، الدقة ة وواجهة الوسائط المتعددة عال HDMI، والمظهر مصطلحاُت التجاري HDMI،رات وشعا HDMI، كة ة مسجلة ل ة أو علامات تجار علامات تجار<br>HDMI Licensing Administrator, Inc.

**مسرد المصطلحات**

يضم هذا القسم مسرد المصطلحات المعيارية المستخدمة في كل شاشات LCD ُ . ورتبت المصطلحات فيه حسب الترتيب الأبجدي.

**:ةظحالم**قد ال تنطبق بعض الشروط على الشاشة التي لديك.

### **A DCR Advanced) DCR متقدمة(**

تقوم تكنولوجيا DCR تلقائيًا بالكشف عن إشارة الصورة والتحكم بذكاء في سطوع الإضاءة الخلفية واللون لتحسين القدرة على جعل الأسود أكثر سوادًا في مكان مظلم وجعل الأبيض أكثر بياضًا في بيئة مشرقة.

**Sync Adaptive( مزامنة تكيفية(** يؤدي تمكين تقنية Sync Adaptive( المزامنة التكيفية( إلى إنهاء اللعب المشوش وتقطع اإلطارات لمنح الالعبين أداء مرن وخالي من التقطيع عند أي معدل إطارات.

**Adjust Audio( ضبط الصوت(** تقوم هذه الوظيفة بضبط الصوت أو كتمه أو التبديل بين المدخالت إذا كان هناك أكثر من مصدر واحد.

**Detect Auto( كشف تلقائي(** إذا كان مصدر الدخل الحالي بدون إشارة، فستتحول الشاشة تلقائيًّا إلى خيار الدخل التالي. قد تُعطَّل هذه الوظيفة في بعض النماذج افتر اضيًّا.

يوفر تثبيت اللون األسود استقرار الرؤية المتزايدة وبالتفصيل عن طريق إشراق المناظر المظلمة. **<sup>B</sup> Stabilization Black( تثبيت اللون األسود( Filter Light Blue( مرشح الضوء األزرق(** يقلل مستوى الضوء الأزرق ذي الطاقة العالية للحصول على تجربة مشاهدة مريحة. **Screen Up Boot( شاشة بدء التشغيل(**

يؤدي إيقاف شاشة بدء التشغيل إلى عدم عرض الرسالة التي تظهر على الشاشة عند تشغيلها.

**Brightness( السطوع(** يضبط مستويات الخلفية السوداء للصورة المعروضة على الشاشة.

يوفر عدة أوضاع لضبط اللون للمساعدة في ضبط إعدادات األلوان لتتناسب مع احتياجات **<sup>C</sup> Adjust Color( ضبط اللون(** المستخدم.

### **Range Color( النطاق اللوني(**

يُمكن الشاشة من اكتشاف تنسيق لون إشارة الدخل تلقائيًّا. يمكنك تغيير خيارات الألوان يدويًّا لتتناسب مع نطاق الألوان الصحيحة، وذلك إذا لم تكن الألوان معر وضبة بصورة مناسبة.

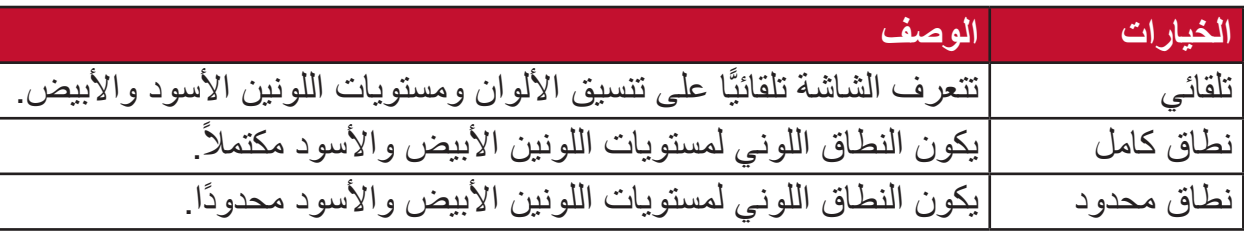

#### **Space Color( مساحة اللون(**

يسمح للمستخدمين باختيار أي مساحة ألوان يودون استخدامها لخرج لون الشاشة )RGB، YUV).

#### **Temperature Color( الحرارة اللونية(**

يتيح للمستخدمين اختيار إعدادات درجة حرارة لون محدد لتخصيص المزيد من تجارب المشاهدة.

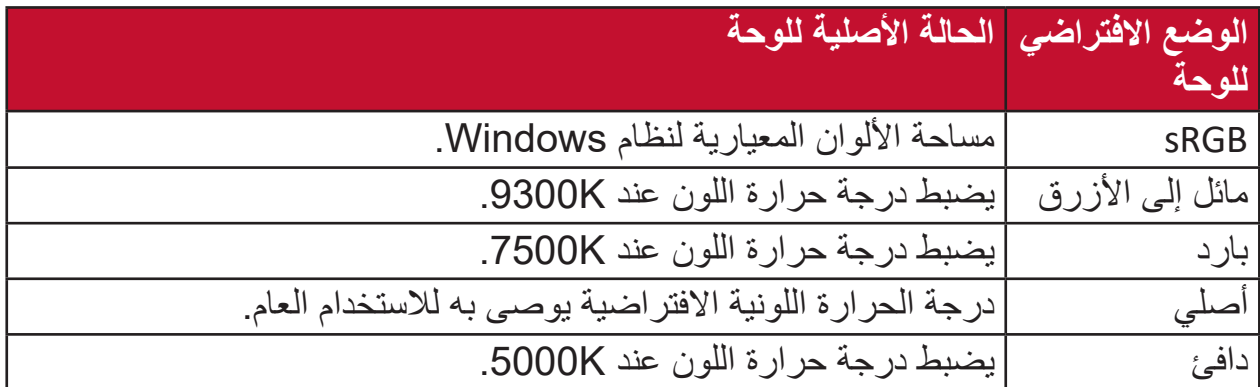

#### **ColorX**

وضع لوني فريد من نوعه يعمل على توازن السرعة واأللوان في أفالم الحركة سريعة اإليقاع. الخيار الأفضل للألعاب التي تتطلب رد فعل يشبه الانتفاض وألوان دقيقة للاستجابة السريعة.

**Contrast( التباين(** يضبط الفرق بين خلفية الصورة (مستوى اللون الأسود) والمقدمة (مستوى اللون الأبيض).

#### **وظيفة Crosshair**

اختر من بين أنماط وألوان crosshair المختلفة لتتراكب على الشاشة.

#### **E Lighting RGB Elite( إضاءة RGB Elite)**

يتحكم هذا اإلعداد في إضاءة RGB خلف الشاشة وتحت اإلطار. يمكن ضبط لون ونمط إضاءة RGB.

#### **G Mode Game( وضع األلعاب(**

دمج تصميم الألعاب المعروضة على الشاشة، بما في ذلك إعدادات الألعاب التي تم معايرتها مسبقًا لكل من FPS و MOBA. إذ يُخصص كل وضع وفق اختبارات الألعاب والتعديلات التي أدخلت عليها للحصول على أفضل مزيج من الألوان والتكنولوجيا.

**Gamma( إعدادات جاما(** يسمح للمستخدمين بضبط مستوى السطوع لمستويات درجات الرمادي للشاشة يدويًا. يوجد ستة اختيارات: 1.8 و2.0 و2.2 و2.4 و2.6 و.2.8

**I**

ً يسمح للمستخدم بالتحكم في عدد اإلطارات التي يتم عرضها على الشاشة. وتضع الشاشة حدا أقصى **<sup>H</sup> Limiter Hertz( محدد الهرتز(** لعدد اإلطارات التي يمكن عرضها لتوفير الطاقة والتحميل الجانبي.

**Hue( تدرج األلوان(** يضبط تدرُّج اللون لكل لون red (الأحمر) و green (الأخضر) و blue( الأزرق) و cyan )السماوي( و magenta( األرجواني( و yellow( األصفر((.

**Information( المعلومات(**يعرض وضع التوقيت (دخل إشارة الفيديو) القادمة من بطاقة الرسومات في الكمبيوتر ، ورقم طراز LCD والرقم التسلسلي وعنوان موقع الويب URL لـ RViewSonic. راجع دليل المستخدم الخاص ببطاقة الرسومات للحصول على تعليمات حول تغيير الدقة ومعدل التحديث (التردد الرأسي). **:ةظحالم**VESA 1024 × 768 عند 60 هرتز مثال يعني أن الدقة 1024 × 768 ومعدل التحديث هو 60 هرتز.

**Select Input( تحديد الدخل(** ُبدل بين خيارات الدخل المتاحة للشاشة. ي

### **L Lag Input Low( تباطؤ انخفاض الدخل(**

ِّ تقدم RViewSonic خاصية تباطؤ انخفاض الدخل، وذلك باستخدام مخفض عملية رصد اإلشارة الذي يقلل من وقت استجابة اإلشارة. تحت القائمة الفرعية "تباطؤ الدخل المنخفض" يمكنك تحديد السرعة المناسبة الستخدامك من بين الخيارات المتاحة.

#### **M Adjust Image Manual( الضبط اليدوي للصورة(**

يعرض قائمة Manual Image Adjust (ضبط الصورة يدويًا)، حيث يُمكنك ضبط مستوى الجودة ًّا. في العديد من الصور يدوي

**Recall Memory( استدعاء من الذاكرة(** يُعيد التعديلات إلى ضبط المصنع إذا كانت الشاشة تعمل في وضع التوقيت المحدد مسبقًا المدرج في "المواصفات" الواردة في هذا الدليل.

ملا**حظة:** (استثناء) لا يؤثر هذا التحكم على التغييرات التي تجرى على Language Select )تحديد اللغة( أو إعداد Lock Power( قفل التشغيل(.

**O Offset( إزاحة(** ضبط مستويات اللون الأسود فيما يخص الألوان الأحمر والأخضر والأزرق تُتيح وظائف الاكتساب والإزاحة للمستخدمين التحكم في توازن اللون الأبيض لأقصى قدر من التحكم عند التعامل مع التباين والمشاهد المظلمة.

> **Pivot OSD( تدوير محوري للمعلومات المعروضة على الشاشة(** يحدد اتجاه عرض قائمة المعلومات المعروضة على الشاشة.

**Overscan( المسح الزائد(** يشير إلى صورة مقصوصة على شاشة الجهاز، وهو إعداد يعمل على تكبير المحتويات المتحركة؛ مما يعمل على إخفاء حواف الفيلم.

#### **P Indicator Power( مؤشر الطاقة(**

ً الضوء الذي يظهر عندما تكون الشاشة في وضع التشغيل أو اإليقاف. ويتحكم هذا اإلعداد أيضا في إضاءة الحامل. ويمكن أن يقوم المستخدم بإيقاف تأثير اإلضاءة تحت Indicator Power( مؤشر الطاقة). بالإضافة إلى ذلك، يعرض مؤشر الطاقة لون متوسط يفسر إشارة لون الدخل المستلمة على الشاشة مباشرة.

#### **PureXP™**

اختصار لمصطلح "تجربة نقية"، وتساعد هذه الميزة في تعزيز الصورة المرئية للكائنات المتحركة، ً وجعلها أقل غموضا وأوضح رؤية. وتتاح ميزة XP ً أيضا على شريط البث الحي في بعض األلعاب. وتعد XP طريقة شائعة ورائعة للتسمية، كما هو الحال في صناعة الفيديو ومأثراته مثل VFX، وهي تضيف لمسة رائعة على األلعاب والمزايا التكنولوجية.

ًا من خالل مفتاح وقائمة الوصول السريع. ويحدد **<sup>Q</sup> Access Quick( الوصول السريع(** يمكن بدء بعض الوظائف واألوضاع سريع ً المستخدمون أيضا الوظائف أو األوضاع المفضلة لديهم والتي يريدون إضافتها إلى Quick Menu Access( قائمة الوصول السريع( من خالل **Menu Setup( قائمة اإلعداد(** في قائمة المعلومات المعروضة على الشاشة. ويتم تمكين الوظيفة/ الوضع بمجرد تحريك شريط الضوء على العنصر ليتم تعطيله بعد إزالة الشريط.

> **R Recall( استدعاء(** ُعيد تعيين إعدادات Veiwmode للشاشة. ي

**Notice Resolution( إشعار الدقة(** يُوضِّح الإشعار للمستخدمين أن دقة العرض لا تُمثل الدقة الأصلية الصحيحة. سيظهر هذا الإشعار في نافذة إعدادات العرض عند إعداد دقة العرض.

**OD Time Response( وقت االستجابة OD)** وظيفة توليف متقدمة تسمح للمستخدمين بضبط وقت استجابة الشاشة. إذ يمكن للمستخدم االختيار من بين خمسة (٥) مستويات مختلفة لضبط وقت الاستجابة بدقة ليكون بالسر عة المطلوبة مع تقليل التعتيم أو الظالل حسب سيناريو كل لعبة على حدة.

يضبط إعدادات قائمة المعلومات المعروضة على الشاشة. يمكن أن تعمل العديد من هذه اإلعدادات **<sup>S</sup> Menu Setup( قائمة اإلعداد(** على تنشيط اإلشعارات المعروضة على الشاشة حتى ال يضطر المستخدمون إلى إعادة فتح القائمة.

> **Sharpness( الحدة(** يضبط جودة الصورة على الشاشة.

تقدم خاصية ViewMode من ViewSonic الفريدة أوضاع Game( اللعب( و Movie( أفالم( **<sup>V</sup> Mode View( خاصية ViewMode)** Webو (الويب) و Text (معلومات) و MAC و Mono (أحادي) المضبوطة مسبقًا. وتهدف هذه الأوضاع المحددة مسبقًا لتوفير تجربة المشاهدة المثلى لاستخدامات الشاشة المختلفة.

**ViewScale** يمكن لالعبين ضبط حجم عرض الصورة على الشاشة، مما يسمح بسيناريو "أكثر مالئمة".

## **استكشاف األعطال وإصالحها**

يوضح هذا القسم بعض الأعطال التي قد تواجهها أثناء استخدام الشاشة.

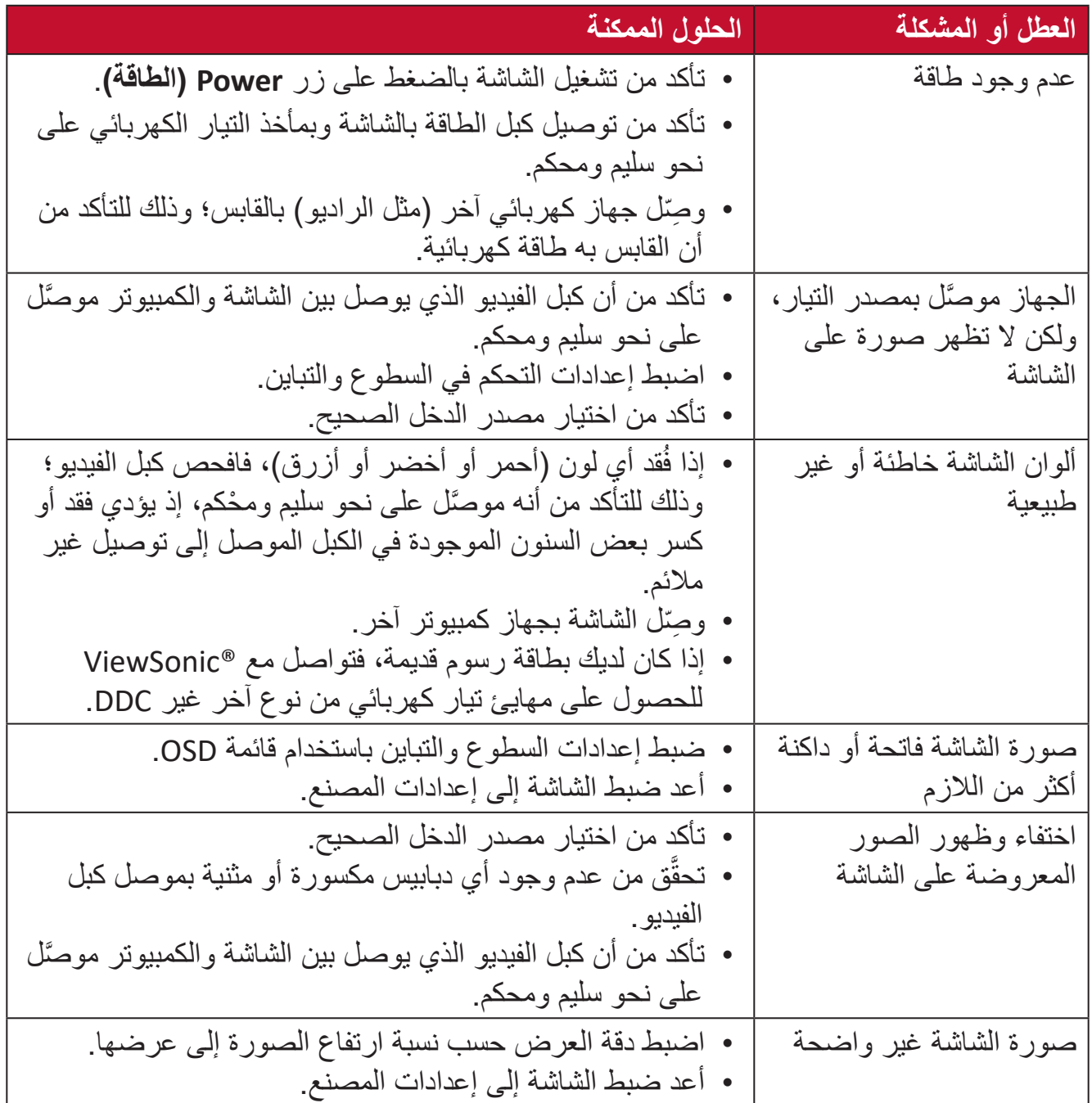

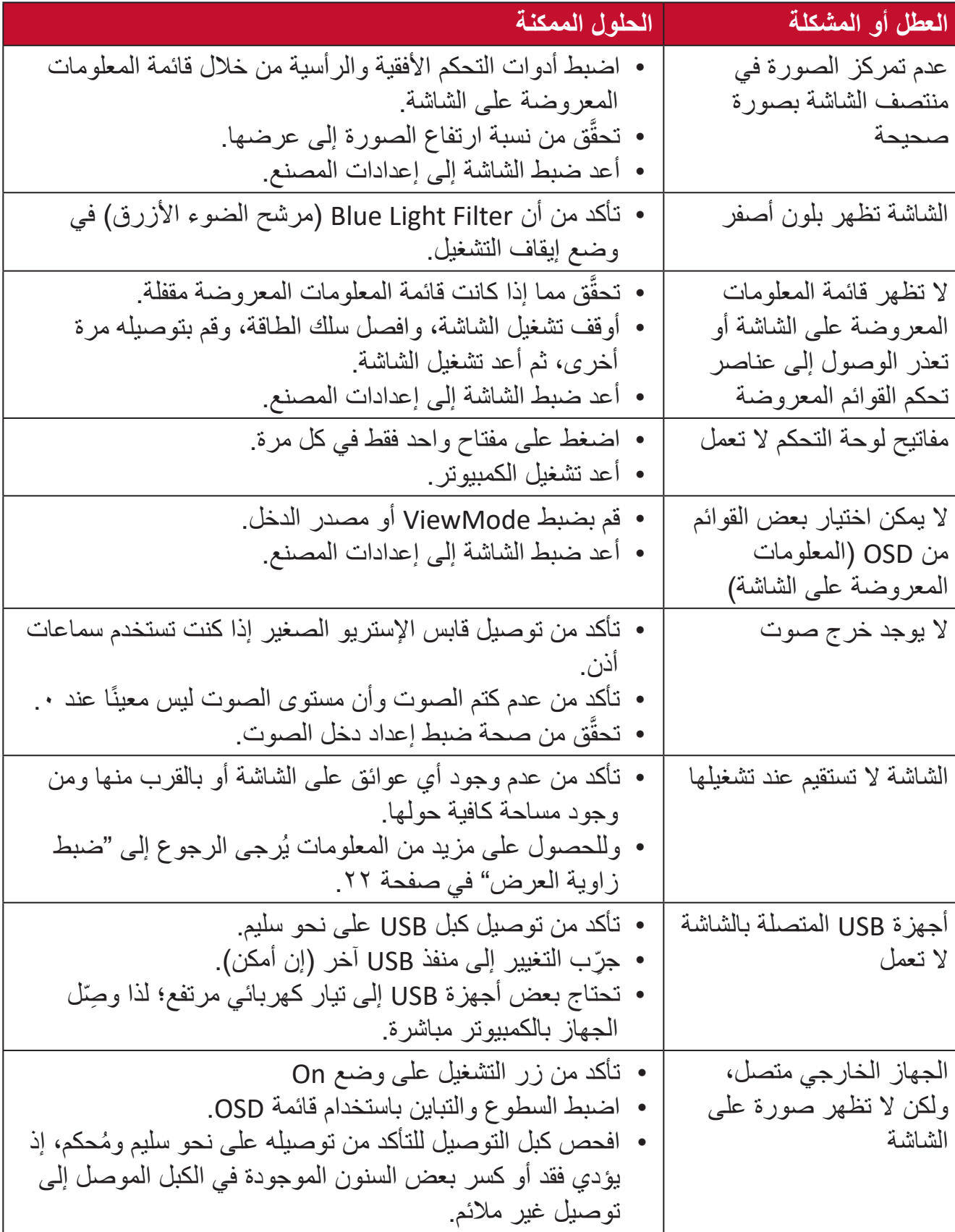

### **الصيانة**

#### **احتياطات عامة**

- •تأكد من أن الشاشة في وضع إيقاف التشغيل، مع إخراج كبل الطاقة من مقبس التيار الكهربائي.
	- •يحظر رش أو صب أي سائل على الشاشة أو الغطاء الخارجي بصورة مباشرة.
- •تعامل مع الشاشة برفق؛ وذلك إلمكانية ظهور خدوش أو عالمات على الشاشات الداكنة مقارنة بالشاشات ذات الألوان الفاتحة.

#### **تنظيف الشاشة**

- •امسح الشاشة بقطعة قماش نظيفة وناعمة وخالية من الوبر؛ وذلك إلزالة الغبار والجسيمات األخرى.
- إذا لم تتمكن من تنظيف الشاشة كليًا، فضـع كمية قليلة من منظف زجاج خال من مادتي الأمونيا والكحول على قطعة قماش نظيفة وناعمة وخالية من الوبر ثم امسح الشاشة.

### **تنظيف الغطاء**

- •استخدام قطعة قماش ناعمة وجافة.
- إذا ظل الغطاء غير نظيف، فضع قليلاً من مادة تنظيف معتدلة وخالية من مادتي الأمونيا والكحول على قطعة قماش نظيفة وناعمة وخالية من الوبر، ثم امسح بها سطح الغطاء.

#### **إخالء المسؤولية**

- •ال توصي شركة ViewSonic ®باستخدام المنظفات التي تعتمد على مادتي األمونيا أو الكحول ً عند تنظيف الشاشة أو الغطاء، فقد تلحق بعض المنظفات الكيميائية أضرارا بالشاشة و/أو غطائها.
- •ال تكون شركة ViewSonic ®مسؤولة عن أي أضرار تنجم عن استخدام المنظفات التي تحتوي على مادة الأمونيا أو الكحول.
# **المعلومات التنظيمية والخدمية**

### **معلومات التوافق**

يتناول هذا القسم كافة البيانات والمعلومات المتعلقة باللوائح، يجب أن تشير التطبيقات المتوافقة إلى ملصقات اللوائح االسمية والعالمات ذات الصلة على الوحدة.

#### **بيان االمتثال الخاص بلجنة االتصاالت الفيدرالية**

يتوافق هذا الجهاز مع الجزء 15 من قواعد لجنة االتصاالت الفيدرالية. ويخضع تشغيله إلى الشرطين التاليين: (١) ألا يتسبب هذا الجهاز في حدوث تداخل ضـار ، و(٢) أن يستقبل هذا الجهاز أي تداخل مستقبَل، ُ بما في ذلك التداخل الذي قد يترتب عليه أوضاع تشغيل غير مرغوبة. تم اختبار هذا الجهاز ووجد أنه متوافق مع الحدود الخاصة بجهاز رقمي من الفئة "ب"، وذلك حسب الجزء 15 من قواعد لجنة االتصاالت الفيدرالية.

وقد تم وضع هذه اللوائح لتوفير مستوى مقبول من الحماية من التداخل الضار عند التركيب داخل المنازل، ِد هذا الجهاز طاقة من ترددات موجات الراديو ويستخدمها، ومن الممكن أن يشعها كذلك. وإذا لم يتم ويول ֖֖֚֚֚֡֝֬֝֝֝֝ تركيبه واستخدامه وفقًا للإرشادات، فقد يتسبب في حدوث تداخل ضار في الاتصالات المعتمِدة على موجات الراديو. ومع ذلك فليس هناك ثمة ما يضمن عدم حدوث هذه التداخالت عند التركيب في مكان بعينه، وإذا كان هذا الجهاز يسبب تداخلاً ضبارًا لاستقبال الراديو أو التلفاز -وهو ما يمكن تحديده عن طريق تشغيل الجهاز وإيقاف تشغيله- فإننا نحث المستخدم على محاولة تصحيح التداخل باتباع أحد اإلجراءات التالية أو أكثر:

- •إعادة توجيه هوائي االستقبال أو تغيير موضعه.
	- •زيادة المسافة الفاصلة بين الجهاز والمستقبل.
- •توصيل الجهاز بمقبس تيار كهربائي مختلف عن المقبس الموصل به جهاز االستقبال.
- ّ الرجوع إلى الموزع أو أحد فني الراديو أو التلفزيون المتخصصين للحصول على المساعدة الالزمة.

**تحذير :** يرجى الانتباه إلى أن القيام بتغييرات أو تعديلات غير معتمدة صراحةً من قِبل الجهة المسؤولة عن االمتثال قد يؤدي إلى إبطال حقك في تشغيل الجهاز.

> **بيان وزارة الصناعة الكندية** CAN ICES-003(B) / NMB-003(B)

**التوافق مع معايير االتحاد األوروبي )CE )لالستخدام في الدول األوروبية**

يتوافق الجهاز مع توجيه EMC رقم EU2014/30/ وتوجيه خفض الفولطية رقم 2014/35/ EU. **المعلومات التالية خاصة بالدول األعضاء في االتحاد األوروبي فقط:**

تشير العالمة الموجودة ناحية اليمين إلى توافق المنتج مع التوجيه EU2012/19/ الخاص بمخلفات الأجهزة الكهربائية والإلكترونية (WEEE). كما تشير العلامة إلى المطلب المتمثل في عدم التخلص من الجهاز باعتباره نفايات بلدية غير مصنفة، إلى جانب اتباع أنظمة االستعادة والجمع وفقأ للقانون المحلي.

**إعالن التوافق مع توجيه حظر استخدام المواد الخطرة 2 )2RoHS)**

صُنِّع هذا المنتج ليكون متوافقًا مع التوجيه رقم 2011/65/EU الصـادر عن البرلمان الأوروبي ֧֦֧֦֧<u>֘</u> والمجلس المعني بحظر استخدام مواد خطرة معينة في الأجهزة الكهربائية والإلكترونية (المعروف باسم RoHS2 Directive)، ومن ثَم فإن هذا المنتج يُعد متوافقًا مع أقصىي حدود تركيز هذه المواد، كما حددتها اللجنة األوربية للتوافق الفني )TAC)، والموضحة فيما يلي:

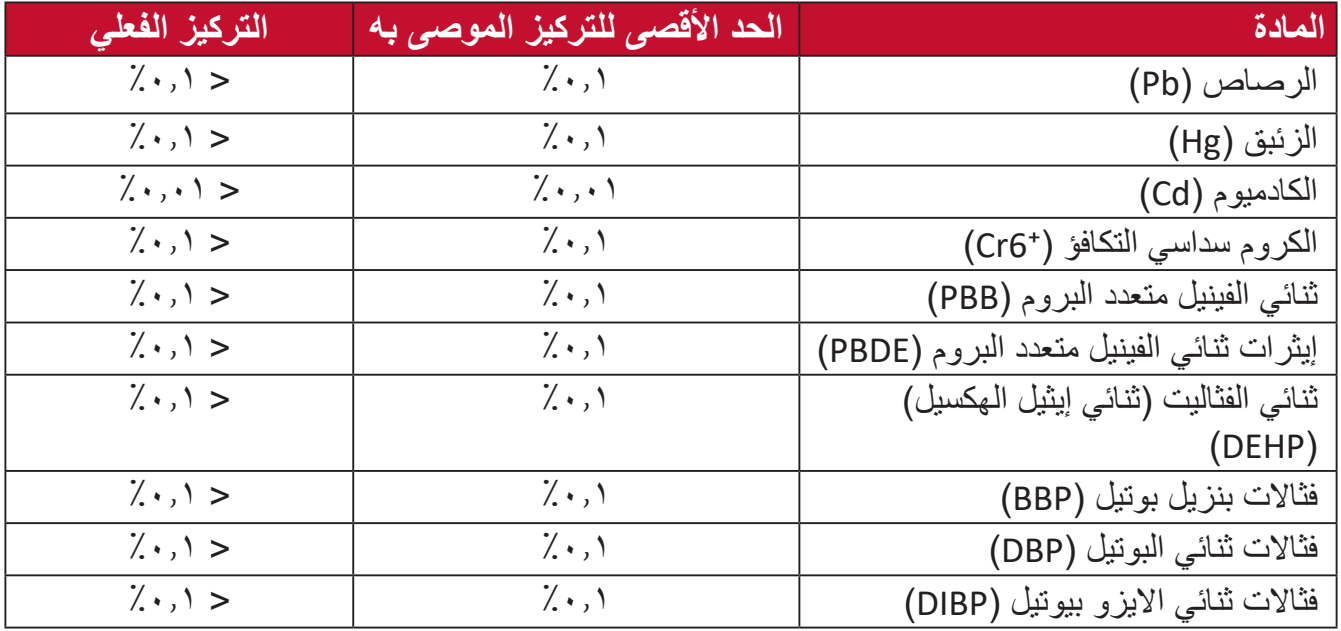

**تم استثناء بعض مكونات المنتجات المذكورة أعاله بموجب الملحق III من توجيهات 2RoHS كما هو موضح أدناه. أمثلة للمكونات المستثناة:**

- •الزئبق في مصابيح فلورسنت الكاثود البارد ومصابيح فلورسنت اإللكترود الخارجي )CCFL وEEFL ) لأغراض خاصة لا تتجاوز (في المصباح الواحد): » قصير (≤ 0 ⋅ 0 ملم): بحد أقصى ٣٫٥ مللجرام للمصباح الواحد. متوسط )< 500 ملم و ≦ 1,500 ملم(: بحد أقىص 5 ملليجرام للمصباح. طويل )< 1.500 ملم(: بحد أقىص 13 ملليجرام للمصباح. •الرصاص في زجاجة من أنابيب األشعة الكاثودية. • الرصاص في زجاجة من أنابيب الفلوروسنت لا يتجاوز نسبة ٠,٢٪. الرصاص كعنصر مسبوك بالألومنيوم بنسبة ٠,٤٪ رصاص وزنًا. سبيكة نحاس تحتوي على ٤٪ رصاص وزنًا.
	- •الرصاص الداخل في سبائك اللحام عالية الحرارة )كالسبائك التي يمثل الرصاص نسبة %85 أو أكثر من وزنها).

المكونات الكهربائية أو الإلكترونية المحتوية على الرصاص الممتزج بالزجاج أو الخزف، فضلاً عن الخزف العازل كهربيًا في المكثفات كالأجهزة الإلكتروضغطية أو في مركب المصفوف الخزفي أو الزجاجي.

## **حظر استخدام المواد الخطرة في الهند** بيان حظر استخدام المواد الخطرة (الهند) يتوافق هذا المنتج مع "قانون النفايات الكهربائية والإلكترونية بالهند 2011" الذي يحظر استخدام الرصاص أو الزئبق أو الكروم سداسي التكافؤ أو المركبات ثنائية الفينيل متعدد البروم أو الإيثرات ثنائية الفينيل متعدد البروم في تركيزات يتجاوز وزنها ٠,١٪ و٠.١٪ من الكادميوم، باستثناء اإلعفاءات المنصوص عليها في الجدول 2 من القانون.

#### **التخلص من المنتج عند انتهاء عمره االفتراضي**

تراعي شركة RViewSonic االعتبارات البيئية، كما تلتزم بالعمل والعيش في نطاق صديق للبيئة. كما تشكركم على االنضمام للحوسبة الذكية والخضراء. يرجى زيارة الموقع اإللكتروني لـ RViewSonic؛ لمعرفة المزيد

**الواليات المتحدة األمريكية وكندا:**

http://www.viewsonic.com/company/green/recycle-program/

**أوروبا:**

http://www.viewsoniceurope.com/eu/support/call-desk/

**تايوان:**

https://recycle.epa.gov.tw/

# **معلومات حقوق الطبع والنشر**

حقوق الطبع والنشر محفوظة لمصلحة شركة 2021 RViewSonic. جميع الحقوق محفوظة.

تُعد ماكنتوش وباور ماكنتوش علامات تجارية مسجّلة لشركة أبل.

تُعد مايكروسوفت وويندوز وشعار ويندوز علامات تجارية مسجَّلة لشركة مايكروسوفت بالولايات المتحدة األمريكية ودول أخرى.

ُعد RViewSonic وشعار الطيور الثالثة وOnView وViewMatch وViewMeter هي عالمات ت َّ تجارية مسجلة لمصلحة شركة RViewSonic.

ُعد VESA هي عالمة تجارية مسجلة لمصلحة مؤسسةStandards Electronics Video ت ُعد DPMS وDisplayPort وDDC ُ عالمات تجارية مسجلة لمصلحة شركة Association. ت VESA.

تُعد @ENERGY STAR علامة تجارية مسجَّلة لمصلحة وكالة حماية البيئة بالولايات المتحدة الأمريكية.

قررت شركة PHILIPS ً -بصفتها شريكا في RSTAR ENERGY- توافق هذا المنتج مع توجيهات RSTAR ENERGY الخاصة بكفاءة استهالك الطاقة.

**إخالء المسؤولية:** شركة RViewSonic غير مسؤولة عن أي أخطاء فنية أو تحريرية في هذا الدليل، أو ما قد يطرأ عليه من حذف، كذلك تخلي الشركة مسؤوليتها عن أي أضرار طارئة أو مترتبة على ما ورد في هذا الدليل أو أداء المنتج أو استخدامه،

ً ونظرا لحرص شركة RViewSonic على مواصلة تحسين المنتج فإنها تحتفظ لنفسها بالحق في تغيير مواصفات المنتج دون إخطار مُسبَق بذلك، كما يمكن تغيير المعلومات الواردة في هذا الدليل أيضًا دون أي إخطار بذلك.

ال يجوز نسخ أي جزء من أجزاء هذا الدليل أو إعادة إصداره أو نقله بأي وسيلة من الوسائل وألي غرض كان دون الحصول على إذن كتابي مُسبَق من شركة ®ViewSonic.

XG250\_UG\_ARB\_1a\_20210819

# **خدمة العمالء**

ّ لطلب الدعم الفني أو خدمة صيانة المنتج راجع الجدول الموجود أدناه أو اتصل بالموزِ ع.

**ظحالم**  ستحتاج إلى الرقم التسلسلي للمنتج.

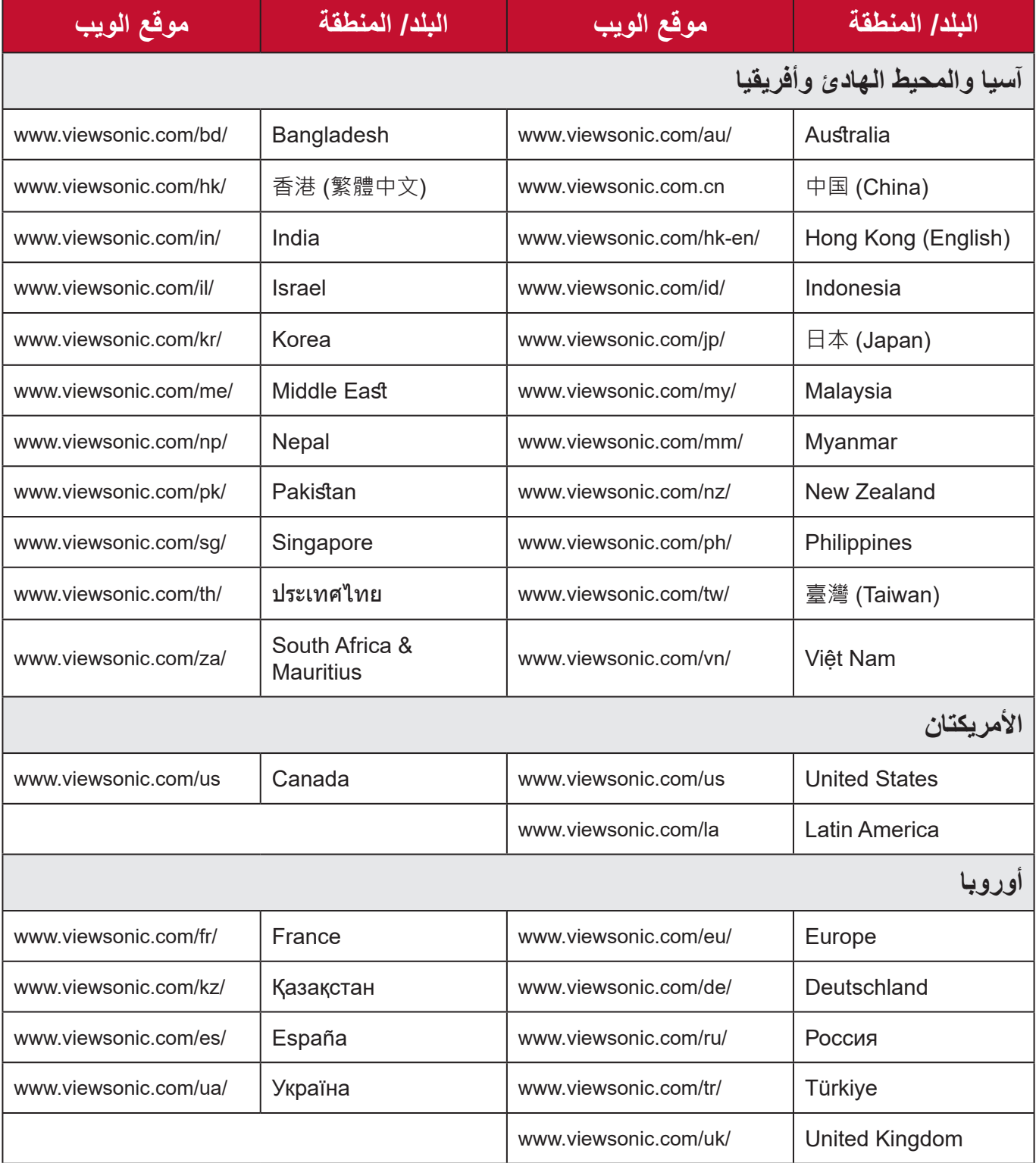

### **الضمان المحدود** شاشة RViewSonic

**ما الذي يغطيه الضمان:**

تضمن شركة RViewSonic ٍ بأن المنتج خال من أي عيوب في المواد والتصنيع أثناء فترة الضمان. إذا أُثبت أن هناك أي عيوب في المواد والتصنيع أثناء فترة الضمان، فسيكون الخَّيار الوحيد لدى شركة RViewSonic هو القيام بعملية إصالح المنتج أو استبداله بنفس المنتج. قد يحتوي المنتج أو األجزاء المُستبدَلة على بعض الأجزاء أو المكونات المُعاد تصنيعها أو تجديدها. وسيغطي الضمان الوحدة المُستبدَلة أو َّ التي تم إصالحها أو قطع الغيار أو المكونات طول الوقت المتبقي على الضمان األصلي المحدد المدة للعميل، حيث لن تُمدَّد فترة الضمان. لا تقدِّم @ViewSonic أي ضمان لأي برنامج تابع لجهة خارجية -سواء تم ُ تضمينه مع المنتج أم تثبيته من خالل العميل- أو تركيب أي أجزاء أو مكونات غير مصرح بها )مثل مصابيح جهاز العرض). (يرجى الرجوع إلى: قسم "ما الذي لا يغطيه الضمان وما الذي يبطله").

**ما هي المدة التي يسري فيها الضمان:** تتراوح مدة ضمان شاشات RViewSonic بين عام واحد وثالثة أعوام حسب بلد الشراء لكل األجزاء، بما في ذلك مصدر اإلضاءة وكل خدمات العمل من تاريخ أول عملية شراء للمستهلك.

> **َمن يسري عليه الضمان:** يسري الضمان فقط على المستهلك األول الذي يقوم بشراء المنتج.

## **ما الذي ال يغطيه الضمان وما الذي يبطله:** أي منتج يُشوًّه الرقم التسلسلي من عليه أو يُعدَّل أو يُزال •حدوث ضرر أو تلف أو عطل ناتج عن: » حادث أو سوء استخدام أو إهمال أو التعرض لنار أو ماء أو ماس كهربائي أو أي حادثة من فعل .<br>أ ت<br>الطبيعة أو إجراء أي تعديلات غير مُصرح بها أو عدم اتباع التعليمات المتاحة مع المنتج. » أي تصليح أو أي محاولة لإصلاح المنتج من خلال أي شخص غير مفوَّض من شركة .ViewSonic® » أي فقدان للبرامج أو البيانات أو وسائط التخزين القابلة للإزالة أو إلحاق الضرر بها. البىل من االستعمال العادي فك المنتج أو تركيبه. •فقدان البيانات أو البرامج أثناء إجراء عملية اإلصالح أو االستبدال

•أي ضرر يلحق بالمنتج بسبب الشحن.

- •أي أضرار تلحق بالمنتج نتيجة عوامل خارجية، مثل اضطرابات في التيار الكهربائي أو انقطاعه.
	- •استخدام ملحقات أو أجزاء ال تتوافق مع مواصفات شركة ViewSonic.
	- •فشل المالك في إجراء الصيانة الدورية للمنتج، كما هي مذكورة في دليل المستخدم.
		- •أي سبب آخر ال صلة له بالعيوب الموجودة بالمنتج.
- الأضرار الناتجة عن الصور الساكنة (غير المتحركة) المعروضة لفترات طويلة من الزمن (يشار إليها أيضًا باسم حرق الصورة).
	- •البرامج أي برنامج تابع لجهة خارجية تم تضمينه مع المنتج أو تثبيته من خالل العميل.
- •ُ األجهزة/الملحقات/األجزاء/المكونات تركيب أي أجهزة أو ملحقات أو أجزاء أو مكونات مستهلكة غير مُصرح بها (مثل مصابيح جهاز العرض).
- •تلف الطالء أو إساءة استخدامه على سطح الشاشة من خالل التنظيف غير المناسب، كما هو موضح في دليل المستخدم الخاص بالمنتج.
	- •رسوم خدمات الفك والتركيب واإلعداد، بما في ذلك تثبيت المنتج على الجدار.

### **كيفية الحصول على خدمة الصيانة:**

- لمزيد من المعلومات المتعلقة بالحصول على الخدمة في فترة الضمان اتصل بدعم عمالء <sup>R</sup> •ViewSonic (يرجى الرجوع إلى صفحة "خدمة العملاء"). سيُطلب منك الرقم التسلسلي للمنتج.
	- اللحصول على خدمة الضمان سيُطلب منك ما يلي: (أ) فاتورة الشراء الأصلية المؤرخة (ب) اسمك (ج) عنوانك (د) وصف المشكلة (هـ) الرقم التسلسلي للمنتج.
		- •استالم المنتج أو شحنه أو النقل المسبق الدفع في الحاوية األصلية إلى حد مراكز الصيانة المعتمدة من شركة RViewSonic أو إلى الشركة نفسها.
		- •للحصول على المزيد من المعلومات أو لالستفسار عن اسم أقرب مركز خدمة يرجى االتصال بشركة **ViewSonic<sup>®</sup>**

#### **قيود الضمانات الضمنية:**

لا توجد هناك أي ضمانات - صريحة أو ضمنية- أكثر شمولاً من تلك المبينة في هذه الوثيقة، بما في ذلك الضمانات الضمنية المتعلقة بالرواج والمالءمة لهدف معين.

**األضرار المستثناة:**

تقتصر مسؤولية شركة ViewSonic على تكاليف إصالح المنتج واستبداله. وال تتحمل الشركة المسؤولية عما يلي:

- •األضرار التي تلحق بممتلكات أخرى نتيجة وجود أي عيوب بالمنتج أو األضرار الناشئة عن عدم مالءمته أو عدم القدرة على استخدامه أو ضياع الوقت أو خسارة األرباح أو فرص العمل أو السمعة أو التعارض مع المصـالح التجارية أو أي خسارة تجارية أخرى حتى لو تم الإبلاغ بإمكانية حدوث مثل هذه الأضـرار ـ
	- •أي أضرار أخرى، سواء أكانت عرضية أم غير ذلك.
		- اي دعوى مقدّمة ضد العميل من قِبل طرف أخر .
	- َّ أي تصليح أو أي محاولة إلصالح المنتج من خالل أي شخص غير مفوض من شركة <sup>R</sup> •ViewSonic.

**نفاذ قوانين الدولة:** يمنح هذا الضمان العميل حقوقًا قانونية معينة إلى جانب حقوق أخرى تختلف من دولة لأخرى. وهناك بعض الدول لا تسمح بوضع أي قيود على الضمانات الضمنية، و/أو لا تسمح باستثناء الأضرار العرضية أو الالحقة؛ لذا فإن هذه القيود واالستثناءات سالفة الذكر ال تنطبق على العميل.

## **المبيعات خارج الواليات المتحدة األمريكية وكندا:** لمزيد من المعلومات عن الضمانات والخدمات التي تقدمها شركة RViewSonic على منتجاتها المباعة خارج الواليات المتحدة وكندا يرجى االتصال بشركة RViewSonic ّ والموزِ ع المحلي لها. تخضع فترة ضمان هذا الجهاز في الأجزاء الرئيسية من الصين (باستثناء هونج كونج ومكاو وتايوان) للبنود

والشروط الخاصة ببطاقة ضمان الصيانة. َّ فيما يخص المستخدمون في أوروبا وروسيا يمكن العثور على التفاصيل الكاملة للضمان المقدم على:

[/eu/com.viewsonic.www://http](http://www.viewsonic.com/eu/) تحت "Information Warranty/Support " )معلومات الضمان/الدعم(.

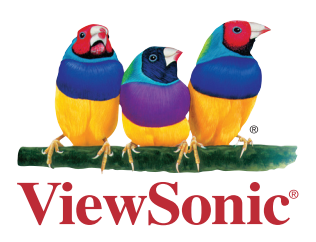